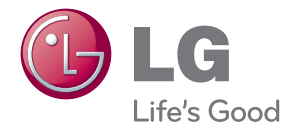

# Руководство по эксплуатации Саундбар 3D Blu-ray™/ DVD

Перед началом работы внимательно прочитайте и сохраните данное руководство.

BB5530A (BB5530A, S53A2-D)

# <span id="page-1-0"></span>**Информация по технике безопасности**

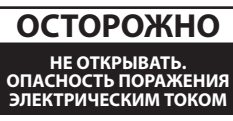

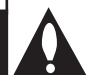

**ОСТОРОЖНО:** ЧТОБЫ СНИЗИТЬ РИСК ПОРАЖЕНИЯ ЭЛЕКТРИЧЕСКИМ ТОКОМ НЕ СНИМАЙТЕ КОРПУС (ИЛИ ЗАДНЮЮ КРЫШКУ) ВНУТРИ НЕТ ДЕТАЛЕЙ, ПРИГОДНЫХ ДЛЯ РЕМОНТА ПОЛЬЗОВАТЕЛЕМ. ДЛЯ ПРОВЕДЕНИЯ РЕМОНТА ОБРАТИТЕСЬ К КВАЛИФИНИРОВАННОМУ СПЕЦИАЛИСТУ.

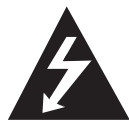

Символ молнии в равностороннем треугольнике оповещает пользователя о наличии неизолированного опасного напряжения в корпусе изделия,

величина которого может создать опасность удара электрическим током для персонала.

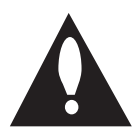

Восклицательный знак в равностороннем треугольнике оповещает пользователя о наличии важных эксплуатационных и сервисных инструкций в

документации, поставляемой с изделием.

**ВНИМАНИЕ!** ВО ИЗБЕЖАНИЕ ВОЗГОРАНИЯ ИЛИ ПОРАЖЕНИЯ ЭЛЕКТРИЧЕСКИМ ТОКОМ НЕ ПОДВЕРГАЙТЕ ИЗДЕЛИЕ ВОЗДЕЙСТВИЮ ВЛАГИ.

**ВНИМАНИЕ!** Не допускается монтаж изделия в тесном пространстве, таком, как книжный шкаф, или аналогичном месте.

**ОСТОРОЖНО:** Не перекрывайте

вентиляционные отверстия. Монтируйте изделие согласно инструкциям изготовителя. Прорези и отверстия в корпусе предназначены для вентиляции и обеспечения надежной работы, а также для защиты от перегревания. Не допускайте перекрывания вентиляционных отверстий, помещая изделие на кровать, диван, ковер или аналогичные поверхности. Изделие не допускается монтировать во встроенном варианте, например в книжном шкафу или в стойке, если только не обеспечена надлежащая вентиляция согласно инструкциям изготовителя.

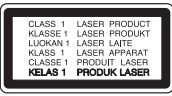

**ОСТОРОЖНО:** В ОТКРЫТОМ СОСТОЯНИИ ДЕЙСТВУЕТ ВИДИМОЕ И НЕВИДИМОЕ ЛАЗЕРНОЕ ИЗЛУЧЕНИЕ КЛАССА 1M. НЕ СМОТРИТЕ НА ИСТОЧНИК ИЗЛУЧЕНИЯ, ИСПОЛЬЗУЯ ОПТИЧЕСКИЕ ИНСТРУМЕНТЫ.

Использование элементов управления и настройки или выполнения операций, отличных от описанных в настоящем руководстве, может привести к радиационному излучению.

#### **Меры предосторожности при использовании шнура питания**

Большинство предметов бытовой техники рекомендуется подключать к выделенной сети.

Выделенная сеть – это сеть без ответвлений с одной розеткой, от которой питается только одно устройство. Более подробная информация дана в спецификации устройства. Не перегружайте розетки. Поврежденные, ослабленные, перегруженные розетки, удлинители, изношенные шнуры питания с поврежденной изоляцией вызывают опасность возгорания или поражения электрическим током. Регулярно осматривайте шнур питания Вашего устройства. При наличии износа или повреждения отсоедините его от сети и замените на аналогичный в авторизованном сервисном центре. Обеспечьте защиту шнура от физических или механических воздействий (скручивания, изгибания, защемления). Особое внимание обращайте на вилку, розетки и место соединения шнура и устройства. Для отключения питания выньте вилку шнура из розетки. Устанавливайте устройство так, чтобы вилка находилась в зоне прямого доступа.

Устройство оснащается съемными батарейками или аккумулятором.

**Безопасный способ извлечения элементов** 

**питания:** Для смены элементов питания выполняйте действия по установке в обратном порядке. Во избежание загрязнения окружающей среды или причинения вреда здоровью людей или животных выбрасывайте элементы питания в упаковке в специально предназначенные для этого емкости. Не выбрасывайте элементы питания вместе с бытовыми отходами. Элементы питания не должны подвергаться воздействию чрезмерно высокой температуры, в частности, прямому воздействию солнечных лучей, огня или аналогичным воздействиям.

**ОСТОРОЖНО:** Не допускается попадание воды на аппаратуру (капель или брызг); не допускается установка на аппаратуру сосудов, наполненных жидкостью, напр., ваз.

#### **Утилизация старого бытового прибора**

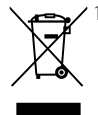

1. Символ на устройстве, изображающий перечеркнутое мусорное ведро на колесах, означает, что на изделие распространяется Директива 2002/96/CE.

- 2. Все электрические и электронные устройства следует утилизировать отдельно от бытового мусора, в специальных местах сбора, назначенных правительственными или местными органами власти.
- 3. Правильная утилизация старого оборудования поможет предотвратить потенциально вредное воздействие на окружающую среду и здоровье человека.
- 4. Для получения более подробных сведений об утилизации оборудования обратитесь в администрацию города, службу, занимающуюся утилизацией или в магазин, где был приобретен продукт.

#### **Утилизация старых батарей и аккумуляторов**

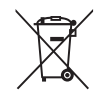

Символ на батарее или аккумуляторе. изображающий перечеркнутое мусорное ведро на колесах, означает, что на изделие распространяется Директива 2006/66/EC.

- 2. Данный символ может быть совмещен со значком химического элемента: ртути (Hg), кадмия (Cd) или свинца (Pb), если батарея содержит более 0,0005% ртути, 0,002% кадмия или 0,004% свинца.
- 3. Все аккумуляторы и батареи следует утилизировать отдельно от бытового мусора, в специальных местах сбора, назначенных правительственными или местными органами власти.
- 4. Правильная утилизация старых батарей и аккумуляторов поможет предотвратить потенциально вредное воздействие на окружающую среду и здоровье человека.
- 5. Для получения более подробных сведений об утилизации батарей и аккумуляторов обратитесь в администрацию города, службу, занимающуюся утилизацией или в магазин, где был приобретен продукт.

#### **Пометка ЕС для изделий, использующих беспроводные технологии**

Компания LG Electronics подтверждает, что её продукция соответствует необходимым требованиям, а также другим нормам согласно директивам ЕС 1999/5/EC, 2004/108/EC, 2006/95/ EC, 2009/125/EC и 2011/65/EU.

Чтобы получить Декларацию совместимости, обратитесь по следующему адресу:

#### **По вопросам соответствия продукции обращайтесь в отдел:**

LG Electronics Inc.

EU Representative, Krijgsman1, 1186 DM Amstelveen, The Netherlands

• Данный номер НЕ является контактным номером Службы работы с покупателями. Информацию о Службе работы к покупателями можно получить на Гарантийном талоне или обратиться к продавцу, у которого вы приобрели данное изделие.

Только для домашнего использования

#### **Заявление об излучении на радиочастотах**

Данное устройство следует устанавливать и использовать на расстоянии не менее 20 см между излучателем и телом.

### **Примечания относительно Авторских прав**

- y Поскольку система AACS (Advanced Access Content System/улучшенная система доступа к содержимому) утверждена в качестве системы защиты содержимого для дисков Blu-ray и используется аналогично системе CSS (Content Scramble System/система защиты от копирования), предназначенной для DVD-дисков, существуют определенные ограничения при воспроизведении содержимого, защищенного системой AACS, функции выхода аналогового сигнала и т.д. Эксплуатация данного изделия и накладываемые на нее ограничения могут изменяться в зависимости от того, когда Вы приобрели устройство, т.к. эти ограничения могут быть приняты/изменены уже после выпуска данного устройства.
- y Кроме того, водяной знак на диске BD-ROM и технология BD+ дополнительно используются в качестве систем защиты содержимого для дисков Blu-ray, что создает определенные ограничения, в частности при воспроизведении дисков BD-ROM с водяным знаком и/или содержимого, защищенного с помощью технологии BD+. Дополнительные сведения по AACS, BD-ROM Mark, BD+ и этому продукту можно получить, обратившись в авторизованный сервисный центр.
- Многие диски BD-ROM/DVD закодированы с использованием системы защиты от копирования. По этой причине вы должны подключать проигрыватель непосредственно к телевизору, а не к видеомагнитофону. Подключение через видеомагнитофон вызывает искажение изображения.
- В этом продукте используется технология защиты авторских прав, защищенная патентами США и другими правами на интеллектуальную собственность. Использование этой технологии защиты авторских прав должно быть одобрено компанией «Rovi» и предназначено для домашнего и других ограниченных видов просмотра программ, если иное не разрешено компанией «Rovi». Обратное проектирование и дизассемблирование запрещено.

• Согласно законодательству США об авторских правах и соответствующим законам других стран несанкционированная запись, использование, показ, распространение или редактирование телепрограмм, видеокассет, дисков BD-ROM, DVD, компакт-дисков и других материалов может повлечь за собой административную и/или уголовную ответственность.

#### **Замечание по системам цветного телевидения**

Система передачи цветов проигрывателем зависит от воспроизводимого диска.

Так, если проигрыватель воспроизводит диск, записанный в системе NTSC, изображение выводится как сигнал NTSC.

Только мультисистемные цветные телевизоры воспринимают любые сигналы от проигрывателя.

- Если у Вас телевизор с системой PAL, при воспроизведении дисков, записанных в системе NTSC, Вы увидите искаженное изображение.
- Мультисистемные цветные телевизоры способны автоматически менять систему в зависимости от типа входного сигнала. Если автоматической смены системы не произошло, для нормального отображения содержимого диска выключите и снова включите телевизор.
- Даже если содержимое диска, записанного в системе NTSC, отображается на вашем телевизоре без искажений, могут возникнуть проблемы при записи.

- Длительный просмотр 3D программ может вызвать головокружение и усталость.
- Не рекомендуется смотреть фильм в режиме 3D больным, детям и беременным.
- Если вы испытываете головную боль, усталость или головокружение при просмотре программ в 3D, настоятельно рекомендуется остановить воспроизведение и отдохнуть, пока вы не <u>/1)</u> **Осторожно**<br>Длительный просмотр 3D про<br>может вызвать головокружени<br>усталость.<br>Не рекомендуется смотреть ф<br>режиме 3D больным, детям и б<br>Если вы испытываете головнук<br>усталость или головокружении<br>при просмотре программ

# **Содержание**

# **[Приступая к работе](#page-1-0)**

- [Информация по технике безопасности](#page-1-0)
- [Введение](#page-7-0)
- [Тип воспроизводимых дисков](#page-7-0)
- 9 [О дисплейном символе "](#page-8-0) $\varnothing$ "
- [Региональный код](#page-8-0)
- [Выбор системы](#page-8-0)
- [Пульт дистанционного управления](#page-9-0)
- [Передняя панель](#page-10-0)
- [Задняя панель](#page-11-0)
- [Активный вуфер](#page-11-0)

### **[Подключение](#page-12-0)**

- [Крепление основного блока к стене](#page-12-0)
- [Pасположение](#page-14-0)
- [Беспроводное подключение](#page-14-0)
- [Подключение к телевизору](#page-15-0)
- [Что такое SIMPLINK?](#page-16-0)
- [Функция ARC](#page-16-0)
- [Установка разрешения](#page-17-0)
- [Подключение антенны](#page-18-0)
- [Подключение внешних устройств](#page-18-0)
- [Подключение через разъем PORT. IN](#page-18-0)
- [Подключение через разъем Вход](#page-19-0)  [OPTICAL IN](#page-19-0)
- [Подключение через разъемы Вход HDMI](#page-19-0)  [IN 1/2](#page-19-0)
- [Подключение к домашней сети](#page-20-0)
- [Проводное сетевое подключение](#page-20-0)
- [Настройка проводной сети](#page-21-0)
- [Беспроводное сетевое подключение](#page-22-0)
- [Настройка беспроводного соединения](#page-22-0)

# **[Настройка системы](#page-25-0)**

- [Начальная настройка](#page-25-0)
- [Настройки](#page-27-0)
- [Настройка базовых параметров](#page-27-0)
- [Меню \[СЕТЬ\]](#page-27-0)
- [Меню \[ЭКРАН\]](#page-28-0)
- [Меню \[ЯЗЫК\]](#page-30-0)
- [Меню \[АУДИО\]](#page-30-0)
- [Меню \[БЛОКИРОВКА\]](#page-32-0)
- [Меню \[ПРОЧЕЕ\]](#page-33-0)

# **[Работа](#page-35-0)**

- [Звуковой эффект](#page-35-0)
- [Эффект объемного звучания](#page-35-0)
- [Отображение главного меню](#page-36-0)
- [Использование меню \[HOME\]](#page-36-0)
- [Использование Smart Share](#page-36-0)
- [Воспроизведение с подсоединенных](#page-37-0)  [устройств](#page-37-0)
- [Воспроизведение диска](#page-37-0)
- [Воспроизведение диска Blu-ray 3D](#page-37-0)
- [Воспроизведение файла с диска или](#page-38-0)  [USB-устройства](#page-38-0)
- [Воспроизведение файла с сетевого](#page-39-0)  [сервера](#page-39-0)
- [Подключение к серверу домашней сети для](#page-40-0)  [ПК](#page-40-0)
- [Установка Nero MediaHome 4 Essentials](#page-40-0)
- [Организация общего доступа к файлам и](#page-40-0)  [папкам](#page-40-0)
- [О программе Nero MediaHome 4 Essentials](#page-41-0)
- [Системные требования](#page-41-0)
- [Стандартное воспроизведение](#page-42-0)
- [Простейшие операции с видео- и](#page-42-0)  [аудиоконтентом](#page-42-0)
- [Простейшие операции с изображениями](#page-42-0)
- [Порядок работы с меню диска](#page-42-0)
- [Возобновление воспроизведения](#page-43-0)
- [Запоминание последней сцены](#page-43-0)
- [Отображение на экране](#page-44-0)
- [Управление воспроизведением видео](#page-44-0)
- [Управление просмотром изображений](#page-45-0)
- [Улучшенное воспроизведение](#page-46-0)
- [Повторное воспроизведение](#page-46-0)
- [Повтор заданного отрезка записи](#page-46-0)
- [Воспроизведение с выбранного места](#page-46-0)
- [Выбор языка субтитров](#page-47-0)
- [Прослушивание аудиоматерилов](#page-47-0)
- [Просмотр с другого ракурса](#page-47-0)
- [Изменение соотношения сторон](#page-47-0)  [телевизионного изображения](#page-47-0)
- [Изменение кодовой страницы субтитров](#page-48-0)
- [Изменение режима изображения](#page-48-0)
- [Просмотр информации о содержимом](#page-48-0)
- [Изменение вида отображения списка](#page-49-0)  [содержимого](#page-49-0)
- [Выбор файла субтитров](#page-49-0)
- [Прослушивание музыки во время слайд](#page-50-0)[шоу](#page-50-0)
- [Преобразование содержимого из](#page-50-0)  [формата 2D в 3D](#page-50-0)
- [Дополнительные функции](#page-51-0)
- [Подключение Wi-Fi Direct™](#page-51-0)
- [Использование технологии Miracast™](#page-52-0)
- [Просмотр BD-Live™](#page-53-0)
- [LG AV Remote](#page-53-0)
- [Запись с аудио компакт-диска](#page-54-0)
- [Запись с FM-радио или источника](#page-54-0)  [POR](#page-54-0)TABLE
- [Просмотр информации из базы Gracenote](#page-55-0)  [Media Database](#page-55-0)
- [Воспроизведение с iPod](#page-56-0)
- [Отображение файлов iPod на экране](#page-56-0)  [телевизора](#page-56-0)
- [Режим iPod IN](#page-56-0)
- [Прием радиостанций](#page-58-0)
- [Прослушивание радиостанции](#page-58-0)
- [Фиксированные настройки на](#page-58-0)  [радиостанции](#page-58-0)
- [Удаление сохраненной радиостанции](#page-58-0)
- [Удаление всех сохраненных станций](#page-58-0)
- [Улучшение качества приема в FM](#page-58-0)[диапазоне](#page-58-0)
- [Отображение информации о](#page-58-0)  [радиостанции](#page-58-0)
- [Использование USB-клавиатуры или мыши](#page-59-0)
- [Использование функции Premium](#page-59-0)
- [Использование LG Smart World](#page-60-0)
- [Вход в систему](#page-60-0)
- [Поиск онлайн контента](#page-61-0)
- [Использование меню My Apps](#page-61-0)
- [Использование технологии Bluetooth](#page-62-0)
- [Прослушивание музыки, хранящейся на](#page-62-0)  [устройствах Bluetooth](#page-62-0)

# **[Устранение неисправностей](#page-64-0)**

- [Устранение неисправностей](#page-64-0)
- [Общая информация](#page-64-0)
- [Сеть](#page-65-0)
- [Изображение](#page-66-0)
- [Звук](#page-66-0)
- [Клиентская поддержка](#page-66-0)
- [Политика открытого кода](#page-66-0)

# **[Приложение](#page-67-0)**

- [Управление телевизором с помощью пульта](#page-67-0)  [дистанционного управления, входящего в](#page-67-0)  [комплект поставки](#page-67-0) – [Настройка дистанционного управления](#page-67-0)  [Вашим телевизором](#page-67-0) [Обновление программного обеспечения по](#page-68-0)  [сети](#page-68-0) – [Уведомление о сетевом обновлении](#page-68-0) – [Обновление ПО](#page-68-0) [Дополнительные сведения](#page-70-0) – [Требования к файлам](#page-70-0) – [Формат AVCHD \(улучшенный видеокодек](#page-71-0)  [высокого разрешения\)](#page-71-0)  $73 - 0$  DLNA – [Некоторые системные требования](#page-72-0) – [Замечания по совместимости](#page-72-0) [Технические характеристики аудиовыхода](#page-73-0) [Коды стран](#page-74-0) [Коды языков](#page-75-0) [Зарегистрированные торговые марки и](#page-76-0)  [лицензии](#page-76-0) [Технические характеристики](#page-79-0) [Техническое обслуживание](#page-81-0) – [Транспортировка устройства](#page-81-0)
- [Рекомендации по использованию дисков](#page-81-0)
- [Важная информация о сетевых сервисах](#page-82-0)

Некоторые сведения, представленные в этом руководстве, могут отличаться от того, что есть в вашем проигрывателе, в зависимости от его программного обеспечения или от вашего поставщика услуг.

# <span id="page-7-0"></span>**Введение**

# **Тип воспроизводимых дисков**

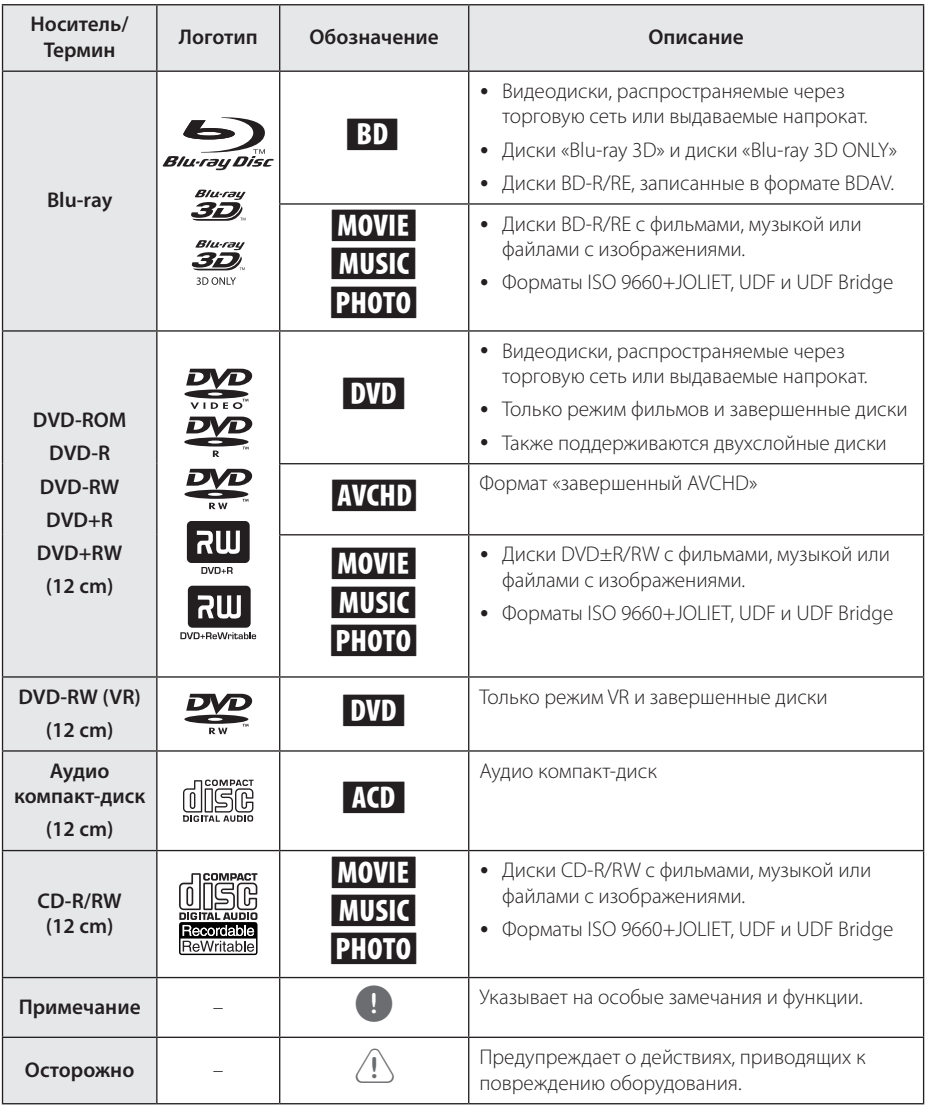

- <span id="page-8-0"></span>• В зависимости от состояния записывающего оборудования или диска CD-R/RW (или DVD±R/RW) некоторые диски CD-R/ RW (или DVD±R/RW) могут не читаться проигрывателем.
- В зависимости от используемого в процессе записи программного обеспечения и наличия/отсутствия завершения некоторые диски (CD-R/RW, DVD±R/RW или BD-R/RE) могут не читаться проигрывателем.
- Лиски BD-R/RF, DVD+R/RW и CD-R/RW, записанные с помощью персонального компьютера или DVD- или CD-рекордера, могут не читаться проигрывателем в случае их загрязнения, повреждения, а также при наличии на линзах проигрывателя влаги или грязи.
- При записи диска на персональном компьютере, даже если запись произведена в совместимом формате, бывают случаи, когда он не читается проигрывателем изза определенных настроек программного обеспечения, используемого для записи. (Более подробную информацию ищите на сайте производителя программного обеспечения)
- Данный проигрыватель требует соответствия используемых дисков и записей определенным техническим стандартам для достижения оптимального качества воспроизведения.
- Студийные DVD-записи всегда отвечают таким стандартам. Существует много различных форматов записи дисков (включая CD-R, содержащих MP3 или WMA файлы), и для них существуют определенные заданные требования (см. выше), гарантирующие совместимость при воспроизведении.
- Пользователи должны обратить внимание на то, что для загрузки MP3/WMA файлов и музыки из Интернета требуется разрешение. Наша компания не имеет полномочий для предоставления такого разрешения. Разрешение всегда следует получать у владельца авторского права.
- Чтобы обеспечить совместимость лисков с проигрывателями LG при форматировании перезаписываемых дисков, необходимо параметру формата диска задать значение [Mastered]. При включении параметра «Live System» использовать его в проигрывателе LG будет невозможно. (Mastered/Live File System: Системы формата диска в Windows Vista)

# , Примечание **О дисплейном символе "**7**"**

Во время воспроизведения на экране телевизора может появляться значок " $\oslash$ ", обозначающий, что некая функция из числа перечисленных в настоящем Руководстве, не доступна в данном формате.

# **Региональный код**

Региональный код напечатан с обратной стороны устройства. Проигрыватель способен воспроизводить только диски BD-ROM или DVD с тем же региональным кодом, который указан с обратной стороны устройства, либо диски с пометкой «Все регионы».

# **Выбор системы**

При установленном диске нажмите кнопку  $\triangle$ (OPEN/CLOSE), но диск не извлекайте. Нажмите и удерживайте не менее 5 секунд кнопку II (PAUSE), пока на дисплее отображается слово [OPEN].

# <span id="page-9-0"></span>**Пульт дистанционного управления**

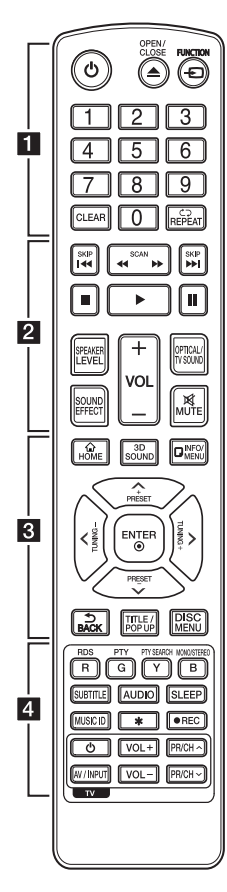

#### **Установка элементов питания**

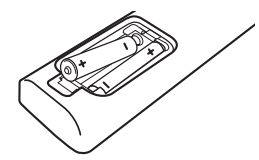

Снимите крышку на обратной стороне ПДУ и вставьте два элемента питания типа R03 (ААА), соблюдая соответствие <sup>•</sup> и $\bullet$ .

$$
\cdots \cdots \cdots \blacksquare \cdots \cdots
$$

1 **(POWER):** Включение и выключение проигрывателя.

 $\triangle$  (OPEN/CLOSE): Извлечение и установка диска.

**FUNCTION:** Изменение входного режима.

**Цифровые кнопки 0-9:** Выбор пронумерованных параметров в меню.

**CLEAR:** Удаление номера при установке пароля или сетевого соединения.

**REPEAT (ר):** Повтор выбранного раздела или сборника.

• • • • • • **2** • • • • •

**<</br />
KSCAN):** Поиск вперед/ назад.

**C/V (SKIP):** Переход к следующей или предыдущей части/треку/файлу.

**■ (STOP): Остановка** воспроизведения.

d **(PLAY):** Начало воспроизведения.

M **(PAUSE):** Пауза воспроизведения.

**SPEAKER LEVEL:** Регулировка уровня громкости выбранной АС.

**SOUND EFFECT:** Выбор звукового эффекта.

**VOL +/-:** Регулировка уровня громкости.

**OPTICAL/TV SOUND: Прямой** выбор оптического входа. **MUTE:** Отключение звука.

• • • • • • **8** • • • • •

**HOME ( ):** вход в начальное меню или выход из него.

**3D SOUND:** Выбор режима объемного звучания.

**INFO/MENU (**m**):** отображает или скрывает экранную индикацию.

**Кнопки-стрелки:** выбор опции меню.

**PRESET +/-:** выбор радиоканала.

**TUNING +/-:** настройка на необходимую радиостанцию

**ENTER (©):** Подтверждение выбора опции меню.

**BACK ( ):** Выход из меню или возврат к предыдущему экрану.

**TITLE/POPUP:** отображает оглавление DVD или всплывающее меню BD-ROM, если они доступны.

**DISC MENU:** Вход в меню диска.

• • • • • • **4** • • • • •

#### **Цветные кнопки (R, G, Y, B):**

- Навигация по меню дисков BD-ROM. Также используются как ярлыки для специального меню. - Кнопка B: Выбор режима моно/стерео при приеме FMрадиостанций.

**RDS:** Система передачи данных по радиоканалу.

**PTY:** Отображение типа программы в формате RDS.

**PTY SEARCH:**  Поиск по типу программы.

**SUBTITLE:** Выбор языка субтитров.

**AUDIO:** Выбор языка звука или звукового канала.

**SLEEP:** Установка периода времени, по истечении которого устройство выключается.

**MUSIC ID:** При подключении к сети можно получить информацию о песне при просмотре фильма.

? **:** Данная кнопка недоступна для любой функции.

**◆ (REC):** Запись с аудио компакт-диска, FM радио или источника PORTABLE на USB.

**Кнопки управления TV:** см. стр. 68.

# <span id="page-10-0"></span>**Передняя панель**

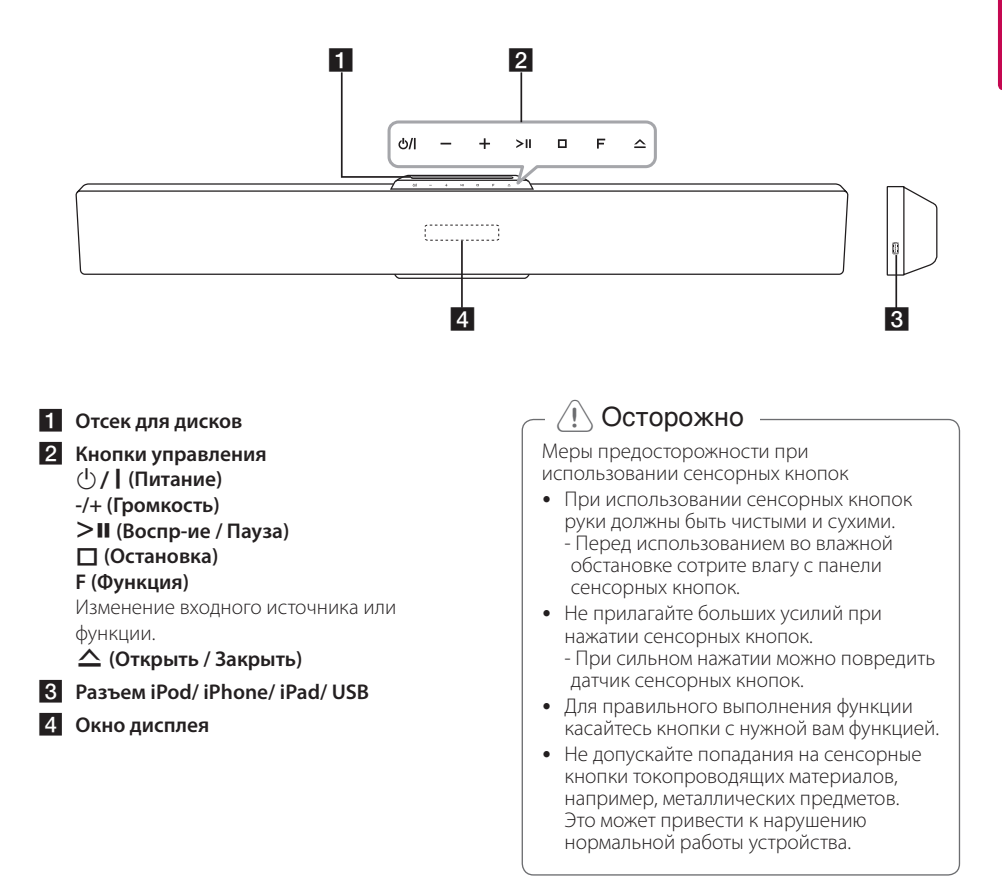

# <span id="page-11-0"></span>**Задняя панель**

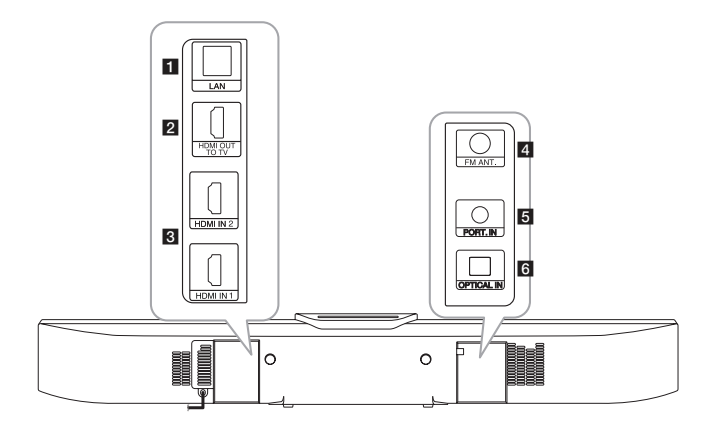

- **Разъем LAN (локальная сеть)**
- **2** Выход HDMI OUT TO TV
- **8** Вход HDMI IN 1/2
- d **Антенное гнездо**
- **E** Bход PORT. IN
- **6** Вход OPTICAL IN

# **Активный вуфер**

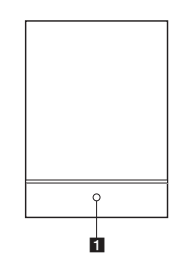

**1 Индикатор (состояние подключения) Желто-зеленый:** Соединение завершено. **Желто-зеленый (мигает):** Вуфер выполняет попытку подключения.

**Красный:** Соединение в режиме ожидания или не удалось.

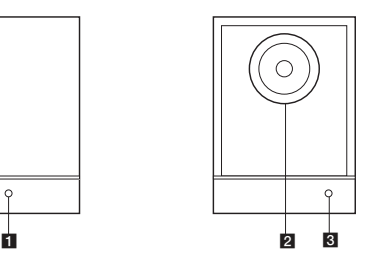

**2** Отверстие воздуховода для динамика  $\left\langle \right| \backslash$  Осторожно —

Соблюдайте осторожность и следите за тем, чтобы дети не клали руки и посторонние предметы в отверстие динамика.

**3** Кнопка PAIRING

# <span id="page-12-0"></span>**Крепление основного блока к стене**

Основной блок может быть закреплен на стене.

Подготовьте винты и кронштейны, входящие в комплект.

# **Подготовка**

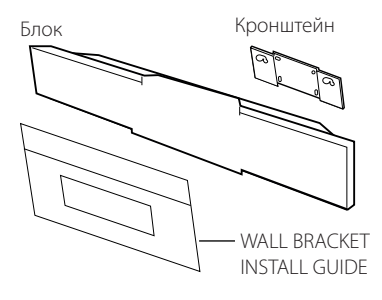

1. Совместите TV BOTTOM LINE в WALL BRACKET INSTALL GUIDE с нижним краем ТВ и закрепите шаблон в этой позиции.

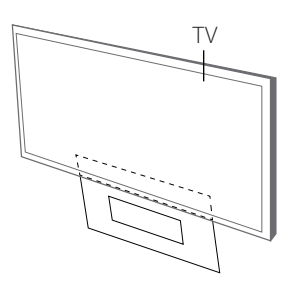

2. При креплении на стене (из бетона), используйте дюбели (не входят в комплект поставки). Вам потребуется просверлить несколько отверстий. Чтобы просверлить отверстия используйте памятку (WALL BRACKET INSTALL GUIDE), входящую в комплект поставки. Используйте эту памятку, чтобы наметить точки для сверления отверстий.

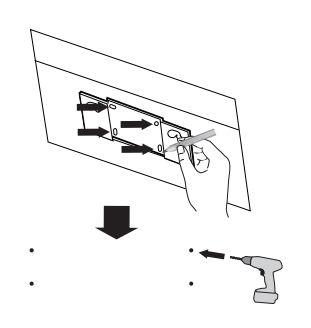

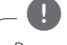

# , Примечание

Винты и дюбели для крепления устройства не входят в комплект поставки. Мы рекомендуем Hilti (HUD-1 6 x 30). Пожалуйста, приобретите их.

- 3. Уберите WALL BRACKET INSTALL GUIDE.
- 4. Закрепите кронштейн винтами (не входят в комплект), как показано на рисунке ниже.

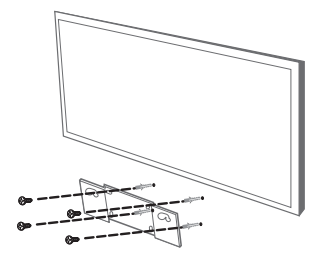

5. Закрепите основной блок на кронштейнах, как показано ниже. y Не держитесь за установленное

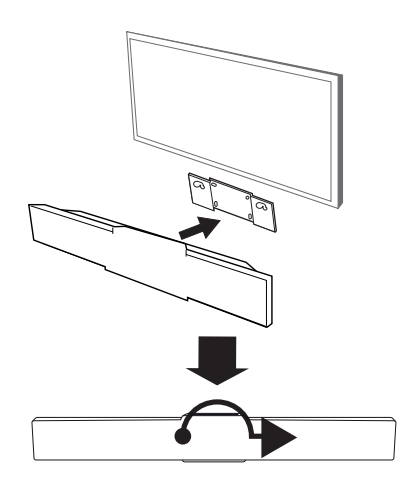

#### $\left\langle \right\vert$ \ Осторожно-

- устройство и не ударяйте по нему.
- Надежно прикрепите устройство к стене, чтобы оно не упало. Падение устройства может привести к травме или повреждению изделия.
- Когда устройство установлено на стене, убедитесь, что ребенок не сможет достать до соединительных кабелей и потянуть за них, поскольку это может привести к падению устройства.

#### $\Box$  Примечание —

Отсоедините устройство от держателя, как показано ниже.

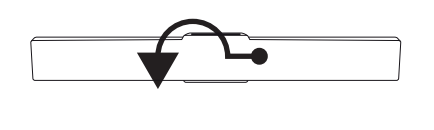

# <span id="page-14-0"></span>**Pасположение**

# **Подключение беспроводного сабвуфера**

### **Индикатор беспроводного сабвуфера**

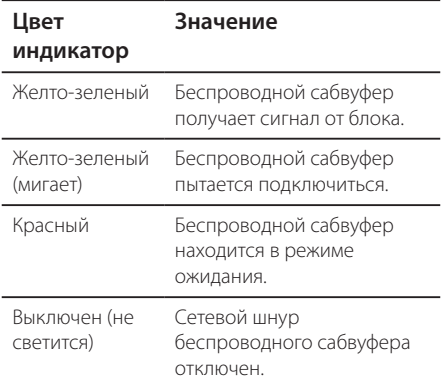

### **Первая настройка беспроводного сабвуфера**

- 1. Подключите шнур питания беспроводного сабвуфера к розетке.
- 2. Включите основной блок : Основной блок и беспроводной сабвуфер будут подключены автоматически.

### **Подключение беспроводного сабвуфера вручную**

Если соединение не выполнено, на сабвуфере будет гореть красный индикатор и звук воспроизводиться не будет. Для устранения этой проблемы выполните следующие действия.

- 1. Одновременно нажмите и удерживайте STOP (СТОП) кнопку на устройстве и MUTE (без звука) кнопку на пульте ДУ. - На дисплее отобразится сообщение «REMATE» (Вторичное согласование).
- 2. Нажмите кнопку PAIRING (Подключение) с задней стороны сабвуфера.
	- Желто-зеленый светодиод будет мигать.
- 3. Выключите и снова включите устройство. - Если желто-зеленый светодиод горит, это указывает на нормальную работу.
- 4. Если желто-зеленый светодиод не горит, повторите действия 1-3.

### , Примечание

- Если рядом находится источник электромагнитных волн, могут возникнуть помехи. Переместите блок (беспроводной сабвуфер и основной блок) в другое место.
- Если включается основной блок, беспроводной сабвуфер (тыловые динамики) начинает звучать через несколько секунд в ждущем режиме.
- Этот блок и сабвуфер должны находится друг от друга на расстоянии до 10 м.
- Оптимальное звучание достигается только в том случае, если блок и беспроводной сабвуфер располагаются на расстоянии от 2 до 10 м друг от друга. Если это расстояние больше, может произойти потеря связи.
- Для установления связи между беспроводным передатчиком и сабвуфером может потребоваться несколько секунд (иногда этот процесс занимает больше времени).

# <span id="page-15-0"></span>**Подключение к телевизору**

Если Ваш телевизор или монитор поддерживают HDMI, Вы можете подключать их к проигрывателю с помощью кабеля HDMI (Тип A, Высокоскоростной кабель HDMI™). Соедините кабелем разъем HDMI проигрывателя с разъемом HDMI на телевизоре/мониторе.

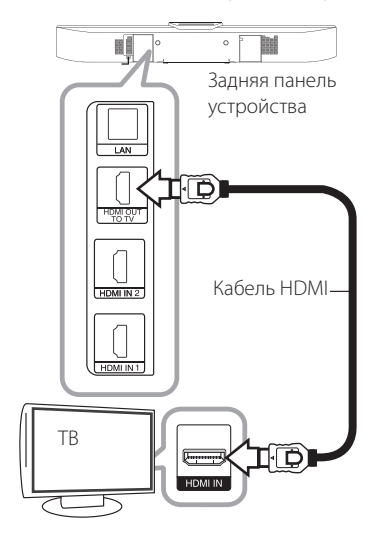

Переключите источник сигнала на телевизоре на HDMI (см. руководство по эксплуатации телевизора).

#### , Примечание

Для правильного подключения см. инструкции к Вашему телевизору, стерео системе и другим подключаемым устройствам.

# **Дополнительная информация по HDMI**

- При подключении HDMI- или DVIсовместимого устройства выполните следующие действия:
	- Выключите HDMI/DVI-устройство и проигрыватель. Затем включите HDMI/ DVI-устройство, через 30 секунд включите проигрыватель.
	- Убедитесь в том, что входной видеосигнал подключенного устройства настроен в соответствии с настройками проигрывателя.
	- Убедитесь в том, что подключенное устройство совместимо с выходным сигналом 720x576p, 1280x720p, 1920x1080i или 1920x1080p.
- Данный проигрыватель поддерживает не все HDCP-совместимые устройства HDMI или DVI.
	- При подключении устройства, не совместимого с HDCP, изображение будет выводиться с искажениями.

#### , Примечание

- y Если подключенное HDMI-совместимое устройство не воспроизводит аудиодорожку, поступающую с проигрывателя, возможно, существуют искажения или отсутствует выходной сигнал.
- При использовании HDMI-подключения Вы можете сменить разрешение на разрешение высокой четкости HDMI. (См. раздел «Настройка разрешения» на стр. 18).
- Выберите тип видеовыхода с разъема HDMI OUT с помощью функции [Устан. Цвета HDMI] в меню [Настройки] (см. стр. 30).
- Смена разрешения при уже подключенном оборудовании может вызвать неполадки в работе устройств. Чтобы устранить проблему, выключите и снова включите проигрыватель.
- Если соелинение HDMI с HDCP не удалось проверить, то экран телевизора будет черным. В таком случае проверьте соединение HDMI или отключите кабель HDMI.
- Если на экране видны шумы, помехи и искажения, проверьте состояние кабеля HDMI (его длина не должна превышать 4,5 м (15 ft.)).

# <span id="page-16-0"></span>**Что такое SIMPLINK?**

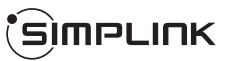

При HDMI-подключении данного проигрывателя к телевизору LG с функцией SIMPLINK некоторые параметры проигрывателя можно контролировать с ПДУ телевизора.

Функции, доступные с ПДУ телевизора: воспроизведение, пауза, поиск, пропуск, остановка, отключение и др.

Подробнее о функции SIMPLINK см. в инструкции к телевизору.

Телевизор LG, поддерживающий функцию SIMPLINK, отмечен логотипом.

# , Примечание

В зависимости от типа диска и статуса воспроизведения могут возникать проблемы с выполнением некоторых действий, обеспечиваемых функцией SIMPLINK.

# **Функция ARC**

Функция ARC обеспечивает передачу звукового сигнала через кабель HDMI с телевизора, оснащенным таким разъемом, на разъем HDMI OUT плеера данного домашнего кинотеатра.

Для использования данной функции:

- Телевизор должен поддерживать технологию HDMI-CEC, а функция ARC должна быть включена.
- Способ настройки HDMI-CEC и ARC может быть различным в зависимости от используемого телевизора. Подробное описание функции ARC см. в руководстве по эксплуатации телевизора.
- Необходимо использовать HDMI-кабель (тип A, высокоскоростной HDMI™-кабель с Ethernet).
- Кабель подключается к разъему Вход HDMI IN телевизора, который поддерживает функцию ARC, и к разъему HDMI OUT плеера.
- К телевизору с поддержкой функции ARC можно подключить только один домашний кинотеатр.

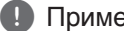

#### , Примечание

Для включения функции [SIMPLINK / ARC] установите этот параметр на [Вкл.]. (стр. 35)

# <span id="page-17-0"></span>**Установка разрешения**

Проигрыватель поддерживает несколько разрешений на выходах HDMI OUT. Вы можете сменить разрешение в меню [Настройки].

- 1. Нажмите HOME  $($  $\bigodot$ ).
- 2. Кнопками  $\lt/$  выберите функцию [Настройки] и нажмите ENTER (<sup>•</sup>). Появится меню [Настройки].
- 3. Кнопками  $\Lambda$  / V выберите функцию [ЭКРАН] и нажмите >, чтобы перейти на второй уровень.
- 4. Кнопками  $\Lambda$  / V выберите функцию [Разрешение] и нажмите ENTER (b), чтобы перейти на третий уровень.

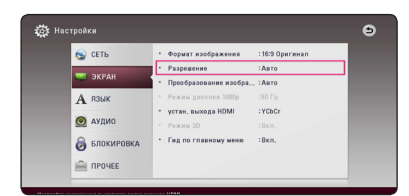

5. Кнопками  $\Lambda$  / V выберите нужное разрешение, затем нажмите ENTER (•) для подтверждения выбора.

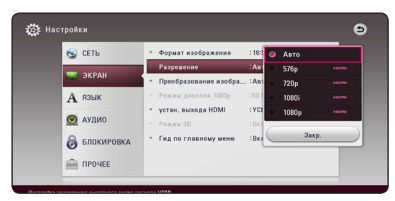

### , Примечание

- Если Ваш телевизор не поддерживает разрешение, установленное на проигрывателе, Вы можете задать разрешение 576p следующим способом:
	- 1. Нажмите HOME ( $\bigodot$ ) для исчезновения меню HOME.
	- 2. Нажмите (STOP) и удерживайте в течение 5 секунд.
- Если разрешение было выбрано вручную, разъем HDMI подключен к телевизору, но телевизор не поддерживает выбранное разрешение, то включается режим [Авто].
- При выборе разрешения, которое не поддерживается телевизором, выдается предупреждение. Если после изменения разрешения изображение на экране отсутствует, подождите 20 секунд, чтобы изображение автоматически переключилось в предыдущий режим.
- y Частоту кадров выходного видеосигнала в формате 1080p можно автоматически задать в значение 24 Гц или 50 Гц в зависимости от технических возможностей и параметров подключенного телевизора, а также исходя из собственной частоты кадров содержимого на диске BD-ROM.

# <span id="page-18-0"></span>**Подключение антенны**

Для прослушивания радиостанций подключите антенну из комплекта.

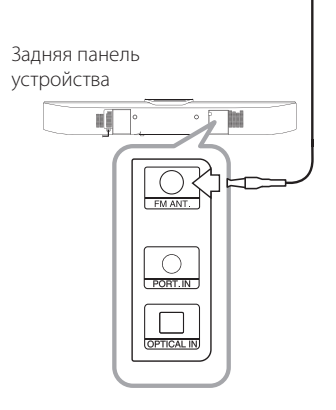

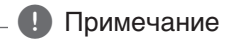

После подключения проволочной антенны FM обязательно полностью ее вытянуть.

# **Подключение внешних устройств**

# **Подключение через разъем PORT. IN**

Вы можете слушать музыку с портативного аудиоплеера через АС домашнего кинотеатра.

Подключите разъем для наушников (или линейного выхода ) портативного аудиоплеера к разъему PORT. IN данного устройства. Выберите источник сигнала [PORTABLE], нажав кнопку **FUNCTION** 

Можно также воспользоваться кнопкой F (Функция) на передней панели плеера.

Задняя панель устройства

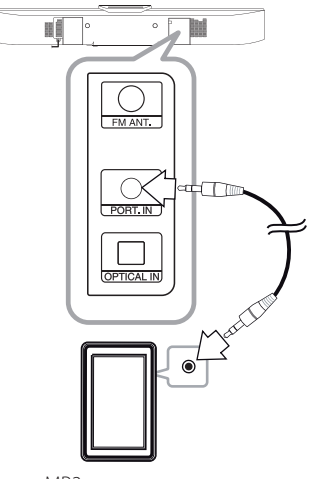

MP3-плеер и т.п...

# <span id="page-19-0"></span>**Подключение через разъем Вход OPTICAL IN**

Вы можете слушать музыку с внешнего устройства через АС домашнего кинотеатра, подключив данное устройство через цифровой оптический разъем.

Подключите разъем оптического выхода внешнего устройства к разъему Вход OPTICAL IN на плеере. После чего выберите параметр [OPTICAL], нажав на FUNCTION. Или нажмите кнопку OPTICAL/TV SOUND для прямого выбора.

Можно также воспользоваться кнопкой F (Функция) на передней панели плеера.

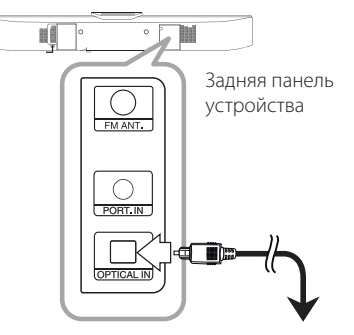

К разъему цифрового оптического выхода внешнего устройства

# **Подключение через разъемы Вход HDMI IN 1/2**

Данное подключение позволяет просматривать изображения и слушать звуковое сопровождение с внешнего устройства.

Подключите разъем HDMI OUT внешнего устройства к разъему Вход HDMI IN 1 или 2 плеера. А затем выберите параметр [Вход HDMI IN 1/2], нажав на FUNCTION.

Можно также воспользоваться кнопкой F (Функция) на передней панели плеера.

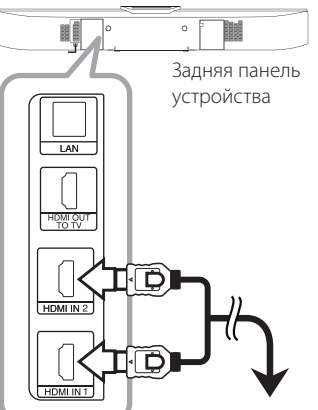

К разъему HDMI OUT внешнего устройства (приставка кабельного ТВ, приемник цифрового спутникового ТВ, игровая приставка и др.)

# , Примечание

- y В режиме Вход HDMI IN 1/2 вы не сможете изменить разрешение видеосигнала. Измените разрешение видеосигнала на подключенном устройстве.
- Если при подключении компьютеру через разъем Вход HDMI IN 1/2 видеосигнал отображается с искажениями, установите разрешение на компьютере 576p, 720p, 1080i или 1080p.
- Плеер передает аудиосигнал с входных разъемов HDMI как на выходной разъем HDMI и на АСУ домашнего кинотеатра.

# <span id="page-20-0"></span>**Подключение к домашней сети**

Данный проигрыватель можно подключить к локальной вычислительной сети (LAN) через порт LAN на задней панели.

Подключая проигрыватель к широкополосной домашней сети, вы получаете доступ к таким службам, как службы обновления программного обеспечения, интерактивные сервисы BD-LIVE и службы онлайн-контента.

# **Проводное сетевое подключение**

Проводное подключение обеспечивает лучшее качество передачи, т.к. устройство непосредственно подключается к сети, не испытывая влияния радиочастотных помех.

Дополнительные рекомендации по подключению см. в документации к сетевому устройству.

Подключите порт LAN проигрывателя к соответствующему порту модема или роутера с помощью кабелей LAN или Ethernet.

### , Примечание

- Полсоелиняя или отсоелиняя кабель LAN. держите его за коннектор. Отсоединяя кабель, не выдергивайте его, а осторожно вытягивайте, нажимая на защелку.
- Не подключайте к порту LAN телефонный кабель.
- Поскольку существует множество вариантов подсоединения, следуйте техническим условиям Вашей телекоммуникационной компании или поставщика Интернет-услуг.
- Если необходимо получить доступ к контенту, хранящемуся на серверах DLNA, необходимо подключить данный проигрыватель к той же локальной сети через маршрутизатор.
- Для настройки ПК в качестве сервера DLNA установите входящее в комплект поставки ПО Nero MediaHome 4 на своем ПК. (см. стр. 41)

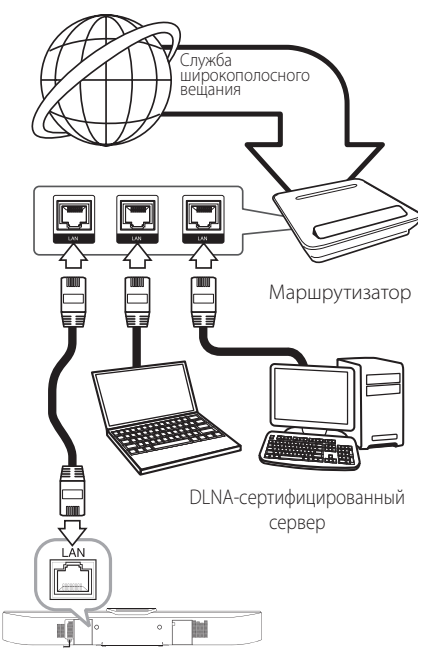

Задняя панель устройства

# <span id="page-21-0"></span>**Настройка проводной сети**

Если в локальной проводной сети есть сервер DHCP, проигрывателю будет автоматически назначен IP-адрес. После физического соединения может потребоваться регулировка сетевых настроек проигрывателя для нормальной работы остальных компонентов домашней сети. Настройте функцию [СЕТЬ] следующим образом.

#### **Подготовка**

Перед настройкой проводного соединения необходимо подключить домашнюю сеть к широкополосной сети Интернет.

1. Выберите функцию [Настройки соед.] в меню  $[Hac$ тройки $]$  и нажмите ENTER ( $\odot$ ).

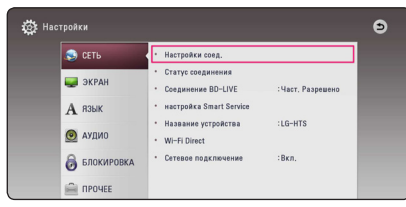

2. Прочитайте информацию о подготовке к настройке сети, а затем нажмите кнопку ENTER (b), когда выделена кнопка [Старт].

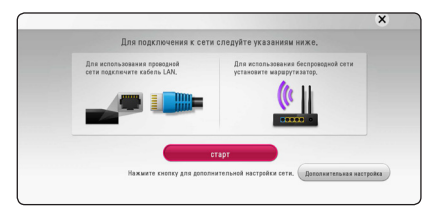

Устройство будет автоматически подключено к сети.

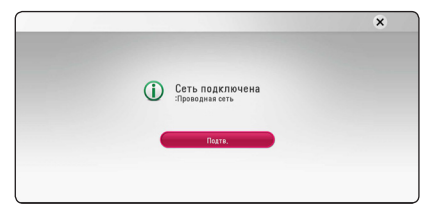

#### **Дополнительная настройка**

Если вы хотите выполнить настройки сети вручную, с помощью кнопок  $\Lambda$  / V выберите пункт [Дополнительная настройка] в меню  $[Hac$ тройка сети] и нажмите кнопку ENTER ( $\odot$ ).

1. Кнопками  $\Lambda/V$  выберите пункт [Проводная] и нажмите кнопку ENTER  $(\odot)$ .

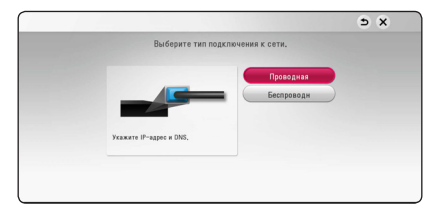

2. Кнопками  $\Lambda/V$ / $\lt$ / $>$  задайте вид IP -[Динамический] или [Статический]. Чтобы получать IP-адрес автоматически выберите режим [Динамический].

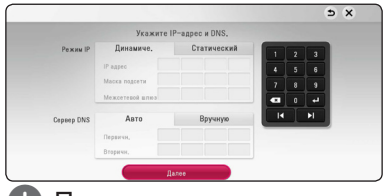

• Примечание

Если в сети нет сервера DHCP, и Вы хотите задать IP-адрес вручную, выберите режим [Статический], затем цифровыми кнопками и кнопками  $\wedge$  /  $\vee$  /  $\le$  /  $\ge$  задайте параметры [IP адрес], [Маска подсети], [Межсетевой шлюз] и [Сервер DNS]. Если при вводе Вы допустили ошибку, нажмите кнопку CLEAR, чтобы удалить выделенный фрагмент.

3. Выберите [Далее] и нажмите кнопку ENTER (b), чтобы применить сетевые настройки.

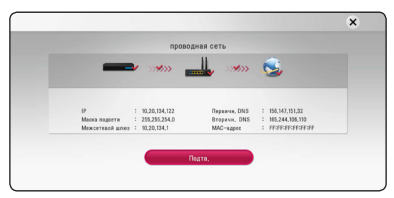

На экране будет отображаться статус сетевого подключения.

4. Нажмите кнопку ENTER ( $\odot$ ), когда выделено [Подтв.], для завершения настройки проводной сети.

<span id="page-22-0"></span>Другой возможный вариант организации сетевого подключения – использование точки доступа или беспроводного маршрутизатора. Конфигурация сети и способы подключения могут отличаться в зависимости от используемого оборудования и сетевого окружения.

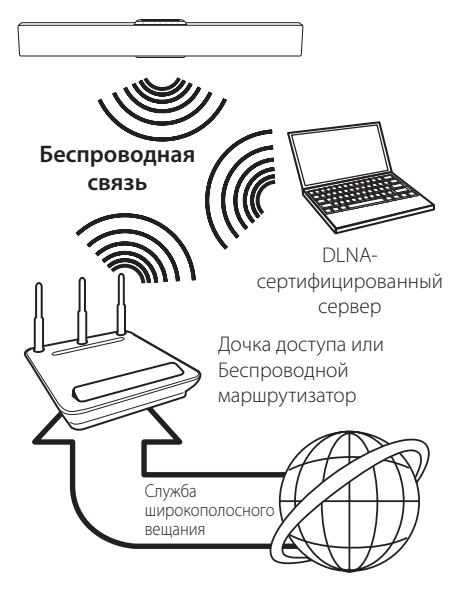

Подробнее об установке сетевого соединения и настройках сети см. инструкции по установке, поставляемые в комплекте с точкой доступа или беспроводным маршрутизатором.

Для лучшего качества воспроизведения всегда предпочтительнее проводное подключение проигрывателя к домашнему маршрутизатору/ кабельному модему/DSL-модему.

Если Вы все-таки используете беспроводное соединение, помните, что на качество воспроизведения могут влиять другие домашние электронные устройства.

# **Настройка беспроводного соединения**

Для создания беспроводного подключения следует настроить проигрыватель для работы в сети. Настройка производится через меню [Настр-ка] заданием параметров функции

[СЕТЬ]. Перед подключением проигрывателя к сети следует настроить точку доступа или беспроводной роутер.

#### **Подготовка**

Перед настройкой беспроводной сети необходимо:

- Подключить домашнюю сеть к широкополосной сети Интернет.
- Установить точку доступа или беспроводной роутер.
- Задать идентификатор сети и код безопасности.
- 1. В меню [Настр-ка] выбрать [Настройки соед.] и нажать  $FNTFR$  ( $\odot$ )
- 2. Прочитайте информацию о подготовке к настройке сети, а затем нажмите кнопку ENTER (b), когда выделена кнопка [Старт].

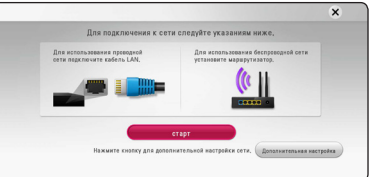

Если устройство не подключено к проводной сети, на экране будут отображаться все доступные сети.

3. Кнопками  $\Lambda$  / V выберите сетевое имя (сетевой идентификатор) SSID нужной проводной сети и нажмите кнопку ENTER  $(\bigodot)$ .

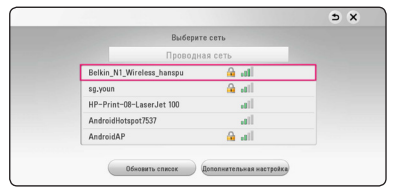

Если ваша точка доступа защищена кодом, вам необходимо ввести защитный код.

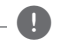

### , Примечание

Если в имени идентификатора сети для точки доступа или беспроводного маршрутизатора использовать символы неанглийского алфавита или цифры, имя может отображаться иначе.

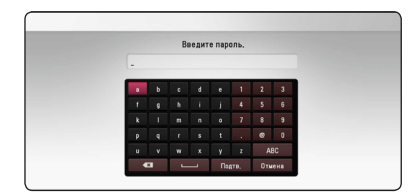

#### , Примечание

- В режиме безопасности WEP в настройках точки доступа или роутера доступно 4 ключа. Если доступ к роутеру или точке доступа защищен настройками безопасности WEP, введите код безопасности ключа №1 для подключения к домашней сети.
- Точка доступа устройство, позволяющее создать домашнюю беспроводную сеть.
- 4. Кнопками  $\Lambda$  /  $V$  /  $\lt$  /  $>$  залайте вил IP -[Динамический] или [Статический]. Чтобы получать IP-адрес автоматически выберите режим [Динамический].

#### , Примечание

Если в сети нет сервера DHCP, и Вы хотите задать IP-адрес вручную, выберите режим [Статический], затем цифровыми кнопками и кнопками  $\Lambda$  / V /  $\lt$  /  $>$  задайте параметры [IP адрес], [Маска подсети], [Межсетевой шлюз] и [Сервер DNS]. Если при вводе Вы допустили ошибку, нажмите кнопку CLEAR, чтобы удалить выделенный фрагмент.

5. Выберите [Далее] и нажмите кнопку ENTER (b), чтобы применить сетевые настройки.

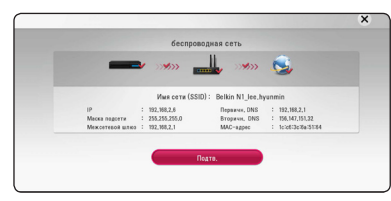

На экране будет отображаться статус сетевого подключения.

6. Выберите [Подтв.] и нажмите ENTER ( $\odot$ ), чтобы завершить установку сетевого подключения.

### **Дополнительная настройка**

Если вы хотите выполнить настройки сети вручную, с помощью кнопок  $\Lambda/V$  выберите пункт [Дополнительная настройка] в меню  $[$ Настройка сети] и нажмите кнопку ENTER ( $\odot$ ).

1. Кнопками  $\Lambda$  / V выберите пункт [Проводная] и нажмите кнопку ENTER  $(⑤)$ .

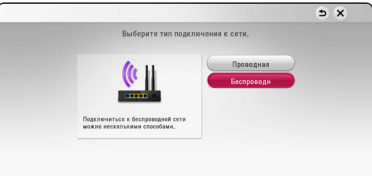

**[Список точек доступа] -** Проигрыватель осуществляет поиск всех доступных точек доступа и беспроводных роутеров в радиусе действия и отображает их список на экране.

**[Имя сети (SSID)] –** Точка доступа может не передавать свое сетевое имя (SSID). Проверьте настройки точки доступа на своем компьютере и либо включите функцию передачи точкой доступа сетевого имени SSID, либо вручную введите сетевое имя в разделе [Имя сети (SSID)].

**[PBC] –** Если точка доступа или беспроводной маршрутизатор поддерживают метод настройки кнопкой PBC (Push Button Configuration), выберите данный параметр и нажмите кнопку PBC на точке доступа в течение 120 секунд. При этом вам не нужно знать сетевого имени (SSID) и защитного кода своей точки доступа.

**[PIN] –** Если ваша точка доступа поддерживает метод конфигурации PINкода на основе WPS (Wi-Fi Protected Setup/ безопасная установка соединения Wi-Fi), выберите этот параметр и запомните кодовое число, отображаемое на экране. После этого введите PIN-код в меню настройки точки доступа для выполнения соединения. См. документацию используемого сетевого устройства.

2. При использовании любого способа соединения следуйте инструкциям, отображаемым на экране.

### , Примечание

При использования для подключения к сети PBC и PIN режим безопасности для точки доступа следует установить OPEN или AES.

## **Рекомендации по сетевому подключению**

- Большая часть возникающих при подключении проблем может быть решена перезагрузкой роутера или модема. После подключения проигрывателя к домашней сети быстро выключите и /или выньте из розетки шнур питания роутера или модема. Затем включите и/или вставьте шнур питания роутера или модема в розетку.
- В зависимости от требований поставшика Интернет-услуг количество устройств, подключаемых к сети Интернет, может быть ограничено. За подобной информацией обращайтесь к поставщику Интернет-услуг.
- Компания не несет ответственности за повреждение и/или неправильную работу проигрывателя, вызванную неполадками в широкополосной сети Интернет или в домашней сети.
- Мы не занимаемся ни разработкой, ни предоставлением функций дисков BD-ROM, доступных через Интернет, и поэтому не несем ответственности за их недоступность или неработоспособность. Некоторые материалы по воспроизводимому диску, доступные через Интернет, могут не поддерживаться проигрывателем. Если у Вас есть вопросы касательно такого содержимого, обратитесь к производителю диска.
- Для воспроизведения некоторого содержимого сети Интернет может потребоваться соединение с большой пропускной способностью.
- Даже если проигрыватель правильно подключен и настроен, некоторое содержимое из Интернета может работать неправильно из-за обрывов связи, медленной скорости передачи данных или проблем на стороне поставщика содержимого.
- Некоторые функции, требующие подключения к сети Интернет, могут быть недоступны из-за ограничений, накладываемых поставщиком Интернет-услуг.
- Все расходы, связанные с подключением к сети Интернет, оплачивает пользователь.
- Для проводного подключения к проигрывателю необходим порт A 10 Base-T или 100 Base-TX LAN. Если данное подключение ограничено поставщиком Интернет-услуг, Вы не сможете подключить проигрыватель.
- Для пользования службой xDSL следует использовать роутер.
- Для пользования услугами DSL необходим DSL-модем, для коммуникации по кабельным сетям необходим кабельный модем. В зависимости от способа подключения к сети Интернет и условий соглашения с поставщиком Интернет-услуг, Вы можете испытывать проблемы с использованием некоторых функций данного проигрывателя или с подключением дополнительных устройств к сети Интернет. (если поставщик Интернет услуг ограничивает подключение к сети одним устройством, проигрыватель не сможет подключиться к сети Интернет при подключенном ПК).
- Использование роутера может быть запрещено или ограничено поставщиком Интернет-услуг. Для получения подробной информации свяжитесь с вашим поставщиком Интернет-услуг.
- y Беспроводная сеть работает на частоте 2,4ГГц, которая может использоваться другими бытовыми электронными устройствами, в частности, беспроводными телефонами, устройствами с *Bluetooth®*, микроволновыми печами, создающими помехи.
- Отключите неиспользуемое сетевое оборудование. Некоторые устройства могут потреблять Интернет трафик.
- Для обеспечения лучшего качества передачи сигнала располагайте проигрыватель как можно ближе к точке доступа.
- В некоторых случаях размещение точки доступа или роутера на высоте 0,45 м над полом или выше помогает улучшить качество приема.
- Располагайте проигрыватель ближе к точке доступа или разверните его так, чтобы между ним и точкой доступа не было никаких препятствий.
- Качество передачи сигнала в беспроводной сети зависит от многих факторов, в частности, от типа точки доступа, расстояния между точкой доступа и проигрывателем, расположением проигрывателя.
- Установите точку доступа или роутер в режим «Инфраструктура». «Специальный» режим не поддерживается.

# <span id="page-25-0"></span>**Начальная настройка**

При первом включении устройства на экране появится мастер начальной настройки. Установите с помощью мастера начальной настройки язык экрана и сетевые настройки.

1. Нажмите кнопку  $\bigcup$  (POWER).

На экране появится мастер начальной настройки.

2. Кнопками **A/V/</>** выберите язык экрана и нажмите кнопку ENTER  $(\odot)$ .

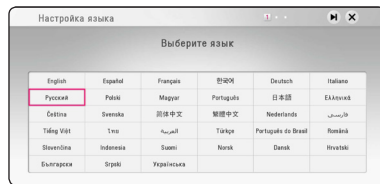

3. Прочитайте информацию о подготовке к настройке сети, а затем нажмите кнопку ENTER (b), когда выделена кнопка [Старт].

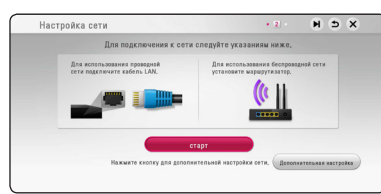

Если устройство подключено к проводной сети, настройка сетевого соединения будет автоматически завершена.

4. На экране будут отображаться все доступные сети. Кнопками  $\Lambda$  / V выберите пункт [Проводная сеть] или сетевое имя (сетевой идентификатор) SSID нужной проводной сети и нажмите кнопку ENTER  $(⑤)$ .

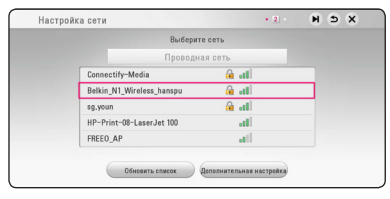

Если ваша точка доступа защищена кодом, вам необходимо ввести защитный код.

5. Кнопками  $\Lambda/V$ / $\lt$ / $>$  задайте вид IP -[Динамический] или [Статический]. Чтобы получать IP-адрес автоматически выберите режим [Динамический].

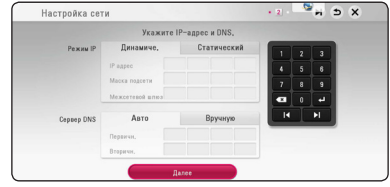

6. Выберите [Далее] и нажмите кнопку ENTER (b), чтобы применить сетевые настройки.

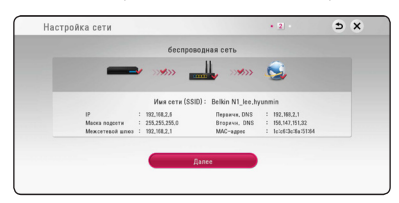

На экране будет отображаться статус сетевого подключения.

Подробное описание сетевых настроек см. в разделе "Подключение к домашней сети" на стр. 21.

7. Выберите [Далее] и нажмите кнопку ENTER  $\left( \bigodot \right)$ .

8. При подключенном ТВ можно слушать звук, исходящий из него, через динамики данного устройства. ТВ и данное устройство должны быть соединены оптическим кабелем.

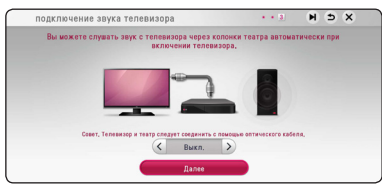

Нажмите  $\Lambda$  для перемещения и  $\lt/$   $>$  для выбора [Вкл.] либо [Выкл.]. Выберите [Далее] и нажмите ENTER  $(③)$ .

9. Проверьте все настройки, выполненные на предыдущих этапах.

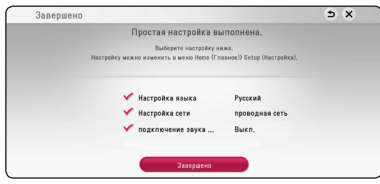

Нажмите кнопку ENTER (<sup>•</sup>), когда выделено [Завершено], для завершения операций начальной настройки. Если нужно изменить какие-либо настройки, кнопками  $\Lambda/V/C/$  $>$  выберите  $\bigcirc$  и нажмите кнопку ENTER ( $\odot$ ).

10. Отобразится окно выбора режима индивидуального прослушивания. Нажмите  $ENTER$  ( $\odot$ ).

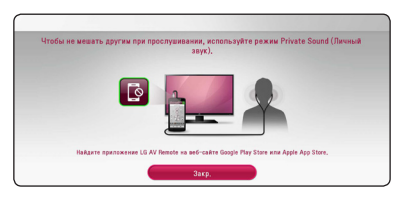

# <span id="page-27-0"></span>**Настройки**

# **Настройка базовых параметров**

Вы можете менять настройки устройства в меню [Настройки].

1. Нажмите  $HOMF(\spadesuit)$ .

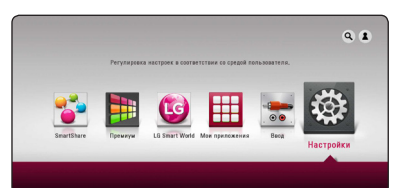

2. Кнопками  $\lt/$  выберите функцию  $[Hac$ тройки] и нажмите ENTER ( $\odot$ ). На экране появится меню [Настройки].

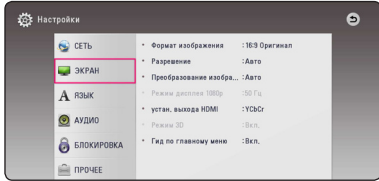

3. Кнопками  $\Lambda$  / V выберите первый параметр и нажмите >, чтобы перейти на второй уровень.

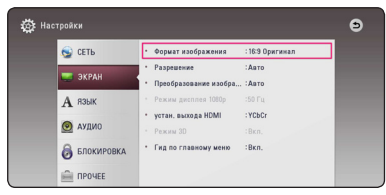

4. Кнопками  $\Lambda/V$  выберите второй параметр и нажмите ENTER (<sup>•</sup>), чтобы перейти на третий уровень.

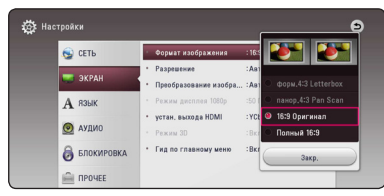

5. Кнопками **N/V** выберите необходимый параметр и нажмите ENTER  $(\odot)$  для подтверждения.

# **Меню [СЕТЬ]**

Функция [СЕТЬ] необходима для обновления программного обеспечения, пользования сервисом BD-Live и онлайн-сервисами.

### **Настройки соединения**

Если настройки домашней сети позволяют подключить проигрыватель, следует настроить проигрыватель для включения в сеть. (См. раздел "Подключение к домашней сети" на стр. 21.)

### **Статус соединения**

Если Вы хотите проверить состояние подключения, выберите функцию [Статус соединения] и нажмите ENTER (•), чтобы проверить наличие подключения к домашней сети и сети Интернет.

### **Соединение BD-LIVE**

При использовании функций BD-Live доступ к Интернету можно ограничить.

#### **[Разрешено]**

Доступ к Интернету разрешен для всего содержимого BD-Live.

#### **[Част. разрешено]**

Доступ к Интернету разрешен только для содержимого BD-Live с сертификатами владельцев. Доступ к Интернету и функции AACS Online запрещены для любого содержимого BD-Live без сертификата.

#### **[Запрещено]**

Доступ к Интернету запрещен для любого содержимого BD-Live.

# **Настройка службы Smart Service**

#### **[Настройка страны]**

Выберите свою страну, чтобы отобразилась соответствующая служба по онлайн контенту.

#### **[Инициализация]**

В некоторых регионах функция [Инициализация] может быть недоступна.

# <span id="page-28-0"></span>**Название устройства**

С помощью виртуальной клавиатуры можно указать имя сети. Данный проигрыватель может распознаваться по имени, введенному вами в домашней сети.

# **Wi-Fi Direct**

Данный проигрыватель является сертифицированным устройством, поддерживающим Wi-Fi Direct™. Wi-Fi Direct™ - это технология для соединения устройств без подключения к точке доступа или к маршрутизатору. Нажмите ENTER (<sup> $\odot$ </sup>) для отображения меню Wi-Fi Direct. См. о подключении устройства на стр. 52.

# **Сетевое подключение**

Эта функция позволяет управлять воспроизведением мультимедийных файлов, направляемых с сервера мультимедиа DLNA, с помощью сертифицированного смартфона с поддержкой технологии DLNA. В большинстве сертифицированных смартфонов с поддержкой технологии DLNA есть функция управления воспроизведением мультимедийных файлов в домашней сети. Установите для этой функции значение [Вкл.], чтобы иметь возможность управлять этим устройством с помощью смартфона. Для получения более подробной информации см. инструкции на сертифицированный смартфон с поддержкой технологии DLNA или соответствующее приложение.

# , Примечание

- Данное устройство и сертифицированный смартфон с поддержкой технологии DLNA должны быть подключены к одной сети.
- Для использования функции [Сетевое подключение] с помощью сертифицированного смартфона с поддержкой технологии DLNA перед подключением к этому устройству нажмите кнопку HOME ( $\bigodot$ ), чтобы отобразить главное меню.
- Во время управления устройством при использовании функции [Сетевое подключение] пульт ДУ может не работать.
- Доступные форматы файлов, описанные на стр. 71, не всегда поддерживаются при пользовании функцией [Сетевое подключение].

# **Меню [ЭКРАН]**

# **Формат изображения**

Выбор соотношения сторон в зависимости от типа телевизора.

#### **[форм.4:3 Letterbox]**

Выбрать при стандартном соотношении сторон телевизора 4:3. Отображает широкоэкранное изображение с темными полосами внизу и вверху экрана.

#### **[панор.4:3 Pan Scan]**

Выбрать при стандартном соотношении сторон телевизора 4:3. Широкоэкранное изображение «Обрезано» с обеих сторон под экран Вашего телевизора. «Обрезаны» обе стороны изображения.

#### **[16:9 Оригинал]**

Выбрать при подключении к телевизору с соотношением сторон 16:9. Изображение 4:3 выводится в оригинальном соотношении с черными полосами справа и слева от него.

#### **[Полный 16:9]**

Выбрать при подключении к телевизору с соотношением сторон 16:9. Изображение 4:3 подгоняется горизонтально, чтобы заполнить весь экран.

### , Примечание

Вы не можете выбрать функции [форм.4:3 Letterbox] и [панор.4:3 Pan Scan] при разрешении выше 720p.

#### **Разрешение**

Установка выходного разрешения видеосигнала HDMI. Подробнее о настройках разрешения см. на стр. 18.

#### **[Авто]**

Если разъем HDMI OUT подключен к телевизору, передающему сведения об экране (EDID), то оптимальное разрешение выбирается автоматически.

#### **[1080p]**

На выходе 1080 строк с прогрессивной разверткой.

#### **[1080i]**

На выходе 1080 строк с чересстрочной разверткой.

#### **[720p]**

На выходе 720 строк с прогрессивной разверткой.

#### **[576p]**

На выходе 576 строк с прогрессивной разверткой.

### **Преобразование изображения до Ultra HD**

Эта функция позволяет масштабировать оригинальное разрешение видео до Ultra HD и использовать для выхода соединение HDMI.

#### **[Авто]**

При подключении экрана, который может отображать разрешение Ultra HD, это устройство будет автоматически выдавать видеосигналы с разрешением Ultra HD.

#### **[Выкл.]**

Устройство отключит функцию масштабирования.

#### , Примечание

- Устройство обеспечивает вывод видеосигналов с разрешением Ultra HD при воспроизведении диска BD-ROM с частотой 24 Гц.
- При смене разрешения воспроизведение изображений может на мгновение прекратиться.

### **Режим дисплея 1080р**

Если задано разрешение 1080p, выберите [24 Гц], чтобы воспроизведение фильма (1080p/24 Гц) на мониторе с HDMI, совместимом с форматом 1080p/24 Гц, было более плавным.

#### , Примечание

- При выборе [24 Гц] могут наблюдаться помехи и искажения изображения. В этом случае выберите [50 Гц].
- Даже в режиме монитора [Режим дисплея 1080р] на частоте [24 Гц], если монитор не поддерживает формат 1080p/24 Гц, реальная частота кадров видеосигнала будет составлять 50 Гц в соответствии с форматом исходного видео.

# **Установка цвета HDMI**

Выберите тип выходного сигнала на разъеме HDMI OUT. Чтобы настроить этот параметр, обратитесь к руководству по эксплуатации монитора.

#### **[YCbCr]**

Выбрать при подключении к дисплею HDMI.

#### **[RGB]**

Выбрать при подключении к дисплею DVI.

### **Режим 3D**

Выбрать тип режима вывода для воспроизведения диска Blu-ray 3D.

#### **[Выкл.]**

Воспроизведение диска Blu-ray 3D будет выводиться в режиме 2D, как обычное воспроизведение диска BD-ROM.

#### **[Вкл.]**

Воспроизведение диска Blu-ray 3D будет выводиться в режиме 3D.

### **Гид по главному меню**

Эта функция позволяет активировать или деактивировать всплывающее облако с подсказкой в Главном меню. Чтобы показать руководство, выберите [Вкл.].

# <span id="page-30-0"></span>**Меню [ЯЗЫК]**

# **Экранное меню**

Выберите язык отображения меню [Настройки] и информации.

# **Меню диска / Аудио / Субтитры**

Выберите удобный для Вас язык звуковой дорожки, субтитров и меню диска.

#### **[Оригинал]**

Переход к исходному языку, на котором был записан диск.

#### **[Другие]**

Нажмите кнопку ENTER (<sup>•</sup>), чтобы выбрать другой язык. С помощью цифровых кнопок введите соответствующий 4-значный номер согласно списку кодов языков на стр. 76., а затем нажмите кнопку ENTER  $(⑤)$ .

#### **[Выкл.] (только для субтитров с диска)**

Отключение субтитров.

### , Примечание

В зависимости от типа диска языковые настройки пользователя могут не работать.

# **Меню [АУДИО]**

Каждый диск допускает множество вариантов воспроизведения аудиодорожки. Задайте настройки аудио на проигрывателе в зависимости от типа аудиосистемы, которую Вы используете.

# , Примечание

Поскольку тип выходного аудиосигнала зависит от множества факторов, подробнее об этом см. в разделе «Технические характеристики аудиовыхода» (стр. 74).

# **Цифровой выход**

#### **[ИКМ стерео] (только HDMI)**

Выберите при подключении выхода HDMI OUT проигрывателя к устройству с многоканальным цифровым стереодекодером.

#### **[Многоканал. ИКМ] (только HDMI)**

Выберите при подключении выхода HDMI OUT проигрывателя к устройству с многоканальным цифровым декодером.

#### **[Перекодир. DTS] (только HDMI)**

Выберите при подключении выхода HDMI OUT проигрывателя к устройству с декодером DTS.

#### **[Цифровой поток данных] (только HDMI)**

Выберите при подключении выхода HDMI OUT проигрывателя к устройству с декодером LPCM, Dolby Digital, Dolby Digital Plus, Dolby TrueHD, DTS и DTS-HD.

#### , Примечание

- Когда функция [Цифровой выход] задана параметром [Многоканал. ИКМ], аудио может воспроизводиться как PCM стерео, если многоканальный сигнал с устройства HDMI не обнаружен.
- Когда функция [Цифровой выход] задана параметром [Перекодир. DTS], то для BD и усовершенствованных дисков DVD на выход подается аудио-сигнал Перекодир. DTS, а для других дисков звук отображается в первоначальном формате (например, [Цифровой поток данных]).
- Эта настройка недоступна при поступлении входного сигнала с внешнего устройства.

#### **Контроль динамиков ОЗУ**

Данная функция позволяет просматривать фильмы с более низким уровнем громкости без потери качества звука.

#### **[Авто]**

Динамический диапазон аудиовыхода Dolby TrueHD задается самостоятельно.

А динамический диапазон Dolby Digital и Dolby Digital Plus работают также как и в режиме [Вкл.].

#### **[Вкл.]**

Сжимание динамического диапазона аудиовыхода Dolby Digital, Dolby Digital Plus или Dolby TrueHD.

#### **[Выкл.]**

Выключение данной функции.

#### , Примечание

Параметр DRC может быть изменен, только если в устройстве нет диска или оно находится в режиме полной остановки.

# **HD AV Sync**

Иногда при приеме сигналов цифрового ТВ наблюдается задержка между изображением и звуком. В этом случае следует установить такую задержку звука, чтобы он должным образом «дожидался» отображения изображения: это называется синхронизацией HD AV. Кнопками  $\leq$  выберите величину задержки от 0 до 300 мс.

#### **автоматическая регулировка громкости**

При включенной функции автоматического регулирования громкости установка автоматически регулирует исходящий уровень громкости, увеличивая или уменьшая его по мере необходимости. Таким образом, можно наслаждаться приятным звуком - не слишком громким и не слишком тихим.

# <span id="page-32-0"></span>**Меню [БЛОКИРОВКА]**

Настройки [БЛОКИРОВКА] действуют только при воспроизведении Blu-ray Disc и DVD.

Для доступа к параметрам функции [БЛОКИРОВКА] требуется ввести четырехзначный код, заданный ранее.

Если Вы до сих пор не задали код безопасности, введите его сейчас. Дважды введите четырехзначный пароль и нажмите ENTER  $(\bigodot)$ ,

чтобы создать новый пароль.

# **Пароль**

Вы можете сменить пароль или задать новый.

#### **[Нет]**

Дважды введите четырехзначный пароль и нажмите ENTER ( $\odot$ ), чтобы создать новый пароль.

#### **[Заменить]**

Введите текущий пароль и нажмите ENTER (b). Дважды введите четырехзначный пароль и нажмите ENTER ( $\odot$ ), чтобы создать новый пароль.

#### **Если Вы забыли пароль**

Если Вы забыли пароль, Вы можете снять его, выполнив следующие действия:

- 1. Достаньте диск из проигрывателя.
- 2. Выберите функцию [Пароль] в меню [Настройки].
- 3. Цифровыми кнопками введите «210499». Пароль стерт.

# , Примечание

Если вы ошиблись, то перед тем, как нажать  $ENTER$  ( $\odot$ ) нажмите CLEAR. Затем введите правильный пароль.

# **Рейтинг DVD**

Блокирует воспроизведение DVD в зависимости от их категории. (Не все диски имеют установленную категорию.)

#### **[Рейтинг 1-8]**

Категория (1) содержит наибольшее количество ограничений, категория (8) - наименьшее.

#### **[Разблокировать]**

При выборе функции [Разблокировать], блокировка воспроизведения не активна, все диски воспроизводятся в полном объеме.

# **Рейтинг Диск Blu-ray**

Задает возрастное ограничение на воспроизведение дисков BD-ROM. Для ввода возрастного ограничения просмотра BD-ROM используйте цифровые кнопки.

#### **[255]**

Все диски BD воспроизводятся в полном объеме.

#### **[0-254]**

Запрещает воспроизведение дисков BD заданной категории.

# , Примечание

Параметр [Рейтинг Диск Blu-ray] используется только с дисками Blu-ray, с возможностью дополнительной регулировки параметров.

# **Код региона**

Введите код страны, по стандартам которой DVD-диску была присвоена категория, из списка на стр. 75.

# <span id="page-33-0"></span>**Меню [ПРОЧЕЕ]**

## **Указатель**

Установка скорости перемещения и размера курсора USB-мыши.

#### **[Скорость]**

Установка скорости перемещения курсора USB-мыши.

#### **[Размер]**

Выбор размера указателя мыши USB.

#### , Примечание

Функция указателя оптимизирована для удобства работы в Интернете.

# **DivX(R) VOD**

ФОРМАТ DIVX VIDEO: DivX® является цифровым форматом видео, разработанных DivX, LLC, дочерней компанией корпорации Rovi Corporation. Данное устройство является сертифицированным устройством DivX Certified®, способным воспроизводить видео в формате DivX. Подробную информацию и программные средства преобразования файлов в формат DivX вы найдете на сайте divx.com.

О ФУНКЦИИ DIVX-ВИДЕО ОДНОКРАТНОГО ПРОСМОТРА (VIDEO-ON-DEMAND): Данное устройство DivX Certified® должно быть зарегистрировано для воспроизведения содержимого DivX-фильмов, приобретенных для однократного просмотра (Video-on-Demand, VOD). Для получения регистрационного кода из меню настроек Вашего изделия перейдите в раздел DivX VOD. Для получения дополнительной информации о регистрации посетите сайт vod.divx.com.

#### **[Зарегистрировать]**

Отображение регистрационного кода Вашего проигрывателя.

#### **[Отменить регистрацию]**

Отмена регистрации проигрывателя и отображение кода деактивации.

#### , Примечание

Все загруженные видеофайлы с DivX(R) VOD с данным кодом регистрации можно воспроизвести только с данного устройства.

# **Быстрый запуск**

Данное проигрывающее устройство может находиться в режиме ожидания с низким уровнем расхода энергии, для того чтобы оно могло запуститься сразу после его включения. Установите данную опцию в режим [Вкл.] для активации функции [Быстрый запуск].

# , Примечание

- В настоящее время функция [Быстрый запуск] может быть недоступна. Эта функция будет доступна после обновления программного обеспечения.
- Если опция [Быстрый запуск] установлена в режим [Вкл.], а сеть переменного тока повторно подключилась к плееру во время перебоя в питании и т.д., плеер автоматически переходит в режим ожидания. Перед включением плеера необходимо подождать некоторое время, пока он не перейдет в режиме ожидания.
- Когда [Быстрый запуск] установлен на [Вкл.], потребляемая мощность выше чем, когда [Быстрый запуск] настроен на [Выкл.].

### **Автовыключение**

Если проигрыватель находится в режиме остановки воспроизведения дольше 5 минут, на экране появляется экранная заставка. Если данному параметру установлено значение [Вкл.], устройство автоматически выключается через 15 минут после отображения экранной заставки. Установите значение данной функции на [Выкл.], чтобы выйти из экранной заставки, пока работа проигрывателя контролируется пользователем.

### , Примечание

При включении функции [Автовыключение] в меню настроек данное устройство будет выключаться для сохранения энергии, в случае отключения основного устройства от внешнего и в случае неиспользования в течение 20 минут.

Тоже самое будет происходить с данным устройством через шесть часов, когда основновное устройство подключено к другому с помощью аналогового входа.

#### **подключение звука телевизора**

При подключенном ТВ можно слушать звук, исходящий из него, через динамики данного устройства. ТВ и данное устройство должны быть соединены оптическим кабелем.

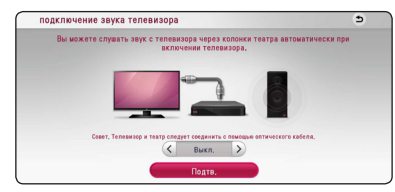

Нажмите  $\Lambda$  для перемещения и  $\lt/$   $>$  для выбора [Вкл.] или [Выкл.]. Выберите [Подтв.] и нажмите ENTER  $(⑤)$ .

### **Инициализировать**

#### **[Завод.уст-ки]**

Возможен возврат к исходным настройкам проигрывателя.

#### **[Память Blu-ray очищена]**

Загрузка с помощью профиля BD-Live содержимого с подключенного USB-накопителя.

#### , Примечание

Если Вы вернете проигрыватель к исходным заводским настройкам, используя параметр [Завод.уст-ки], Вы должны будете снова установить всю активацию для он-лайн услуг и настройки сети.

#### **Программа**

#### **[Информация]**

Отображение текущей версии ПО.

#### **[Обновление]**

Вы можете обновить ПО, подключив проигрыватель к серверу обновлений (см. стр. 69).

### **SIMPLINK / ARC**

- Функция SIMPLINK позволяет управлять данным устройством с помощью пульта дистанционного управления ТВ LG.
- Функция ARC позволяет ТВ с HDMI отправлять аудиопоток на HDMI OUT данного проигрывателя.

Установите этот параметр на [Вкл.] для включения функции [SIMPLINK / ARC]. (стр. 17)

# <span id="page-35-0"></span>**Звуковой эффект**

Вы можете выбрать подходящий звуковой эффект. Последовательно нажимайте кнопку SOUND EFFECT до отображения на дисплее или экране телевизора нужного режима. Отображаемые режимы для эквалайзера могут быть различными в зависимости от источника звукового сигнала и эффектов.

**[натур. плюс]:** Можно наслаждаться таким же естественным звучанием, как на канале 4.1.

**[натуральный]:** Приятное естественное звучание.

**[Bypass]:** Файлы с аудиосигналами, записанными в режиме многоканального объемного звука, воспроизводятся в том виде, как они были записаны.

**[Басы]:** Усиливает эффект воспроизведения низких частот с фронтальных левой и правой АС и сабвуфера.

**[Чистый голос]:** В этом режиме речь передается чище, улучшая качество и разборчивость речи.

**[Игра]:** Виртуальный звук в режиме видеоигр.

**[Ночь]:** Этот режим может оказаться полезным при ночном просмотре фильма с пониженным уровнем громкости.

**[Up Scaler]:** При прослушивании MP3-файлов и других файлов с сжатием музыки улучшается качество звучания. Данный режим доступен только для 2-канальных источников.

**[тонкомпесация]:** Улучшает звучание на низких и высоких частотах.

**[Эквалайзер]:** Вы можете изменять звучание, повышая или понижая уровень усиления на определенной частоте.

## **Настройка [Эквалайзер]**

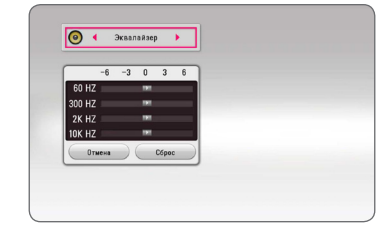

- 1. Кнопками  $\Lambda/V$  выберите нужную частоту.
- 2. Кнопками  $\lt/$  выберите нужный уровень усиления.

Нажмите кнопку [Отмена] и кнопку ENTER  $(\odot)$ для отмены настройки. Нажмите кнопку [Сброс] и кнопку ENTER (<sup>•</sup>) для сброса всех настроек.

# **Эффект объемного звучания**

В возможности объемного звучания входит передача звука более широкого диапазона, что позволяет насладиться более объемным звуковым сопровождением кинематографического качества. Нажимайте «3D SOUND», пока на дисплее передней панели плеера или экране телевизора не появится индикация нужного режима.

**[3D Музыка]:** В этом режиме создается великолепное объемное звучание, позволяющее воссоздать при прослушивании музыки атмосферу концертного зала в вашем доме.

**[3D Фильм]:** В этом режиме создается великолепное объемное звучание, позволяющее воссоздать при просмотре фильма атмосферу кинотеатра в вашем доме.
# **Отображение главного меню**

### **Использование меню [HOME]**

Главное меню появляется при нажатии кнопки  $HOME$  ( $\bigodot$ ). Воспользуйтесь кнопками  $\bigwedge$  / V /  $\langle$ / $\rangle$  для выбора категории и нажмите кнопку  $ENTER(\odot)$ .

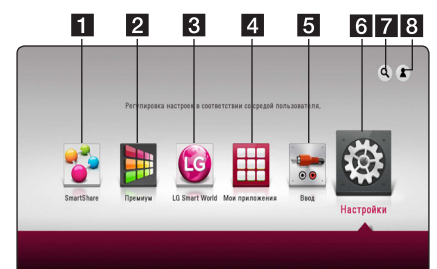

#### , Примечание

В некоторых регионах службы [LG Smart World], [Мои приложения] и функция [Поиск] могут быть недоступны.

- **[Smart Share] -** Отображение меню Smart Share.
- **2 [Премиум] -** Отображение главного экрана Premium. (стр. 60)
- **3 [LG Smart World] -** Отображение названий LG Apps, доступных для устройства. (стр. 61)
- **4 [Мои приложения] -** Отображение экрана [Мои приложения]. (стр. 62)
- **5 [Ввод] -** Изменение входного режима.
- **6 [Настройки] –** Настройка параметров системы.
- g **[Поиск]** Поиск нужных LG Apps и другого контента.
- **8 [Log In] -** Отображение меню для входа в систему

## **Использование Smart Share**

С помощью проигрывателя можно смотреть видеоматериалы и фотографии, а также слушать аудиоматериалы, вставив в него диск, подключив USB-устройство или воспользовавшись домашней сетью (DLNA).

- 1. Нажмите кнопку HOME ( $\bigodot$ ) для отображения главного меню.
- 2. Выберите [Smart Share] и нажмите ENTER  $(③)$ .

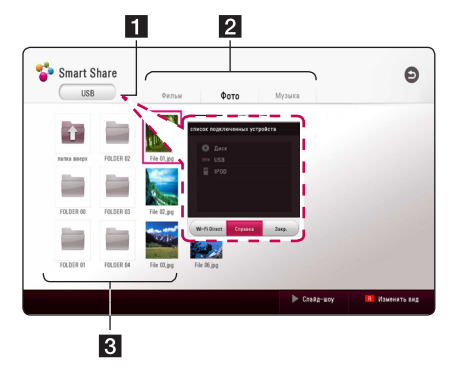

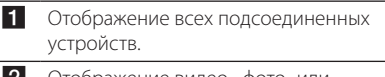

- b Отображение видео-, фото- или аудиоматериалов.
- В Отображение файла или папки на подсоединенном устройстве.

# **Воспроизведение с подсоединенных устройств**

## **Воспроизведение диска**

## **BD DVD AVCHD ACD**

- 1. Вставьте диск в отсек для дисков. Большинство аудио CD, BD- и DVD-дисков начнут воспроизводиться автоматически.
- 2. Нажмите HOME  $( \Omega)$  и выберите [Smart Share].
- 4. Выберите значок диска.

#### , Примечание

- Функции воспроизвеления, описанные в настоящем руководстве, не всегда доступны в применении к каждому файлу и информационному носителю. Некоторые функцию могут быть ограничены по разным причинам.
- В зависимости от названий BD-ROM подключение USB-устройства может понадобиться для надлежащего воспроизведения.
- Проигрыватель может не воспроизводить несогласованные диски DVD в формате VR.
- Некоторые диски DVD-VR записаны по технологии CPRM. Проигрыватель не поддерживает диски этого типа.

## **Воспроизведение диска Blu-ray 3D**

### **BD**

Этот проигрыватель может воспроизводить диски Blu-ray 3D, содержащие отдельные изображения для правого и левого глаза.

#### **Подготовка**

Для того чтобы воспроизводить диск Bluray 3D в стереоскопическом режиме 3D, вам необходимо:

- Проверить, совместим ли ваш телевизор с 3D и имеет ли вход(ы) HDMI.
- При необходимости надевайте очки 3D для получения 3D эффекта.
- Проверьте, есть ли в названии BD-ROM диска Blu-ray 3D.
- Подсоедините кабель HDMI (тип А, высокоскоростной HDMI™ кабель) от выхода HDMI проигрывателя до входа HDMI телевизора.
- 1. Нажмите HOME ( $\bigodot$ ) и установите опцию [Режим 3D] в меню [Настройки] на [Вкл.] (стр. 30).
- 2. Вставьте диск в отсек для дисков. Воспроизведение начнется автоматически.
- 3. Дополнительные инструкции см. в руководстве пользователя вашего 3D-телевизора.

Для улучшения 3D эффекта возможно придется отрегулировать настройки и фокусировку экрана вашего телевизора.

### >Осторожно

- y Длительный просмотр 3D программ может вызвать головокружение и усталость.
- Не рекомендуется смотреть фильм в формате 3D больным людям, детям и беременным женщинам.
- Если вы испытываете головную боль, усталость или головокружение при просмотре программ в 3D, настоятельно рекомендуется остановить воспроизведение и отдохнуть, пока вы не почувствуете себя нормально.

## **Воспроизведение файла с диска или USB-устройства MOVIE MUSIC PHOTO**

Этот плеер может воспроизводить файлы видео, аудио и фото, которые находятся на диске или устройстве USB.

1. Вставьте диск с данными в отсек для дисков или подключите USB-устройство.

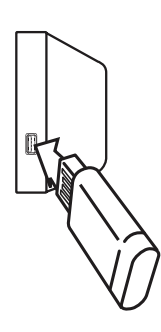

При подключении USB-устройства из меню HOME проигрыватель автоматически воспроизводит аудиофайл, имеющийся на USB-накопителе. Если USB-накопитель содержит различные типы файлов, на экране отображается меню выбора файла нужного типа.

Загрузка файла может занимать несколько минут в зависимости объема контента на данном USBнакопителе. Для остановки загрузки выберите  $[Cancell$  и нажмите  $ENTER$  ( $\odot$ ).

- 2. Нажмите HOME  $($  $)$ .
- 3. Выберите [Smart Share] и нажмите ENTER ( $\odot$ ).

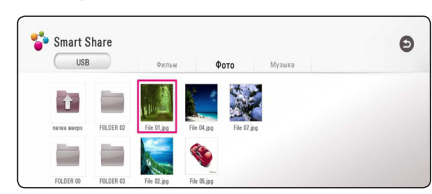

- 4. Выберите нужное подсоединенное устройств в категории.
- 5. Выберите [Фильм], [Фото] или [Музыка].
- 6. Выберите файл, пользуясь кнопками  $\Lambda$ /V/  $\langle$  /  $\rangle$ , и нажмите  $\rho$ (PLAY) или ENTER ( $\odot$ ), чтобы его воспроизвести.

### **Примечания относительно USBустройства**

- Данный проигрыватель поддерживает воспроизведение файлов с музыкой, фильмами и изображениями с USBнакопителей или внешних жестких дисков с файловыми системами FAT32 и NTFS. Однако для BD-Live используйте USB-накопитель или внешний жесткий диск, отформатированный в FAT32.
- Проигрыватель поддерживает до 4 разделов на USB-устройстве.
- Не извлекайте USB-устройство во время его работы (во время воспроизведения и т. д.).
- USB- устройство, требующее установки дополнительной программы при подключении к компьютеру, не поддерживается.
- USB-устройство: USB-устройство, поддерживающее USB1.1 и USB2.0.
- Поддерживается воспроизведение видео-, аудио- и фотоматериалов. Подробные сведения по каждому файлу приведены на соответствующих страницах.
- Для предотвращения потери данных рекомендуется регулярно выполнять резервное копирование.
- При использовании USB удлинителя, USBконцентратора или USB-мультикардридера, USB-устройство может не распознаться.
- Некоторые USB-устройства могут не работать с этим проигрывателем.
- Цифровые фотоаппараты и мобильные телефоны не поддерживаются.
- USB-порт устройства нельзя подключать к компьютеру. Устройство нельзя использовать для хранения данных.

## **Воспроизведение файла с сетевого сервера MOVIE MUSIC PHOTO**

Данный проигрыватель может воспроизводить видео-, аудиофайлы и файлы с фотографиями, находящиеся на сервере DLNA, через домашнюю сеть.

- 1. Проверьте подключение к сети и настройки (стр. 21).
- $2$  Нажмите HOME ( $\bigcirc$ )
- 3. Выберите [Smart Share] и нажмите ENTER  $(③)$ .

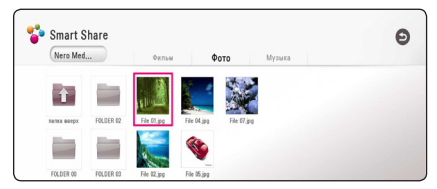

- 4. Выберите в категории сервер мультимедиа DLNA.
- 5. Выберите [Фильм], [Фото] или [Музыка].
- 6. Выберите файл, пользуясь кнопками  $\Lambda/V/$  $\langle$  /  $\rangle$ , и нажмите  $\blacktriangleright$  (PLAY) или ENTER ( $\odot$ ), чтобы его воспроизвести.

- Требования к файлу описаны на странице 71.
- Пиктограммы невоспроизводимых файлов могут отображаться, но не могут воспроизводиться на данном проигрывателе.
- Файл субтитров и видеофайл должны иметь одинаковое имя и должны размещаться в одной папке.
- Качество воспроизведения определяется характеристиками домашней сети.
- В зависимости от настроек вашего сервера могут возникнуть проблемы подключения.
- Для настройки ПК в качестве сервера DLNA установите входящее в комплект поставки ПО Nero MediaHome 4 на своем ПК. (стр. 41)

# **Подключение к серверу домашней сети для ПК**

DLNA это Объединение цифровых сетей в прямом доступе, позволяющее пользователям получать доступ к файлам видео/музыки/фото, хранящимся на сервере и пользоваться ими на ТВ через домашнюю сеть.

Перед подключением к ПК для воспроизведения файла на компьютере необходимо установить программу Nero MediaHome 4 Essentials.

## **Установка Nero MediaHome 4 Essentials**

### **Windows**

Включите компьютер и вставьте прилагающийся компакт-диск CD-ROM в CD-ROM-привод. Мастер установки поможет быстро и без особых усилий установить приложение на компьютере. Для установки «Nero MediaHome 4 Essentials» выполните следующие действия:

- 1. Завершите все приложения Microsoft Windows и антивирусные программы.
- 2. Вставьте прилагающийся компакт-диск CD-ROM в CD-ROM-дисковод компьютера.
- 3. Кликните на [Nero MediaHome 4 Essentials].
- 4. Для запуска установки щелкните [Run].
- 5. Кликните на [Nero MediaHome 4 Essentials]. Происходит подготовка к установки и запускается мастер установки.
- 6. Нажмите кнопку [Далее] для вызова окна ввода серийного номера. Нажмите [Далее] для перехода к следующему шагу.
- 7. Если Вы принимаете все условия лицензионного соглашения, поставьте галочку напротив фразы [I accept the License Conditions] и нажмите [Далее]. Без Вашего согласия с условиями лицензионного соглашения дальнейшая установка невозможна.
- 8. Выберите пункт [Typical] и нажмите [Далее]. Начинается процесс установки.
- 9. Если Вы хотите принять участие в анонимном сборе данных, поставьте галочку напротив соответствующего пункта и нажмите [Далее].
- 10. Нажмите [Exit] для завершения установки.

### **MAC OS X**

- 1. Запустите компьютер и установите компактдиск в дисковод компьютера.
- 2. Просмотрите содержимое компакт-диска и откройте папку «MediaHome\_4\_Essentials\_ MAC».
- 3. Дважды щелкните файл образа «Nero MediaHome.dmg». Откроется окно Nero MediaHome.
- 4. Перетащите в окне MediaHome значок Nero MediaHome либо в папку Applications (Приложения) окна, либо в какое-либо другое место.
- 5. Теперь можете запустить приложение, дважды щелкнув значок Nero MediaHome в том месте, куда вы его перетащили.

### **Организация общего доступа к файлам и папкам**

Чтобы иметь возможность воспроизводить на проигрывателе фильмы, музыку и изображения, хранящиеся на вашем компьютере, необходимо открыть на ПК общий доступ к соответствующим папкам.

В этом разделе объясняется, как открыть общий доступ к папкам на Вашем компьютере.

- 1. Дважды щелкните значок «Nero MediaHome 4 Essentials».
- 2. Щелкните по значку [Network] слева и задайте имя сети в поле [Network name]. По этому имени проигрыватель будет определять Вашу сеть.
- 3. Щелкните по значку [Shares] слева.
- 4. Нажмите кнопку [Local Folders] на вкладке [Shares].
- 5. Щелкните по значку [Add], чтобы вызвать окно [Browse Folder].
- 6. Выберите папку с файлами, к которым Вы хотите открыть общий доступ. Выбранная папка будет добавлена в список папок с общим доступом.
- 7. Щелкните по значку [Start Server], чтобы запустить сервер.

### , Примечание

- Если папки или файлы общего лоступа не отображаются на проигрывателе, щелкните данную папку на вкладке [Local Folders], затем [Rescan Folder] на кнопке [More].
- Для получения дополнительной информации по данному продукту и другим программным средствам посетите сайт www.nero.com.

## **О программе Nero MediaHome 4 Essentials**

Nero MediaHome 4 Essentials – это программное обеспечение, позволяющее открыть проигрывателю доступ к фильмам, музыке и фотографиям, хранящимся на Вашем компьютере, как к цифровому мультимедиа-серверу DLNA.

#### , Примечание

- Лиск Nero MediaHome 4 Essentials предназначен для ПК. Не пытайтесь просмотреть его с помощью данного проигрывателя или другого устройства, отличного от ПК.
- Поставляемый в комплекте с проигрывателем программный продукт Nero MediaHome 4 Essentials является специально оптимизированной версией для данного проигрывателя.
- Поставляемый программный продукт Nero MediaHome 4 Essentials не поддерживает следующие функции: перекодирование, интерфейс удаленного пользователя, управление телевизором, службы Интернет и Apple iTunes.
- Комплектное программное обеспечение Nero MediaHome 4 Essentials можно скачать с сайта
	- Windows : http://www.nero.com/ download.php?id=nmhlgewin
	- Mac OS : http://www.nero.com/ download.php?id=nmhlgemac
- Настоящее руководство описывает работу с Nero MediaHome 4 Essentials на примере английской версии. См. комментарии касательно работы версии ПО на Вашем родном языке.

### **Системные требования**

### **ПК с ОС Windows**

- Windows® XP (пакет обновлений 2 или выше), Windows Vista® (пакет обновлений не требуется), Windows® 7 (пакет обновления не требуется), Windows® XP Media Center Edition 2005 (пакет обновлений 2 или выше), Windows Server® 2003
- Windows Vista® 64 бит (приложение работает в 32-битном режиме)
- Версия Windows® 7 64-бит (приложение работает в режиме 32-бит)
- Жесткий диск: 200 Мб свободного дискового пространства для стандартной установки Nero MediaHome
- Процессоры 1,2 ГГц Intel® Pentium® III или AMD Sempron™ 2200+
- y Оперативная память: 256 Мб
- Графическая карта с видеопамятью минимум 32 MB, разрешением 800 x 600 минимум и цветовой глубиной 16 бит.
- Windows® Internet Explorer® 6.0 или выше
- $\bullet$  DirectX® 9.0c ред. 30 (август 2006) или выше
- Сеть: карта Ethernet 100 M6, WLAN

### **ПК Macintosh**

- ОС Mac OS X 10.5 (Leopard) или 10.6 (Snow Leopard)
- Компьютер Macintosh с процессором Intel x86
- Жесткий диск: 200 Мб свободного дискового пространства для стандартной установки Nero MediaHome
- y Оперативная память: 256 Мб

# **Стандартное воспроизведение**

### **Простейшие операции с видео- и аудиоконтентом**

### **Остановка воспроизведения**

Во время воспроизведения нажмите **Z** (STOP).

### **Пауза воспроизведения**

Во время воспроизведения нажмите II (PAUSE). Чтобы возобновить воспроизведение, нажмите  $\blacktriangleright$  (PLAY).

### **Покадровый просмотр (видео)**

Нажмите II (PAUSE) в процессе воспроизведения файла. Нажмите II (PAUSE) несколько раз для покадрового воспроизведения.

### **Чтобы перейти по треку вперед или назад**

Нажмите **<< или >>**, чтобы «промотать» трек вперед или назад во время воспроизведения.

Вы можете менять скорость воспроизведения, несколько раз нажимая  $\blacktriangleleft$  или  $\blacktriangleright$ .

### **Для уменьшения скорости воспроизведения**

При приостановленном воспроизведении несколько раз нажмите  $\blacktriangleright$  для выбора необходимого замедления.

### **Чтобы перейти к следующему/ предыдущему разделу/треку/ файлу**

Во время воспроизведения нажмите **I<4** или  $\blacktriangleright$  I, чтобы перейти к следующему разделу/треку/файлу или вернуться к началу текущего раздела/трека/файла.

Дважды слегка нажмите  $\blacktriangleleft$ , чтобы вернуться к предыдущему разделу/треку/файлу.

В меню списка файлов на сервере могут содержаться различные виды контента в одной и той же папке. В этом случае, чтобы перейти к воспроизведению предыдущего или следующего  $\phi$ айла того же типа, нажмите  $\blacktriangleleft$  или  $\blacktriangleright$ .

## **Простейшие операции с изображениями**

#### **Запуск показа слайдов**

Нажмите  $\blacktriangleright$  (PLAY) для начала показа слайдов.

#### **Остановка показа слайдов**

Нажмите GSTOP) во время показа слайдов.

### **Пауза при просмотре слайд-шоу**

Нажмите II (PAUSE) во время показа слайдов. Нажмите • (PLAY), чтобы начать показ слайдов заново.

### **Переход к следующему/ предыдущему изображению**

Для перехода к следующему изображению в режиме просмотра на полном экране нажмите  $<$  или  $>$ 

## **Порядок работы с меню диска BD** DVD AVCHD

### **Отображение меню диска**

Меню диска может появиться сразу же после загрузки диска, при условии, что оно есть на этом диске. Если Вы хотите вывести меню диска во время воспроизведения, нажмите DISC MENU.

Кнопками  $\wedge$  /  $\vee$  /  $\lt$  /  $>$  выбирайте нужные пункты меню.

### **Вывод на экран всплывающего меню**

Некоторые BD-ROM-диски содержат всплывающие меню, которые можно вывести на экран во время воспроизведения.

Нажмите TITLE/POPUP во время воспроизведения и кнопками  $\wedge$  /  $\vee$  /  $\lt$  /  $\triangleright$  выберите нужный пункт меню.

## **Возобновление воспроизведения BD DVD AVCHD MOVIE ACD MUSIC**

Проигрыватель фиксирует точку, в которой Вы нажали **V** (STOP).

Если на экране появилось сообщение "II (Resume  $Stop$ ", нажмите  $\blacktriangleright$  (PLAY), чтобы возобновить воспроизведение (с последней сцены). Если Вы дважды нажмете **Z** (STOP) или достанете диск из проигрывателя, на экране появится сообщение "Complete Stop)". Точка остановки будет очищена.

#### , Примечание

- Точку остановки можно очистить нажатием кнопок  $(1)$  (POWER),  $\triangle$  (OPEN/CLOSE), и др.
- На дисках BD-ROM с функцией BD-J функция возобновления воспроизведения не работает.
- При нажатии кнопки **Z** (STOP) один раз во время воспроизведения интерактивного заголовка диска BD, проигрыватель перейдет в режим полной остановки.

### **Запоминание последней сцены**

**BD** DVD

Данный проигрыватель может запоминать последнюю воспроизведенную сцену диска. Последняя сцена остается в памяти даже после извлечения диска и отключения проигрывателя. Если Вы повторно загрузите диск, сцена с которого была запомнена, воспроизведение автоматически начнется с этой сцены.

- Данные функции запоминания для предыдущего диска удаляются после смены диска.
- С некоторыми дисками эта функция может не работать.
- На дисках BD-ROM с функцией BD-J функция сохранения в памяти последней сцены не работает.
- Проигрыватель не запоминает настройки диска, если Вы его отключаете до начала воспроизведения.

# **Отображение на экране**

Можно выводить информацию на экран и менять различные настройки.

## **Управление воспроизведением видео BD DVD AVCHD MOVIE**

Можно управлять воспроизведением и задавать параметры во время видеопросмотра.

Во время воспроизведения нажмите INFO/MENU  $(\Box)$ .

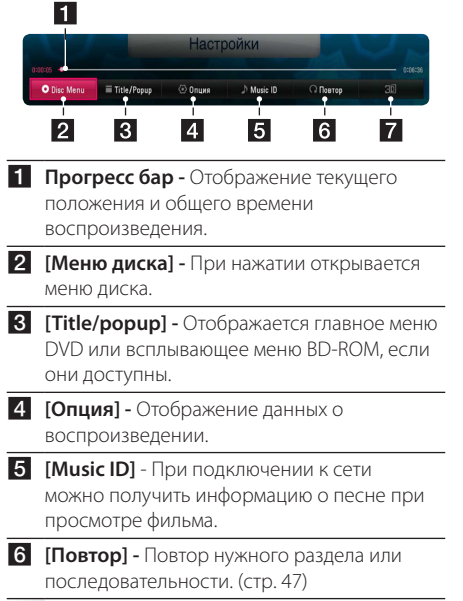

**[3D] - Настройка параметров 3D. (стр. 51)** 

### **Отображение сведений о контенте на экране BD DVD AVCHD MOVIE**

- 1. Во время воспроизведения нажмите INFO/ MENU **(**m**)**.
- 2. Выберите [Опция] кнопками </>  $ENTER(\odot)$ .

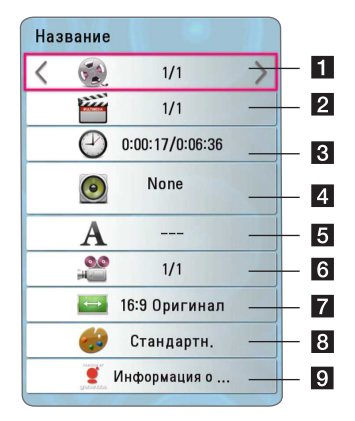

**1 Название** – Номер текущего наименования/всего наименований. **2 Глава** – Номер текущего раздела/общее количество разделов. **8 Время** – Время, прошедшее с начала воспроизведения/общее время воспроизведения. **4 Аудио** – выбранный язык воспроизведения или канал. **5 Субтитры** – выбранный субтитр. f **Угол** – Выбранный ракурс/общее число ракурсов.  $\overline{z}$  **Формат изображения** – Выбранное соотношение сторон телевизионного изображения. **В Режим изображ-я** – Выбранный режим изображения. **9 Информация о кино – Выберите эту** функцию и нажмите ENTER ( $\odot$ ), чтобы вывести на экран информацию о фильме из базы Gracenote Media Database (только для BD-ROM / DVD).

#### , Примечание

- Если в течение нескольких секунд не происходит нажатие кнопки, экранное меню исчезает.
- На некоторых дисках нельзя выбрать номер записи.
- Доступные записи могут отличаться в зависимости от типа диска.
- При воспроизведении интерактивного диска Blu-ray на экране отображается определенная информация о настройке, однако ее запрещается изменять.
- Чтобы воспользоваться функцией [Информация о кино], подключите проигрыватель к сети широкополосного доступа в Интернет для соединения с базой данных Gracenote Media Database.
- Компания LG является держателем лицензии Gracenote и не несет ответственности за корректность информации в базе данных Gracenote Media Database.

# **Управление просмотром изображений**

**PHOTO** 

Управление воспроизведением и настройка параметров при просмотре изображений на полном экране.

Можно управлять воспроизведением и задавать параметры при просмотре фотографий на полном экране.

Во время просмотра фотографийнажмите INFO/ MENU **(**m**)**.

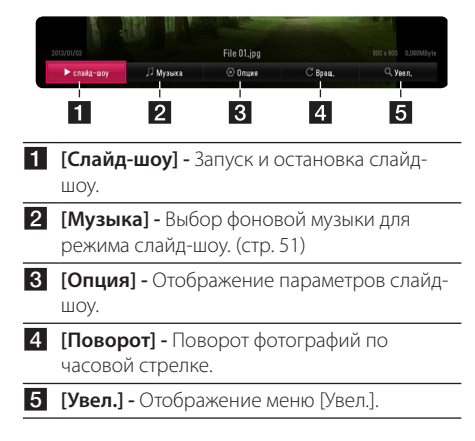

### **Настройка параметров слайдшоу**

При просмотре фотографий в полный экран можно выбирать разные параметры.

- 1. Во время просмотра фотографийнажмите INFO/MENU **(**m**)**.
- 2. Выберите [Опция] кнопками  $\lt/$  >, и нажмите  $ENTFR(\odot)$ .

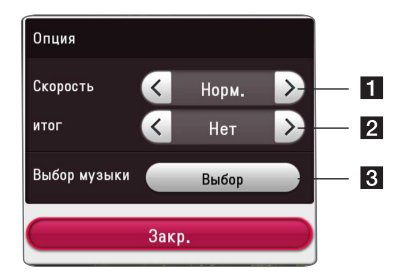

- **1 [Скорость] Кнопками </> задайте** скорость смены фотографий в режиме слайд-шоу.
- **2 [итог] -** Кнопками  $\lt/$  **Выберите эффект** перехода от одной фотографии к другой в режиме слайд-шоу.
- **3 <b>[Выбор музыки]** Выбор фоновой музыки для слайд-шоу (стр. 51).

# **Улучшенное воспроизведение**

## **Повторное воспроизведение**

## **BD DVD AVCHD ACD MUSIC IMOVIE**

#### **Диск Blu-ray / DVD / Видеофайлы**

Во время воспроизведения нажмите кнопку REPEAT ( $\Box$ ), чтобы выбрать нужный режим повтора.

**A-B** – Выбранный кусок будет непрерывно повторяться.

**Chapter** – Повторное воспроизведение текущего раздела.

**Title Repeat** – Повторное воспроизведение текущего произведения.

**All** – Повторное воспроизведение всех произведений или файлов.

**Off** – Возвращение к обычному режиму воспроизведения.

Чтобы вернуться к обычному режиму воспроизведения, нажмите CLEAR.

#### **Аудио компакт-диски/аудиофайлы**

Во время воспроизведения нажмите кнопку REPEAT ( $\Box$ ) несколько раз, чтобы выбрать нужный режим повтора.

 – Выбранный кусок будет непрерывно повторяться. (Только для аудио компакт-дисков)

**Track**– Циклическое воспроизведение текущей дорожки или файла.

**A) All** – Циклическое воспроизведение всех дорожек или файлов.

**AII** – Повторное воспроизведение всех дорожек или файлов в произвольном порядке.

 $\Upsilon$  – Воспроизведение дорожек или файлов в произвольном порядке.

Чтобы вернуться к обычному режиму воспроизведения, нажмите CLEAR.

#### , Примечание

Данная функция может не работать с некоторыми дисками или заголовками.

### **Повтор заданного отрезка записи**

## **BD DVD AVCHD ACD MOVIE**

Проигрыватель может повторно воспроизвести заданный отрезок записи.

- 1. Во время воспроизведения нажмите REPEAT  $(\overrightarrow{CD})$  для выбора [A-B] и нажмите ENTER ( $\odot$ ) в начале отрезка записи, который хотите повторить.
- 2. Нажмите ENTER ( $\odot$ ) в конце отрезка записи. Выбранный отрезок будет воспроизводиться по кругу.
- 3. Чтобы вернуться к обычному режиму воспроизведения, нажмите CLEAR.

• Примечание

- Вы не можете задать повторное воспроизведение, если выбранная вами часть длится менее 3 секунд.
- Данная функция может не работать с некоторыми дисками или заголовками.

## **Воспроизведение с выбранного места BD** DVD AVCHD MOVIE

- 1. Во время воспроизведения нажмите INFO/ MENU **(**m**)**.
- 2. Выберите [Опция] кнопками  $\lt/$  и нажмите  $ENTER$  ( $\odot$ )
- 3. Выберите функцию [Время] и задайте временные координаты начала в часах, минутах и секундах (слева направо).

Так, чтобы найти сцену с временными координатами 2 часа, 10 минут, 20 секунд, введите "21020".

Нажмите  $\lt/$   $>$  для перехода на 60 секунд вперед или назад.

4. Нажмите ENTER  $(③)$  для запуска воспроизведения с выбранного места.

- Эта функция не работает с некоторыми дисками.
- Данная функция может быть недоступна в зависимости от типа файла и возможностей сервера DLNA.

## **Выбор языка субтитров BD DVD AVCHD MOVIE**

- 1. Во время воспроизведения нажмите INFO/ MENU **(**m**)**.
- 2. Выберите [Опция] кнопками  $\lt/$  >, и нажмите  $ENTFR$  $(O)$
- 3. Кнопками  $\Lambda/V$  выберите параметр [Субтитры].
- 4. Кнопками  $\lt/$  выберите нужный язык субтитров.

При нажатии ENTER ( $\odot$ ), можно задать разные параметры для субтитров.

5. Нажмите BACK (<sup>1</sup>) для выхода из экранного меню.

### , Примечание

Некоторые диски позволяют переключать субтитры только через меню диска. Если это именно тот случай, нажмите кнопку TITLE/POPUP или DISC MENU и выберите соответствующие субтитры из перечня доступных вариантов.

# **Прослушивание аудиоматерилов**

# **BD** DVD AVCHD MOVIE

- 1. Во время воспроизведения нажмите INFO/ MENU **(**m**)**.
- 2. Выберите [Опция] кнопками  $\lt/$  >, и нажмите  $ENTFR(\odot)$
- 3. Кнопками  $\Lambda$  / V выберите параметр [Аудио].
- 4. Кнопками  $\lt/$  выберите нужный язык аудиоматериалов, звуковую дорожку или канал.

## **Note**

- Некоторые диски позволяют переключать субтитры только через меню диска. В этом случае нажмите кнопку TITLE/POPUP или DISC MENU и выберите требуемую звуковую дорожку через меню диска.
- В момент переключения звуковой дорожки может наблюдаться временное расхождение звукового сопровождения и изображения.
- На дисках BD-ROM формат мульти-аудио (5.1CH или 7.1CH) отображается опцией [MultiCH] при отображении на экране.
- Опцию [Аудио] можно выбрать в экранном меню непосредственно нажатием кнопки AUDIO.

## **Просмотр с другого ракурса BD LDVD**

Если диск содержит сцены, снятые под разными углами, во время воспроизведения можно менять ракурс изображения.

- 1. Во время воспроизведения нажмите INFO/ MENU **(**m**)**.
- 2. Выберите [Опция] кнопками  $\lt/$  >, и нажмите  $ENTER(\odot)$
- 3. Кнопками  $\Lambda/V$  выберите параметр [Угол].
- 4. Кнопками  $\lt/$  выберите нужный ракурс.
- 5. Нажмите BACK (<u>1)</u> для выхода из экранного меню.

## **Изменение соотношения сторон телевизионного изображения BD** AVCHD MOVIE

Можно изменить настройку соотношения сторон телевизионного изображения во время воспроизведения.

- 1. Во время воспроизведения нажмите INFO/ MENU **(**m**)**.
- 2. Выберите [Опция] кнопками  $\lt/$  >, и нажмите  $ENTER$  $(O)$
- 3. Кнопками  $\Lambda/V$  выберите параметр [Формат изображения].
- 4. Кнопками  $\lt/$  задайте нужный параметр.
- 5. Нажмите ВАСК (<sup>1</sup>) для выхода из экранного меню.

### , Примечание

При смене значения параметра [Формат изображения] при отображении на экране параметр [Формат изображения] в меню [Настройки] не изменится.

## **Изменение кодовой страницы субтитров MOVIE**

Если отображение букв в субтитрах нарушено, можно изменить кодовую страницу субтитров для просмотра файла субтитров в надлежащем виде.

- 1. Во время воспроизведения нажмите INFO/ MENU **(**m**)**.
- 2. Выберите [Опция] кнопками  $\lt/$  >, и нажмите  $ENTER$  $(O)$
- 3. Кнопками  $\Lambda/V$  выберите [Страница кодов] параметр.
- 4. Кнопками  $\lt/$  задайте нужный кодовый параметр.

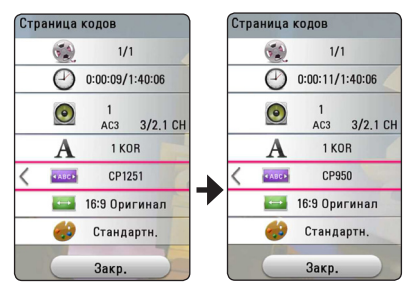

5. Нажмите BACK (<sup>1</sup>) для выхода из экранного меню.

### **Изменение режима изображения BD** DVD **AVCHD** MOVIE

Можно изменить режим изображения во время воспроизведения

- 1. Во время воспроизведения нажмите INFO/  $MFWU(\Box)$ .
- 2. Выберите [Опция] кнопками </>  $ENTER$  $(O)$
- 3. Кнопками  $\Lambda/V$  выберите параметр [Режим изображ-я].
- 4. Кнопками  $\lt/$  задайте нужный параметр.
- 5. Нажмите BACK (<u>1)</u> для выхода из экранного меню.

### **Настройка параметра [Уст. пользов.]**

- 1. Во время воспроизведения нажмите INFO/ MENU **(**m**)**.
- 2. Выберите [Опция] кнопками  $\lt/$  >, и нажмите  $ENTFR$  $(O)$
- 4. Кнопками  $\Lambda/V$  выберите параметр [Режим изображ-я].
- 5. Кнопками </> выберите параметр [Уст. пользов.] и нажмите ENTER  $(③)$ .

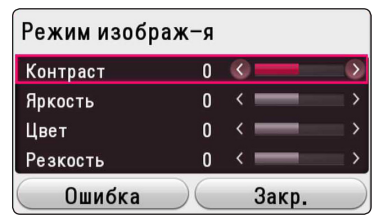

5. Кнопками A / V / </> скорректируйте параметры [Режим изображ-я].

Выберите параметр [Ошибка], затем нажмите  $ENTER$  ( $\odot$ ) для сброса всех настроек видеорежима.

6. Кнопками  $\Lambda/V$ / $\leq$ / $>$  выберите параметр [Закр.] и нажмите ENTER (<sup>•</sup>), чтобы закончить с настройками.

# **Просмотр информации о содержимом**

### | MOVIE |

Проигрыватель может отображать информацию о содержимом.

- 1. Выберите файл кнопками  $\Lambda$  /  $\vee$  /  $\lt$  /  $\ge$ .
- 2. Нажмите INFO/MENU **(**m**)** для отображения меню параметров.

На экране появится информация о файле.

Во время воспроизведения видеоматериалов, можно узнать данные файла, нажав TITLE/POPUP.

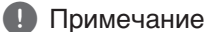

Информация, отображаемая на экране, может неправильно отображать содержимое файла.

## **Изменение вида отображения списка содержимого MOVIE MUSIC PHOTO**

В меню [Smart Share] можно менять вид списка содержимого.

Последовательно нажимайте красную кнопку (R).

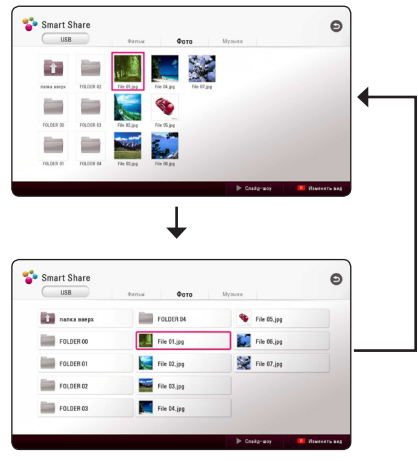

## **Выбор файла субтитров MOVIE**

Если названия видеофайла и файла субтитров не совпадают, необходимо выбрать файл субтитров в меню [Фильм] до начала просмотра фильма.

- 1. Кнопками  $\Lambda/V$ / </>Bыберите файл субтитров, который хотите видеть при просмотре меню [Фильм].
- 2. Нажмите ENTER  $(③)$ .

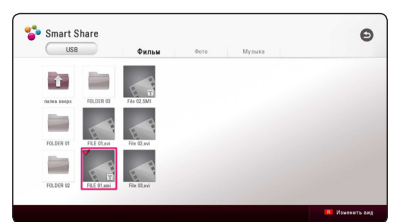

Снова нажмите ENTER  $(\odot)$  для отмены выбора файла субтитров. Выбранный файл субтитров будет отображаться при воспроизведении фильма.

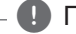

- Если нажать кнопку **Z** (STOP) во время воспроизведения, отменяется выбор субтитров.
- Эта функция недоступна для воспроизведения файла на сервере через домашнюю сеть.

## **Прослушивание музыки во время слайд-шоу PHOTO**

Фотографии можно просматривать при одновременном прослушивании аудиофайлов.

- 1. Во время просмотра фотографий на полном экране нажмите INFO/MENU **(**m**)** для отображения меню параметров.
- 2. Выберите [Опция] кнопками </>  $ENTFR(\odot)$
- 3. Кнопками  $\Lambda/V$  выберите параметр [Выбор музыки] и нажмите ENTER (<sup>•</sup>) для отображения меню [Выбор музыки].
- 4. Кнопками N/V выберите устройство и нажмите ENTER  $(③)$ .

В зависимости от расположения текущего файла с фотографиями, могут быть разные доступные устройства.

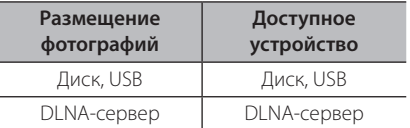

5. Кнопками  $\Lambda/V$  выберите файл или папку для воспроизведения.

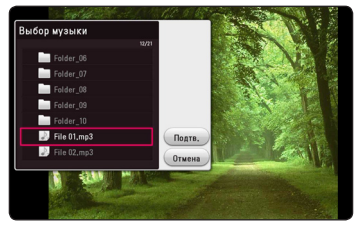

Выберите  $\Xi$  и нажмите ENTER ( $\odot$ ) для просмотра верхнего каталога.

#### , Примечание

При выборе аудиофайла на сервере, выбор папки недоступен. Доступен выбор только файла.

6. Воспользуйтесь кнопкой > для выбора  $[$ Подтв. $]$  и нажмите ENTER  $($ <sup>O</sup> $)$ , чтобы завершить выбор музыки.

## **Преобразование содержимого из формата 2D в 3D**

## **BD DVD AVCHD MOVI**

Эта функция позволяет преобразовать содержимое из формата 2D в 3D. Во время воспроизведения можно настроить глубину и расстояние 3D с помощью параметра [3D].

- 1. Во время воспроизведения нажмите INFO/  $MENU(\Box)$
- 2. Выберите [3D] и нажмите ENTER  $(③)$ .
- 3. Используйте кнопки **A/V/</>** для выбора необходимых параметров.

Выберите [Ошибка] и нажмите ENTER (<sup>•</sup>) для сброса всех параметров.

4. Для завершения настройки выберите [Закр.] с помощью кнопок  $\Lambda$  / V / < / > и нажмите  $FNTFR$  $(O)$ .

- Если задано разрешение Ultra HD, то при выборе значения [Вкл.] для параметра [3D] разрешение Ultra HD будет автоматически изменено на оригинальное.
- Файлы видеофильмов с частотой кадра более 30 fps нельзя преобразовать в формат 3D.

# **Дополнительные функции**

### **Подключение Wi-Fi Direct™**

## **Подключение к соответствующему устройству Wi-Fi Direct™**

# **MOVIE MUSIC PHOTO**

Данный плеер может проигрывать файлы с фильмами, музыкой, фотографиями, которые располагаются в соответствующем устройстве Wi-Fi Direct™. Технология Wi-Fi Direct™ позволяет напрямую подключить плеер к сертифицированному устройству Wi-Fi Direct™ без подсоединения к сетевому устройству, например, через точку доступа.

#### **На сертифицированном устройстве Wi-Fi Direct™**

- 1. Включите сертифицированное устройство Wi-Fi Direct™ и запустите его функцию Wi-Fi Direct.
- 2. На устройстве запустите приложение DLNA.

#### **На проигрывателе**

- 3. Выберите параметр [СЕТЬ] в меню  $[Hactno\check{u}$ ки $]$  и нажмите  $FNTFR$  ( $\odot$ ).
- 4. Выберите параметр [Wi-Fi Direct] и нажмите  $ENTFR(\odot)$ .

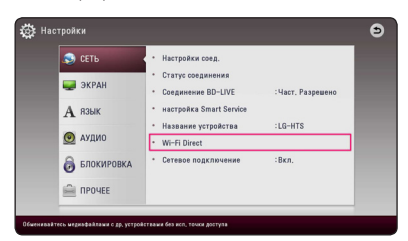

5. Выберите устройство Wi-Fi Direct™ из списка с помощью  $\Lambda$  / V, а затем нажмите ENTER ( $\odot$ ).

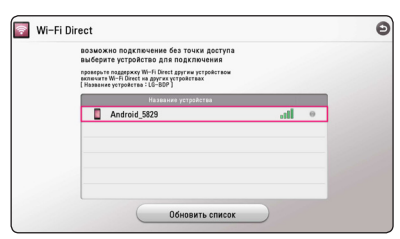

Будет установлено соединение Wi-Fi Direct™, после чего выполняйте инструкции на экране.

Если хотите повторно проверить доступное устройство Wi-Fi Direct™, выберите [Обновить список] и нажмите  $ENTFR$  ( $\odot$ ).

Для выбора сервера из списка устройств, файлы или папки должны находиться в общем доступе на сервере DLNA с подсоединённого устройства Wi-Fi Direct™.

6. Выберите [Фильм], [Фото] или [музыка] с помощью  $\Lambda$  / V /  $\lt$  /  $>$  и нажмите ENTER  $\mathcal{O}(n)$ .

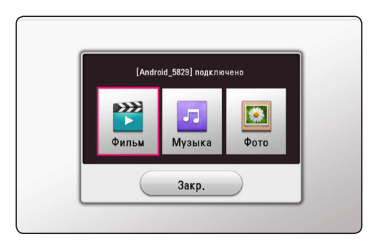

7. Выберите файл, пользуясь кнопками  $\Lambda$  /  $V$  /  $\lt$  /  $\gt$ , и нажмите ENTER ( $\odot$ ), чтобы его воспроизвести.

- Для улучшения передачи данных разместите плеер как можно ближе к сертифицированному серверу Wi-Fi Direct™.
- Ланное устройство может полсоелинять только 1 устройство одновременно. Параллельное соединение недоступно.
- Если данный плеер и устройство Wi-Fi Direct™ подсоединены к различным ЛВС, соединение Wi-Fi Direct™ может быть недоступно.
- Если сертифицированное устройство Wi-Fi Direct™ не находится в режиме ожидания Wi-Fi Direct, данный плеер не сможет обнаружить устройство.
- При подключении к проигрывателю сертифицированного устройства Wi-Fi Direct™ сетевое соединение PIN не поддерживается.
- анный продукт нельзя подключать к устройству Wi-Fi direct™ в режиме Group Owner.

### **Использование технологии Miracast™**

Можно беспроводным способом передать изображение и звук с сертифицированного устройства с технологией Miracast на экран ТВ через ваш проигрыватель.

#### **На сертифицированном устройстве, поддерживающем Miracast™**

1. Включите сертифицированное устройство с технологией Miracast и запустите функцию [Miracast].

#### **На проигрывателе**

- 2. Нажмите HOME  $(\bigodot)$ .
- 3. Выберите [Miracast] и нажмите ENTER  $(③)$ .

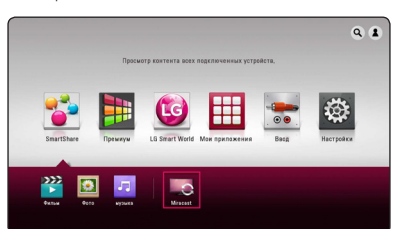

4. Выберите в списке устройство с технологией Miracast с помощью кнопок  $\Lambda$  / V и нажмите  $FNTFR(\odot)$ .

Функция Miracast заработает автоматически.

Если хотите повторно просмотреть доступные устройства с технологией Miracast, выберите  $[O6HOB with CHMCOK]$  и нажмите ENTER ( $\odot$ ).

- Чтобы добиться лучшего отражения, поместите сертифицированное устройство с технологией Miracast как можно ближе к проигрывателю.
- К данному проигрывателю можно подключить только по 1 устройству. Параллельное соединение не допускается.
- Во время отражения нельзя использовать беспроводную сеть или Wi-Fi Direct.
- Если сертифицированное устройство с технологией Miracast не находится в режиме ожидания [Miracast], данный проигрыватель не сможет найти устройство.
- В зависимости от состояния вашей беспроводной сети отражение может быть нестабильным.
- Во время отражения экран может выключиться в зависимости от настроек вашего ТВ. В этом случае отрегулируйте настройки экрана вашего ТВ.

## **Просмотр BD-Live™ RD**

Технология BD-Live, поддерживающая диски BD-ROM, включает в себя функцию расширения сети, позволяет использовать новые функции, например, производить загрузку новых трейлеров фильмов при подключении этого устройства к сети Интернет.

- 1. Проверьте подключение к сети и настройки (стр. 21).
- 2. Подключите устройство USB к данному устройству.

USB накопитель нужен для загрузки бонусного контента.

3. Нажмите HOME ( $\bigodot$ ) и включите опцию [Соединение BD-LIVE] в меню [Настройки] (стр. 28).

На некоторых дисках функция BD-Live может не работать, если параметр [Соединение BD-LIVE] установлен на [Част. Разрешено].

4. Вставьте диск BD с функцией BD-Live.

Операции могут различаться в зависимости от диска. См. руководство, поставляемое с диском.

#### >Осторожно

Не извлекайте подключенное USBустройство во время загрузки содержимого или в том случае, если диск Blu-ray находится в лотке. Это может повредить подключенное USB-устройство, а с поврежденным устройством функции BD-Live, возможно, будут работать неправильно. Если такое действие повредило подключенное USBустройство, его можно отформатировать на компьютере и повторно использовать с данным проигрывателем.

#### , Примечание

- Доступ к некоторому содержимому BD-Live может быть ограничен в некоторых странах по решению владельцев.
- Чтобы загрузить содержимое BD-Live и начать просмотр или игру, может потребоваться несколько минут.
- Для BD-Live используйте USBнакопитель или внешний жесткий диск, отформатированный только в FAT32.

## **LG AV Remote**

Вы можете управлять этим проигрывателем со своего iPhone или телефона на базе Android через домашнюю сеть. Этот проигрыватель и ваш телефон должны быть подключены к устройству беспроводной связи, например, к приемопередатчику беспроводной сети. Подробные сведения о "LG AV Remote" см. на "Apple iTunes" или "Google Android Market (Google Play Store)".

## **Запись с аудио компактдиска**

Можно записать одну или все дорожки с аудио компакт-диска на USB-накопитель.

- 1. Подключите USB-накопитель к порту USB на передней панели устройства.
- 2. Вставьте аудио компакт-диск в проигрыватель. Воспроизведение начнется автоматически.
- 3. Нажмите кнопку (●) REC, чтобы начать [Запись CD].

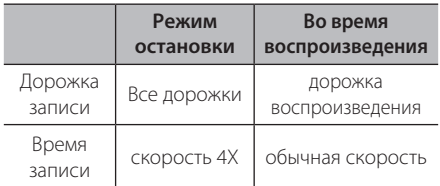

## **Запись с FM-радио или источника PORTABLE**

Можно сделать запись с FM-радио или источника PORTABLE на USB-накопитель.

- 1. Подключите USB-накопитель к порту USB на передней панели устройства.
- 2. В режиме FM-радио настройте нужную станцию (см. "Прием радиостанций" на стр. 59) или в режиме PORTABLE начните воспроизведение с внешнего источника.
- 3. Нажмите кнопку (●) REC на пульте ДУ.
	- Запись сохранится в виде файла в папке "EXT\_REC"

### , Примечание

- Лля записи используйте флэш-накопитель USB или внешний жесткий диск, отформатированный только в FAT32.
- Аудио дорожка записывается в аудио файл со скоростью 192 кбит/c. FM-радио и источник PORTABLE записываются в аудио файл со скоростью 128 кбит/c.
- Приведенное в таблице время записи с аудио компакт-диска приблизительное.
- Фактическое время записи для накопителя USB варьируется в зависимости от характеристики накопителя USB.
- При записи на USB-накопитель убедитесь в том, что на нем имеется минимум 50 Мб свободного пространства.
- Для корректной записи длительность должна превышать 20 сек.
- Не отключайте проигрыватель и не извлекайте USB-накопитель при записи.

### >Осторожно

Функции записи или копирования данного проигрывателя подлежат использованию в Ваших личных, а не в коммерческих, целях. Несанкционированное копирование материалов, защищенных от копирования, включая компьютерные программы, файлы, телепередачи и аудиозаписи, может стать причиной нарушения авторских прав и повлечь за собой уголовную ответственность. Запрещается использовать данное оборудование в таких целях. LG явно снимает с себя любую ответственность за незаконное распространение или использование контента в коммерческих целях без разрешения.

> **Будьте ответственными Уважайте авторские права**

## **Просмотр информации из базы Gracenote Media Database**

Проигрыватель может подключаться к базе данных Gracenote Media Database и загружать оттуда информацию о музыкальном файле (название композиции, имя исполнителя, жанр и др.), которая будет отображаться в списке.

## **Аудио CD**

Когда Вы вставляете в лоток аудио CD, проигрыватель автоматически начинает воспроизведение и загружает информацию о треке с сервера Gracenote Media Database.

Если в базе данных отсутствует информация о музыкальном файле, название трека не будет отображаться на экране.

### **Музыкальные файлы**

Выберите музыкальный файл, используя N/V/</> и нажмите INFO/MENU(П) или MUSIC ID.

Проигрыватель обращается к базе медиаданных Gracenote за музыкальной информацией.

### **Диск Blu-ray/DVD/Файлы с фильмами**

- 1. Если хотите узнать данные о музыке из фильма, нажмите INFO/MENU  $\Box$ ).
- 2. Выберите [Music ID] с помощью  $\lt$  / $>$  и нажмите ENTER  $(⑤)$ .

Проигрыватель начнет загружать музыкальные данные из базы медиаданных Gracenote.

### , Примечание

Вы также можете начать загрузку музыки информацию напрямую, нажав MUSIC ID.

- Лля доступа к базе Gracenote Media Database проигрыватель должен быть подключен к широкополосной сети Интернет.
- Если информация о музыкальном файле в базе Gracenote Media Database отсутствует, на экране появится соответствующее сообщение.
- В зависимости от обстоятельств загрузка информации о музыкальных файлах из базы Gracenote Media Database может занять несколько минут.
- Информация может отображаться искаженными буквами, если выбранный вами язык не поддерживается базой данных Gracenote.
- Эта функция недоступна для он-лайн содержания и содержания на серверах DLNA.
- Компания LG является держателем лицензии Gracenote и не несет ответственности за корректность информации в базе данных Gracenote Media Database.
- Аудио CD, создающиеся пользователями для своих личных целей в данном случае не поддерживаются, поскольку они отсутствуют в базе данных Gracenote Media.
- Расширения поддерживаемых музыкальных файлов: mp3, wma, m4a, wav

# **Воспроизведение с iPod**

Вы можете прослушивать музыку со своего iPod. Подробное функций описание iPod см. в руководстве по эксплуатации iPod.

### **Подготовка**

Перед подключением iPod выключите плеер и уменьшите на нем уровень громкости до минимума.

### , Примечание

Используйте кабель iPod, поставляемый в комплекте с iPod.

1. Подключите iPod к порту USB на лицевой панели.

При включении плеера iPod автоматически включается и начинается подзарядка.

При подключении iPod из меню HOME плеер автоматически начинает воспроизведение музыки.

2. Кнопками  $\Lambda/V$ / $\lt$ / $>$  выберите файл и нажмите кнопку ENTER  $(\odot)$  для его воспроизведения.

## **Отображение файлов iPod на экране телевизора**

- 1. Подключите iPod к порту USB на лицевой панели.
- 2. Нажмите HOME  $($  $\bigodot$ ).
- 3. Выберите [Smart Share] с помощью  $\lt/$ ). выберите iPod на меню.
- 4. Выберите файл с помощью стрелок  $\Lambda/$  $V/$ </> и нажмите ENTER ( $\odot$ ) для воспроизведения.

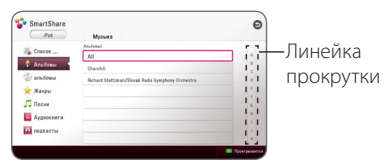

Удобный поиск нужного контента обеспечивает линейка прокрутки.

Воспользуйтесь линейкой прокрутки с помощью > и выберите требуемое содержимое.

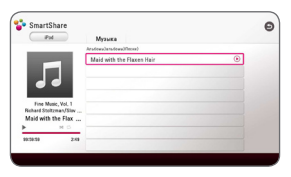

Нажмите кнопку REPEAT ( $\Box$ ) для выбора нужного режима повтора: Одна запись ( $\bigoplus$ ), Все записи ( $\vec{\mathbf{\omega}}$ ). В разбивку все записи ( $\vec{\mathbf{\omega}}$  $\boldsymbol{\overline{\omega}}$ ), В разбивку ( $\boldsymbol{\chi}$ ), Выкл. (индикатор не горит).

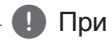

### , Примечание

Если языком экранного меню iPod выбран упрощенный китайский, линейка прокрутки не будет работать надлежащим образом.

## **Режим iPod IN**

Управляйте непосредственно со своего iPod. С помощью пульта ДУ, входящего в комплект поставки, можно контролировать музыку на iPod.

1. Подключите iPod к порту USB на лицевой панели.

При включении плеера iPod автоматически включается и начинается подзарядка.

2. Кнопкой FUNCTION выберите режим iPod IN.

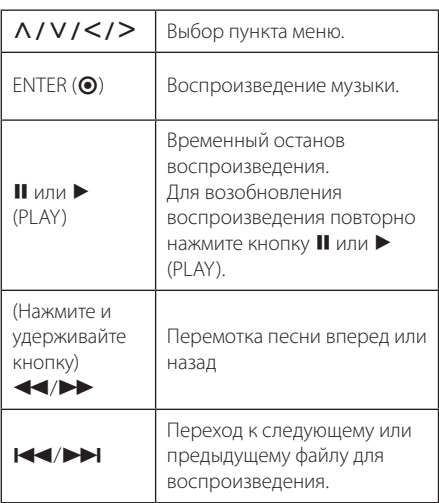

#### , Примечание

- y Сообщение «CHECK (Проверьте)» или «Connected iPod model is not supported (Подключенная модель iPod не поддерживается)» отображается, если:
	- данный iPod не поддерживает данную функцию.
- Сообщение «СНЕСК (Проверьте)» или «Please update iPod's software (Обновите ПО iPod)» отображается, если:
	- на данном iPod установлена устаревшая версия программного обеспечения.
	- /Обновите ПО iPod до последней версии.
- При отображении сообщения об ошибке следуйте указаниями данного сообщения. Сообщение «CHECK (Проверьте)» или «Please check your iPod (Проверьте iPod)» отображается, если:
	- не установлена связь между плеером и iPod.
	- Отсоедините iPod от устройства, а затем снова подключите.
	- iPod ненадежно установлен в подставку.
	- плеер не распознает данный iPod (распознает как неизвестное устройство).
- глубокий разряд батареи iPod.
	- /Батарею нужно зарядить.
	- /Для зарядки очень разряженной батареи потребуется больше времени.
- Совместимость плеера с iPod зависит от модели iPod.
- Использование iPod touch, iPhone и iPad отличается от использования iPod. При использовании данных устройство могут потребоваться дополнительные операции. (например, «slide to unlock (сдвинуть для разблокировки)»)
- Для использования приложения, выполнения вызова или отправки и получения SMS-сообщения и т.п. на устройстве iPod touch, iPhone или iPad отсоедините его от порта USB, а затем используйте для нужной цели.

- В зависимости от версии ПО iPod управление данным iPod может оказаться невозможным с данного плеера. Мы рекомендуем установить последнюю версию программного обеспечения.
- Данное устройство поддерживает модели, перечисленные ниже.
	- iPad nano 4G, 5G, 6G, 7G
	- iPod touch 3G, 4G, 5G
	- iPhone 3GS, 4, 4S, 5
	- iPad, iPad2, iPad3, iPad4
	- iPad mini
- Если у вас появились вопросы по использованию вашего iPod, обратитесь на веб-сайт www.apple.com/support/ipod.

# **Прием радиостанций**

Подключите антенны. (См. стр. 19)

## **Прослушивание радиостанции**

- 1. Кнопкой FUNCTION выберите режим TUNER (FM). Настраивается последняя принятая радиостанция.
- 2. Нажмите и удерживайте кнопку TUNING (-/+) в течение приблизительно 2-х секунд, пока значение частоты настройки на дисплее не начнет изменяться. Поиск прекращается после настройки на какуюлибо радиостанцию. Или последовательно нажимайте кнопку TUNING (-/+).
- 3. Установите нужный уровень громкости нажатием кнопок VOL (+/-).

## **Фиксированные настройки на радиостанции**

Вы можете зафиксировать настройки на 50 станций в режимах FM. Перед настройкой уменьшите уровень громкости до минимума.

- 1. Кнопкой FUNCTION выберите режим TUNER (FM).
- 2. Настройтесь на нужную частоту кнопкой TUNING  $(-/+)$ .
- 3. Нажмите кнопку ENTER ( $\odot$ ). На дисплее начнет мигать номер, который будет присвоен данной радиостанции.
- 4. Кнопкой PRESET (-/+) выберите номер, который вы хотите присвоить данной радиостанции.
- 5. Нажмите кнопку ENTER (<sup>•</sup>). Ралиостанция сохраняется в памяти.
- 6. Для сохранения других радиостанций повторите шаги 2-5.

## **Удаление сохраненной радиостанции**

- 1. Кнопкой PRESET (-/+) выберите номер радиостанции, которую вы хотите удалить.
- 2. Нажмите кнопку CLEAR. На дисплее начнет мигать номер радиостанции.
- 3. Повторно нажмите кнопку CLEAR для удаления из памяти радиостанции с данным номером.

### **Удаление всех сохраненных станций**

Нажмите и удерживайте кнопку CLEAR в течение двух секунд. Начнет мигать сообщение «ERASE ALL (Удалить все)». Повторно нажмите кнопку CLEAR. Все сохраненные станции будут удалены из памяти устройства.

## **Улучшение качества приема в FM-диапазоне**

Нажмите кнопку B (синяя) (MONO/STEREO) на пульте ДУ. При этом произойдет переключение с режима стерео на режим моно. Обычно при этом улучшается качество приема.

## **Отображение информации о радиостанции**

В FM-тюнере данного устройства используется технология RDS (Передача данных по радиоканалу). С ее помощью отображается информация о прослушиваемой радиостанции. При последовательном нажатии кнопки RDS отображаются данные различного типа :

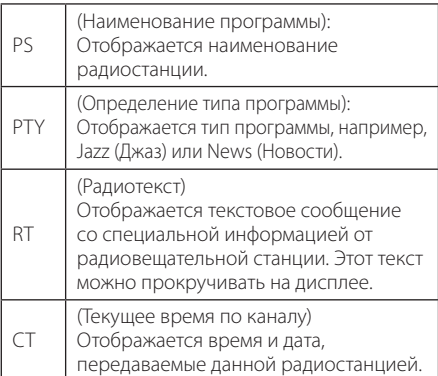

# **Использование USB-клавиатуры или мыши**

Для набора текста и перемещения по меню можно подключить USB-клавиатуру и/или мышь.

- 1. Подключите клавиатуру или мышь USB к порту USB.
- 2. Воспользуйтесь клавиатурой для набора текста или мышью для перемещения по меню.

#### , Примечание

Рекомендуются следующие клавиатуры и мыши.

- Logitech Wireless Combo MK520
- Logitech Wireless Combo MK320
- Logitech Wireless Combo MK260
- Microsoft Wireless Desktop 5000
- Microsoft Wireless Desktop 3000
- Microsoft Wireless Desktop 2000
- Microsoft Wireless Desktop 800

# **Использование функции Premium**

С помощью функции Premium можно воспользоваться различными службами поставки контента через Интернет.

- 1. Проверьте подключение к сети и настройки (стр. 21).
- 2. Нажмите  $HOMF(\spadesuit)$ .
- 3. Выберите [Премиум] кнопками  $\lt/$  >, и нажмите ENTER  $(⑤)$ .

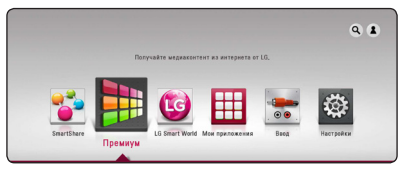

4. Выберите онлайн службу кнопками  $\Lambda/V/$  $\langle$  / $\rangle$ , и нажмите ENTER ( $\odot$ ).

- Для получения подробной информации по каждой службе обратитесь к поставщику контента или посетите вебсайт службы поддержки.
- Контент служб Premium и связанная с ними информация, включая пользовательский интерфейс, может подвергаться изменениям. Пожалуйста, смотрите веб-сайт каждой службы для получения самой свежей информации.
- Использование функций Премиум при беспроводном подключении к сети может привести к ненадлежащей скорости передачи данных из-за помех, создаваемых бытовыми приборами, использующих радиочастоты.
- Чтобы изменить параметры страны. выберите [Настройки] > [СЕТЬ] > [настройка Smart Service] > [Настройка страны]. Выберите [Вручную] и нажмите **ENTER (** $\odot$ **) в меню [Настройка страны].**

# **Использование LG Smart World**

Данный проигрыватель позволяет воспользоваться службами приложений LG через Интернет. Можно легко находить и скачивать различные приложения с LG Smart World.

- 1. Проверьте подключение к сети и настройки (стр. 21).
- 2. Нажмите  $HOMF(\Omega)$ .
- 3. Выберите [LG Smart World], и нажмите ENTER  $\mathcal{O}(n)$ .

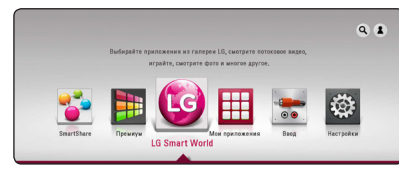

- 4. Выберите категорию кнопками  $\lt/$ ), и нажмите  $ENTFR$  ( $\odot$ ).
- 5. Воспользуйтесь кнопками  $\Lambda/V/C/$ выбора приложения и нажмите  $ENTFR$  ( $\odot$ ) для отображения информации.
- 6. При выделенном значке [установить] нажмите **ENTER (** $\odot$ **). Приложение установится на** проигрывателе.

Для установки приложения на проигрывателе пользователь должен войти в систему. См. на стр. 61 дополнительные сведения о входе в систему.

- 7. Нажмите красную кнопку (R) для отображения экрана [Мои приложения].
- 8. Выберите установленное приложение и нажмите ENTER  $(\odot)$ , чтобы его запустить.

### , Примечание

- В некоторых регионах службы [LG Smart World], [Мои приложения] и функция [Поиск] могут быть недоступны.
- Для установки платного приложения вы должны быть зарегистрированы как платный участник. Подробную информацию см. на веб-сайте: www. lgappstv.com

### **Вход в систему**

Чтобы воспользоваться функцией [LG Smart World] , необходимо войти в систему со своей учетной записи.

- 1. В главном меню выберите значок [1] и нажмите $FNTFR$  ( $\odot$ )
- 2. Заполните поля [ID] и [Пароль], используя виртуальную клавиатуру.

Если у вас нет учетной записи, нажмите красную кнопку (R) для регистрации.

3. Кнопками  $\Lambda/V/C/$  выберите [Подтв.] и нажмите ENTER ( $\odot$ ) для входа в систему со своей учетной записи.

Если в поле [Авторегистр.] установлен флажок, ваш ID и пароль вызываются из памяти и автоматически регистрируются без необходимости их ввода.

#### , Примечание

Для просмотра информации об учетной записи и приложениях выберите значок  $[2]$  и нажмите ENTER  $(③)$  в главном меню, а затем выберите параметр [My Page].

### **Поиск онлайн контента**

Если вы испытываете трудности с нахождением определенного контента в онлайн службе, вы можете воспользоваться функцией поиска все в одном, задав ключевые слова в меню [9].

- 1. Нажмите HOME  $($  $)$ .
- 2. Выберите значок [9] в главном меню кнопками  $\Lambda$  / V /  $\lt$  / $>$ , и нажмите ENTER  $\mathcal{O}(n)$ .

На экране появится меню [9] с виртуальной клавиатурой.

- 3. Нажмите ENTER (<sup>•</sup>). Виртуальная клавиатура появится автоматически.
- 4. Кнопками  $\Lambda$  / V  $\ell$   $\leq$  /  $\geq$  выберите буквы и нажмите ENTER (•) для подтверждения своего выбора на виртуальной клавиатуре.
- 5. После ввода ключевого слова выберите [- ] и нажмите кнопку ENTER ( $\odot$ ) для отображения результатов поиска.
- 6. Воспользуйтесь кнопками  $\Lambda$  /  $\Lambda$  /  $\Lambda$  /  $\leq$  /  $\geq$  для выбора нужного контента и нажмите ENTER (b), чтобы непосредственно перейти к выбранному контенту.

#### , Примечание

- В некоторых регионах службы [LG Smart] World], [Мои приложения] и функция [Поиск] могут быть недоступны.
- Функция поиска не выполняет поиск содержимого в каждой интернет-службе. Она работает только в определенных интернет-службах.

# **Использование меню My Apps**

В меню [Мои приложения] можно перемещать и удалять установленные приложения.

- 1. Нажмите  $HOMF(\bigodot)$ .
- 2. Выберите [Мои приложения] и нажмите  $ENTFR$  $(O)$ .

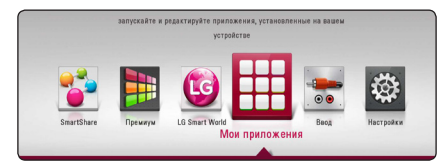

3. В меню [Мои приложения] нажмите красную кнопку (R).

#### **Перемещение приложения**

- 1. Выберите приложение и нажмите ENTER  $(\bigodot)$ для отображения параметров.
- 2. Кнопками A/V выберите [Шаг] и нажмите  $ENTER$  ( $\odot$ ).
- 3. Воспользуйтесь кнопками  $\Lambda$  / V / < / > для выбора места назначения и нажмите кнопку  $ENTER(\odot)$ .

### **Удаление приложения**

- 1. Выберите приложение и нажмите ENTER  $\textcircled{\blacklozenge}$ ) для отображения параметров.
- 2. Кнопками N/V выберите [Удалить] и нажмите ENTER  $(⑤)$ .
- 3. Кнопками  $\lt/$  выберите [Да] и нажмите **ENTER (•) для подтверждения.**

#### , Примечание

В некоторых регионах службы [LG Smart World], [Мои приложения] и функция [Поиск] могут быть недоступны.

# **Использование технологии Bluetooth**

### **О технологии Bluetooth**

*Bluetooth®* это технология беспроводной связи для небольшого радиуса действия.

Радиус действия составляет до 10 м.

(При воздействии других электронных волн или соединении устройств, находящихся в разных помещениях, звук может прерываться.) Подключение отдельных устройств с использованием беспроводной технологии Bluetooth® не требует дополнительных затрат. Мобильный телефон с беспроводной технологией Bluetooth® можно использовать через канал Cascade при подключении с помощью беспроводной технологии Bluetooth®. Доступные устройства : мобильный телефон, проигрыватель MP3, портативный компьютер, личный электронный секретарь

### **Протоколы Bluetooth**

Для использования беспроводной технологии Bluetooth устройства должны обрабатывать определенные протоколы. Данное устройство совместимо со следующим протоколом.

A2DP (протокол улучшенной передачи аудиоданных)

## **Прослушивание музыки, хранящейся на устройствах Bluetooth**

### **Согласование вашего устройства и устройства Bluetooth**

Перед процедурой согласования устройств включите режим Bluetooth на своем мобильном телефоне. См. руководство пользователя для устройства Bluetooth. После однократного выполнения согласования повторное согласование устройств не требуется.

- 1. Кнопкой FUNCTION выберите функцию Bluetooth. На дисплее появится сообщение «BT READY (Функция Bluetooth готова)»
- 2. Включите устройство Bluetooth и выполните согласование. При поиске данного устройства с устройства Bluetooth на дисплее устройства Bluetooth может появиться список устройств, в зависимости от типа устройства Bluetooth. Ваше устройство будет в списке под названием «LG-HTS».
- 3. Если согласование этого устройства с вашим устройством Bluetooth прошло удачно, индикатор Bluetooth загорится и на дисплее появится сообщение «BTPAIRED (Согласование Bluetooth выполнено)».

### , Примечание

В зависимости от типа устройства Bluetooth может использоваться другой способ согласования.

#### 4. Прослушивание музыки.

Для воспроизведения музыки, хранящейся на вашем устройстве Bluetooth, воспользуйтесь руководством пользователя для устройства Bluetooth.

### , Примечание

При изменении функции устройства функция Bluetooth отключается, после этого потребуется снова произвести согласование.

- При воздействии других электронных волн на соединение воспроизведение звука может прерываться.
- С данного устройства управление устройством Bluetooth невозможно.
- Операция согласования ограничена одним устройством Bluetooth на одно устройство; выполнение нескольких согласований сразу не поддерживается.
- Хотя расстояние между вашим устройством Bluetooth и данным устройством составляет менее 10 м, между ними есть препятствия, не позволяющие произвести подключение устройства Bluetooth.
- В зависимости от типа устройства выполнение функции Bluetooth может оказаться невозможным.
- Если устройство Bluetooth не подключено, на дисплее появится сообщение «BT READY (Функция Bluetooth готова)».
- В случае электрического сбоя из-за устройств, использующих одну частоту, например медицинского оборудования, микроволновых печей или устройств беспроводной ЛВС, соединение будет прервано.
- Если между устройством Bluetooth и проигрывателем находится человек, затрудняя тем самым соединение, соединение будет прервано.
- При превышении расстояния между устройством Bluetooth и устройством качество звука ухудшается, соединение также ухудшается, а когда расстояние между устройством Bluetooth и устройством превысит рабочий диапазон Bluetooth, соединение будет прервано.
- При отключении основного устройства или превышении расстояния между ним и устройством 10 м устройство, работающее с использованием технологии беспроводной связи Bluetooth, отключится.

# **Устранение неисправностей**

## **Общая информация**

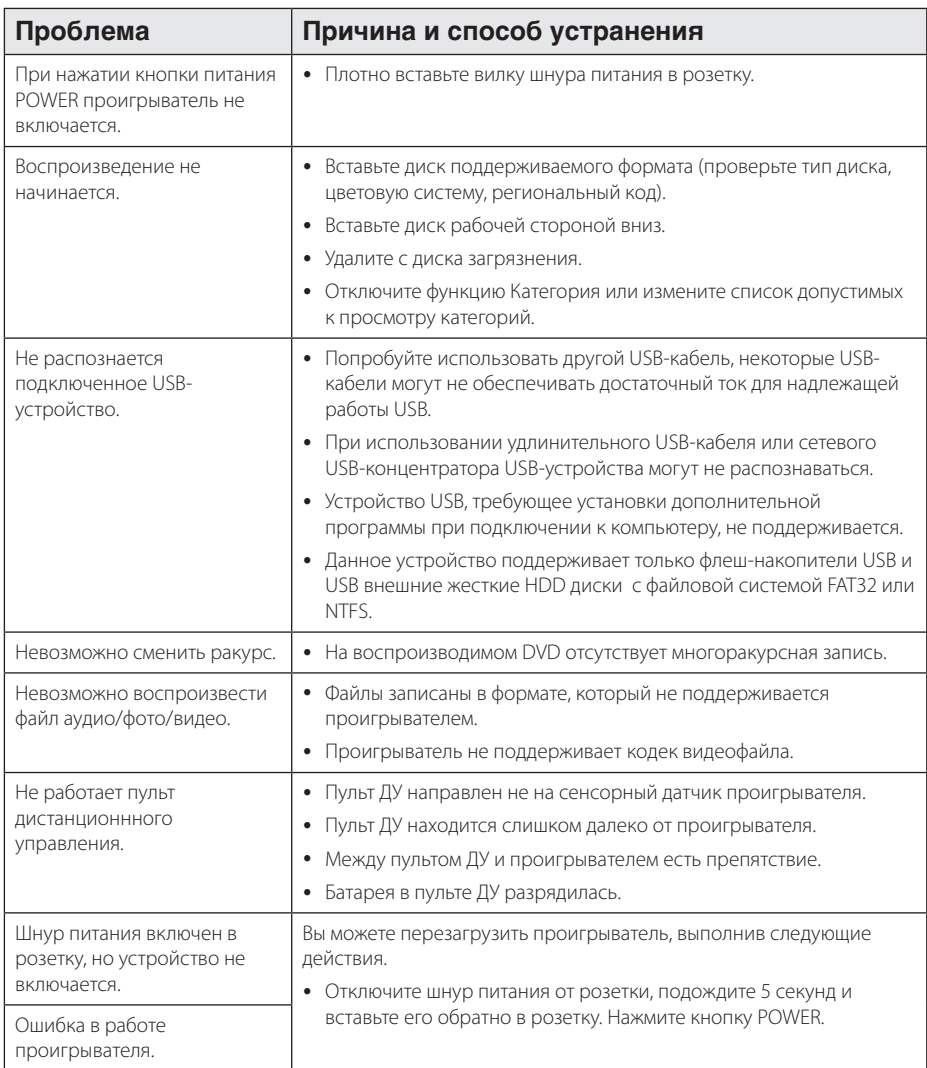

## **Сеть**

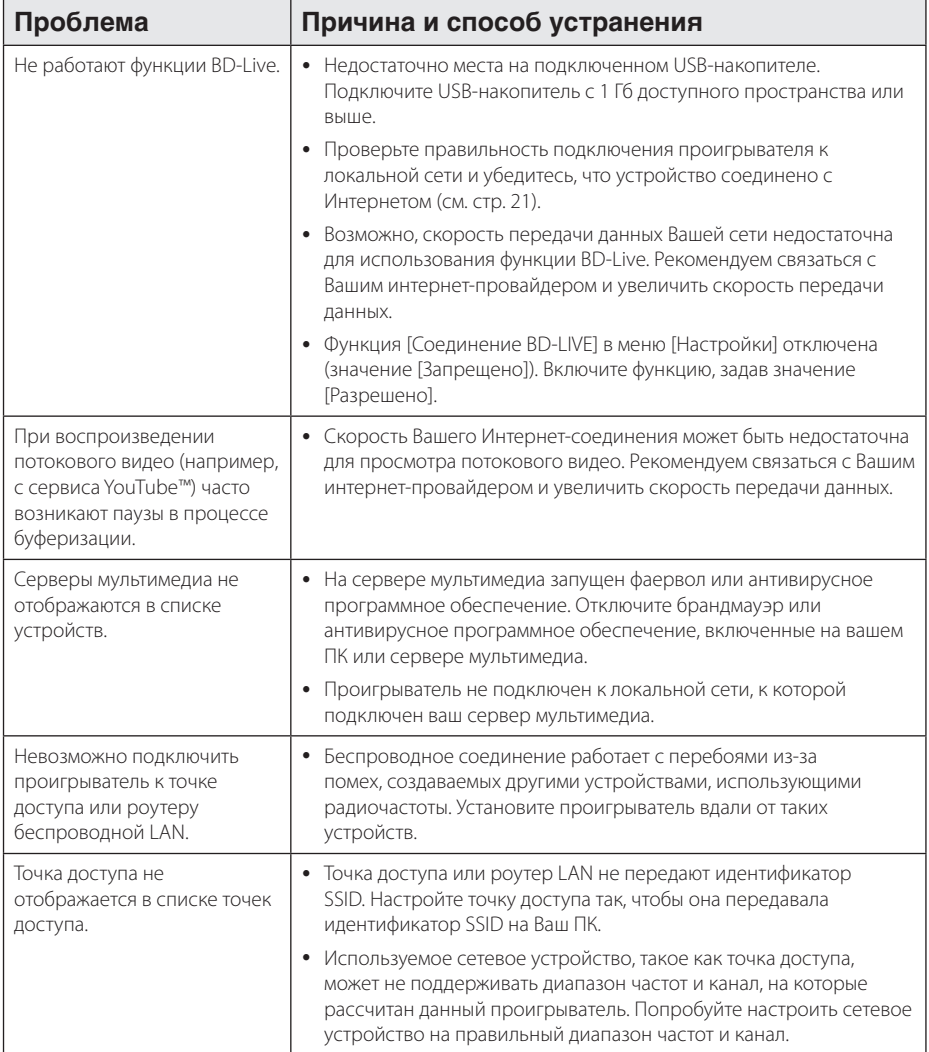

## **Изображение**

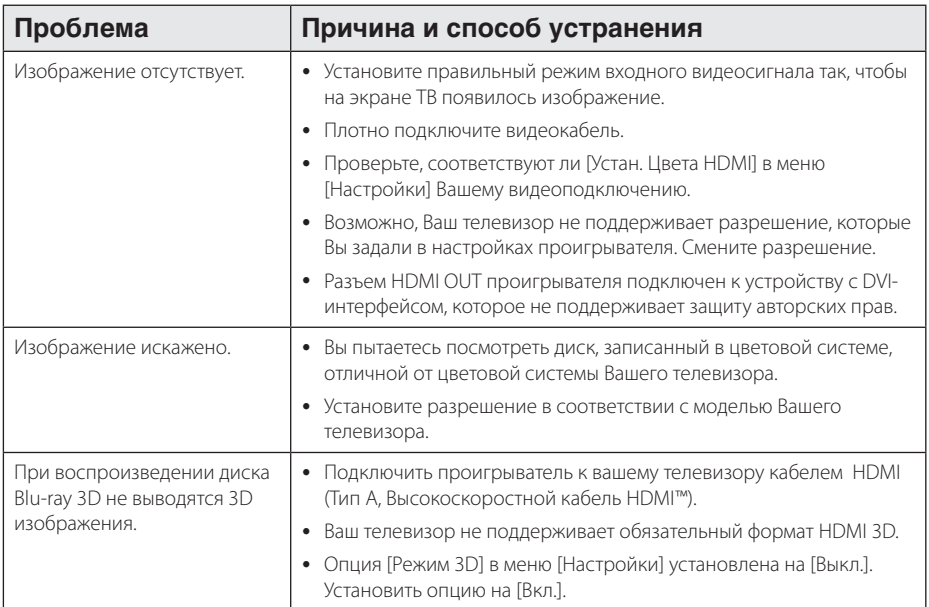

## **Звук**

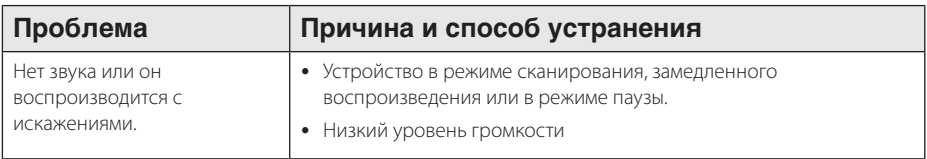

## **Клиентская поддержка**

Вы можете осуществлять обновление программного обеспечения проигрывателя для улучшения качества воспроизведения и/или добавления новых функций. Чтобы загрузить последнюю версию программного обеспечения для данного проигрывателя, посетите сайт http://www.lg.com или обратитесь центр поддержки клиентов LG Electronics.

## **Политика открытого кода**

Для получения открытого кода ПО на основании лицензии GPL, LGPL и других посетите сайт http://opensource.lge.com. Вместе с исходным кодом можно скачать все упоминаемые условия лицензий, декларации о гарантиях и уведомления об авторских правах.

# **Управление телевизором с помощью пульта дистанционного управления, входящего в комплект поставки**

Вы можете управлять работой телевизора с помощью следующих кнопок.

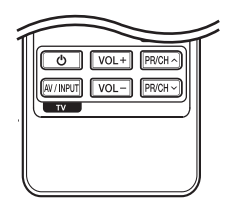

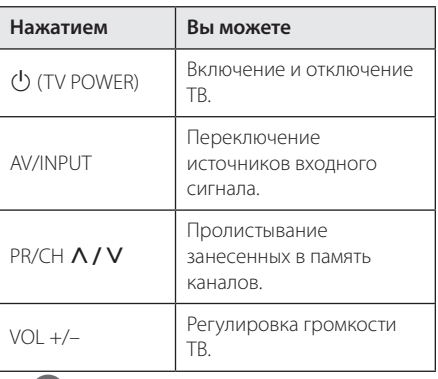

### , Примечание

В зависимости от типа подсоединяемого проигрывателя Вы не сможете воспользоваться некоторыми кнопками на пульте ДУ.

### **Настройка дистанционного управления Вашим телевизором**

Вы можете управлять работой телевизора с помощью входящего в комплект поставки пульта дистанционного управления.

Если модель Вашего телевизора указана в приведенной ниже таблице, задайте соответствующий код производителя.

1. Удерживая кнопку (<sup>I</sup>) (TV POWER), наберите с помощью цифровых кнопок код производителя Вашего телевизора (см. таблицу ниже).

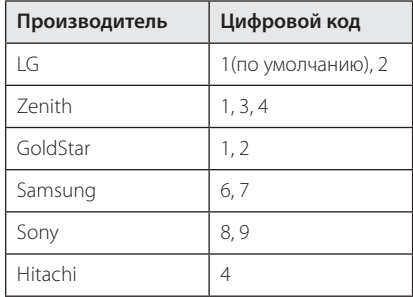

2. Для завершения настройки отпустите кнопку  $(1)$  (TV POWER).

В зависимости от модели Вашего телевизора некоторые кнопки могут не функционировать даже после ввода кода производителя. При замене элементов питания пульта ДУ введенный цифровой код может сброситься на установленный по умолчанию. Снова введите нужный цифровой код.

# **Обновление программного обеспечения по сети**

### **Уведомление о сетевом обновлении**

При наличии сетевого подключения время от времени можно осуществлять обновление программного обеспечения проигрывателя для улучшения качества воспроизведения и/или добавления новых функций. При наличии нового программного обеспечения проигрыватель, подключенный к широкополосной сети, проинформирует Вас об этом одним из следующих способов.

### **Вариант 1:**

- 1. При включении проигрывателя на экране появляется меню обновления.
- 2. Кнопками  $\lt/$  выберите нужное действие и нажмите ENTER  $(③)$ .

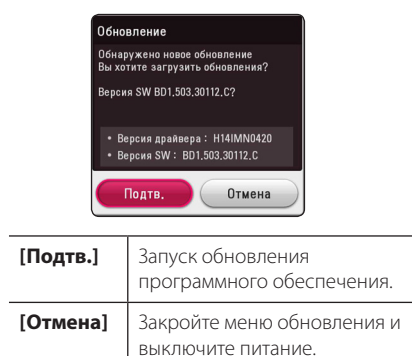

### **Вариант 2:**

При наличии новой версии ПО на сервере обновлений в нижней части Начального меню появится значок «Обновление». Для запуска процесса обновления нажмите синюю кнопку (B).

## **Обновление ПО**

Вы можете обновить программное обеспечение Вашего проигрывателя с тем, чтобы улучшить качество воспроизведения и/или добавить новые функции. Для этого необходимо подключить проигрыватель к серверу обновлений.

- , Примечание
- Прежде чем обновлять программное обеспечение, необходимо отключить от проигрывателя USB-устройства и извлечь диски.
- Прежде чем обновлять программное обеспечение, необходимо отключить и снова включить проигрыватель.
- y **Не выключайте проигрыватель, не отключайте его от сети, не нажимайте кнопки во время обновления программного обеспечения.**
- Если Вы хотите прервать обновление. выключите проигрыватель и снова включите, переведя его в обычный режим работы.
- Невозможно установить на проигрыватель программное обеспечение более ранних версий.
- 1. Проверьте сетевое подключение и настройки сетевого соединения (стр. 21).
- 2. Выберите функцию [Программа] в меню  $[Hac$ тройки $]$  и нажмите ENTER  $($ <sup>O</sup>).
- 3. Выберите функцию [Обновление] и нажмите  $FNTFR$  $(O)$ .

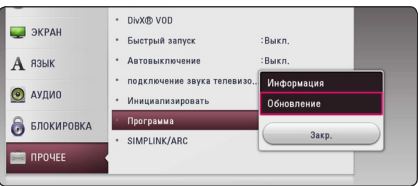

Проигрыватель проверит наличие обновлений.

- Процесс проверки наличия обновлений можно прервать нажатием ENTER  $(\odot)$ .
- При отсутствии обновлений появится сообщение «Обновлений не обнаружено». Нажмите ENTER ( $\odot$ ) для возврата в [Дом. меню].
- 4. При наличии обновлений появится сообщение «Вы хотите загрузить обновления?»
- 5. Для обновления системы нажмите [Подтв.]. (Выбор [Отмена] прервет процесс обновления.)
- 6. Проигрыватель начнет загружать обновления с сервера. (Загрузка займет несколько минут в зависимости от состояния Вашей домашней сети)
- 7. По завершении загрузки появится сообщение «Загрузка завершена. Вы хотите загрузить обновления?».
- 8. Для обновления системы нажмите [Подтв.]. (При выборе [Отмена] процесс обновления будет остановлен, и файл обновлений станет не пригоден для дальнейшего использования. Чтобы обновить систему позднее, необходимо будет повторить процедуру с самого начала).

### >Осторожно

Не отключайте устройство в процессе загрузки программного обеспечения.

- 9. После завершения обновления питание автоматически выключится через несколько секунд.
- 10. Включите проигрыватель. Теперь он работает под новым программным обеспечением.

#### , Примечание

Функция «Обновление программного обеспечения» может реализовываться с ошибками в зависимости от качества Вашего интернет-соединения. В этом случае Вы можете получить новое программное обеспечение для Вашего проигрывателя в авторизованном сервисном центре LG Electronics. См. пункт «Клиентская поддержка» на стр. 67.

# **Дополнительные сведения**

## **Требования к файлам**

### **Файлы с фильмами**

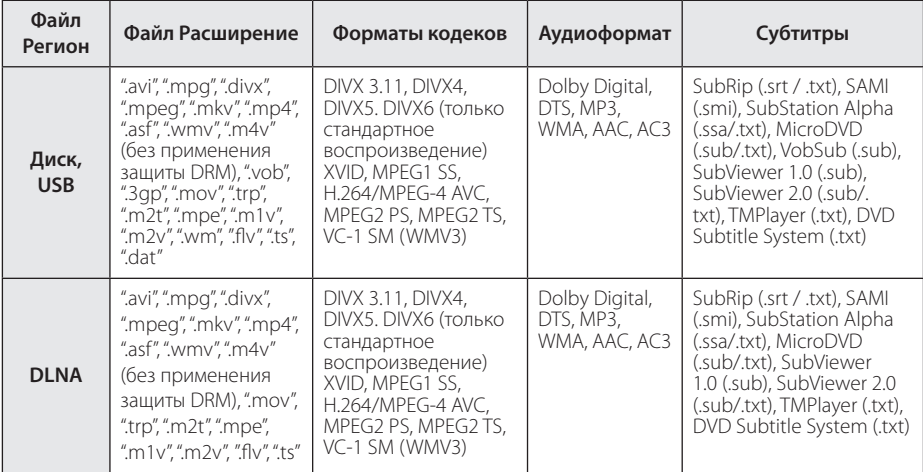

### **Музыкальные файлы**

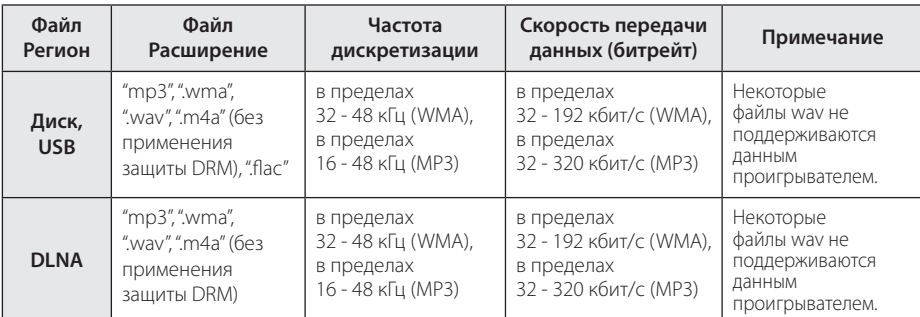

### **Файлы с изображениями**

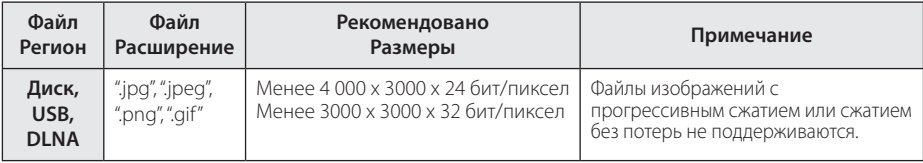

• Поставляемый пакет DLNA-сервера для Macintosh имеет ограничения по файловой совместимости типы ASF, WMA и WMV.

#### , Примечание

- Имена файлов ограничены 180 символами.
- Максимальное количество файлов/папок: менее 2000 (общее количество файлов и папок)
- В зависимости от размера и количества файлов чтение содержимого носителя может занять до нескольких минут.
- Совместимость файлов различается в зависимости от сервера.
- Так как совместимость DLNA-сервера проверена на программном окружении DLNA-сервера (Nero MediaHome 4 Essentials Windows edition), требования к файлам и функции воспроизведения могут различаться в зависимости от мультимедийных серверов.
- y Требования к файлам на стр. 71 не всегда согласуются с действительностью. Некоторые ограничения могут накладываться свойствами файла и мультимедийного сервера.
- Воспроизведение файлов с субтитрами возможно только с медиа-сервера DLNA, созданного с помощью программы Nero MediaHome 4 Essentials, поставляемой в комплекте с данным проигрывателем.
- Возможны проблемы при организации общего доступа к файлам, расположенным на съемном носителе, подключаемом к ПК (USB, DVD-приводе и т.п.).
- Данное изделие не поддерживает ID3-теги, внедренные в MP3-файлы.
- Общее время воспроизведения, отображаемое на экране, может не соответствовать действительному для файлов VBR.
- Видеофайлы в формате HD, записанные на CD/DVD или USB 1.0/1.1, могут воспроизводиться с ошибками. Для корректного воспроизведения файлов в формате HD рекомендуется записывать их на диски Blu-ray или устройство с поддержкой USB 2.0.
- Проигрыватель поддерживает форматы H.264/MPEG-4 AVC с профилем Main, High, уровень 4.1. Файл более высокого уровня может не поддерживаться.
- Этот проигрыватель не поллерживает файлы, записанные в формате GMC\*1 или Opel $^2$ .
	- \*1 GMC Global Motion Compensation
	- \*2 Qpel Quarter pixel

#### , Примечание

- Файлы «avi», закодированные кодеком WMV 9, не поддерживаются.
- Данный проигрыватель поддерживает файлы в кодировке UTF-8, даже если они содержат субтитры в кодировке Юникод. Этот проигрыватель не проигрывает субтитры только в кодировке Юникод.
- Воспроизведение некоторых файлов в зависимости от типа и способа записи может быть невозможно.
- Проигрыватель не поддерживает диски, записанные с использованием мультисессии на обычном ПК.
- Для воспроизведения файла фильма названия самого файла фильма и файла с субтитрами должны совпадать.
- При воспроизведении видеофайла с такими расширениями, как ".ts", ".m2ts", ".mts", ".tp", ".Trp" или ".m2t", проигрыватель может не поддерживать файлы с субтитрами.
- Общее время воспроизвеления аудиофайлов, отображаемое на экране, может оказаться неверным для файлов с переменным потоком данных (VBRфайлов).
- Совместимость с Видео/ Аудио кодеком может отличаться для разных видеофайлов.

## **Формат AVCHD (улучшенный видеокодек высокого разрешения)**

- Этот проигрыватель способен воспроизводить диски в формате AVCHD. Обычно такие диски записываются и используются в видеокамерах.
- AVCHD это формат высокой четкости для видеокамер.
- Формат MPEG-4 AVC/H.264 обеспечивает более эффективное сжатие, чем обычный формат сжатия изображений.
- Этот проигрыватель способен воспроизводить AVCHD-диски в формате x.v.Colour.
- Некоторые диски в формате AVCHD могут не воспроизводиться из-за состояния записи.
- Диски в формате AVCHD должны быть финализированы.
- x.v.Colour поддерживает более широкий цветовой диапазон, чем обычные DVD-диски для записывающих видеокамер.
### **O DLNA**

Данный проигрыватель сертифицирован DLNA и может воспроизводить видео, аудио и фото с цифровых мультимедиа-серверов (ПК и другой бытовой электроники).

Альянс DLNA - международная межотраслевая организация по бытовой электронике, компьютерам и мобильным устройствам. Система «Digital Living» позволяет потребителям легко наладить общий доступ к цифровым носителям по Вашей домашней сети.

Логотип DLNA позволяет обнаружить устройства, поддерживающие данный стандарт. Данный проигрыватель соответствует стандарту DLNA версии 1.5.

При подсоединении к проигрывателю компьютера с установленным программным обеспечением DI NA или иного DI NAсовместимого устройства, возможно, потребуется изменить некоторые настройки ПО или указанного устройства. Более подробную информацию ищите в инструкциях к программному обеспечению или устройству.

### Некоторые системные требования

Для воспроизведения видео высокой четкости:

- Лисплей высокой четкости с компонентным входом и входом HDMI.
- Диск BD-ROM с содержимым высокой четкости.
- Для воспроизведения некоторого содержимого требуется наличие на дисплее устройства DVI-входа с поддержкой HDMI или HDCP (в соответствии с указаниями производителя диска).

### Замечания по **СОВМЕСТИМОСТИ**

- Поскольку формат BD-ROM является сравнительно новым, возможны некоторые проблемы совместимости при воспроизведении дисков. При возникновении таких проблем обратитесь в авторизованный сервисный центр.
- Это устройство позволяет пользоваться такими функциями, как «картинка в картинке», вторичный аудиосигнал, виртуальные пакеты и т.д., при использовании функции BONUSVIEW, поддерживающей диски BD-ROM (BD-ROM версии 2, Profile 1 версии 1.1). Вторичное видео и аудио можно воспроизводить с диска, поддерживающего функцию «картинка в картинке». Способ воспроизведения описан в ИНСТРУКЦИЯХ К ДИСКУ.
- Просмотр содержимого высокой четкости и преобразование с повышением частоты DVDвидео стандартной четкости требует наличия на мониторе устройства DVI-входа с поддержкой HDMI или HDCP.
- Некоторые диски BD-ROM и DVD могут ограничивать выполнение отдельных команд или функций.
- Некоторые из тех ланных, что бывают представлены на дисковых носителях, Вы можете записывать и на устройство USB, например, контент, скачиваемый из Интернета. Устройство, которое Вы используете в качестве носителя, само будет определять то, какие виды данных на нем будут храниться, а какие - нет.

## **Технические характеристики аудиовыхода**

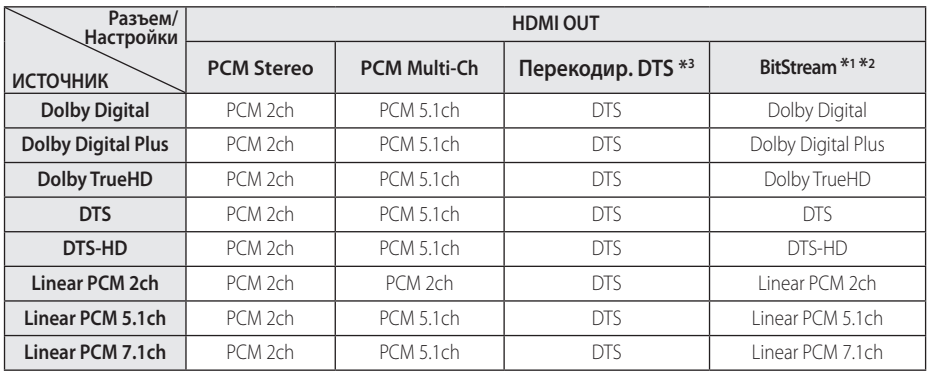

- \*1 Если функции [Цифровой выход] заданы параметром [Цифровой поток данных], дополнительное и интерактивное аудио может не включаться в выходной цифровой поток. (Кроме кодека LPCM: выходной поток всегда содержит дополнительное и интерактивное аудио.)
- \*2 Проигрыватель автоматически выбирает аудио HDMI в соответствии с доступными функциями декодирования подключенного устройства HDMI, даже если параметр [Цифровой выход] имеет значение [Цифровой поток данных].
- \*3 Если функция [Цифровой выход] настроена на [Перекодир. DTS], то характеристики выходного аудио-сигнала ограничены до 48 кГц и 5.1 ch. Если функция [Цифровой выход] настроена на [Перекодир. DTS], то для BD и усовершенствованных дисков ROM DVD на выход подается аудио-сигнал DTS Re-encode, а для других дисков звук отображается в первоначальном формате (например, [Цифровой поток данных]).
- При воспроизведении MP3/WMA файлов аудиосигнал имеет параметры PCM 48 кГц/ 16 бит, при воспроизведении аудио CD - PCM 44,1кГц/16 бит.
- С цифровым подключением аудио (HDMI OUT) звуки кнопок меню диска BD-ROM могут быть выключенными, если параметр [Цифровой выход] имеет значение [Цифровой поток данных].
- Если аудиоформат выходного сигнала не поддерживается ресивером, звук на выходе ресивера будет отсутствовать, либо ресивер будет выдавать сильный, искаженный сигнал.
- Воспроизведение многоканального цифрового объемного звука через цифровое подключение возможно только при условии того, что ресивер оснащен цифровым многоканальным декодером.
- Эта настройка недоступна при поступлении входного сигнала с внешнего устройства.

# **Коды стран**

Выберите код страны из списка.

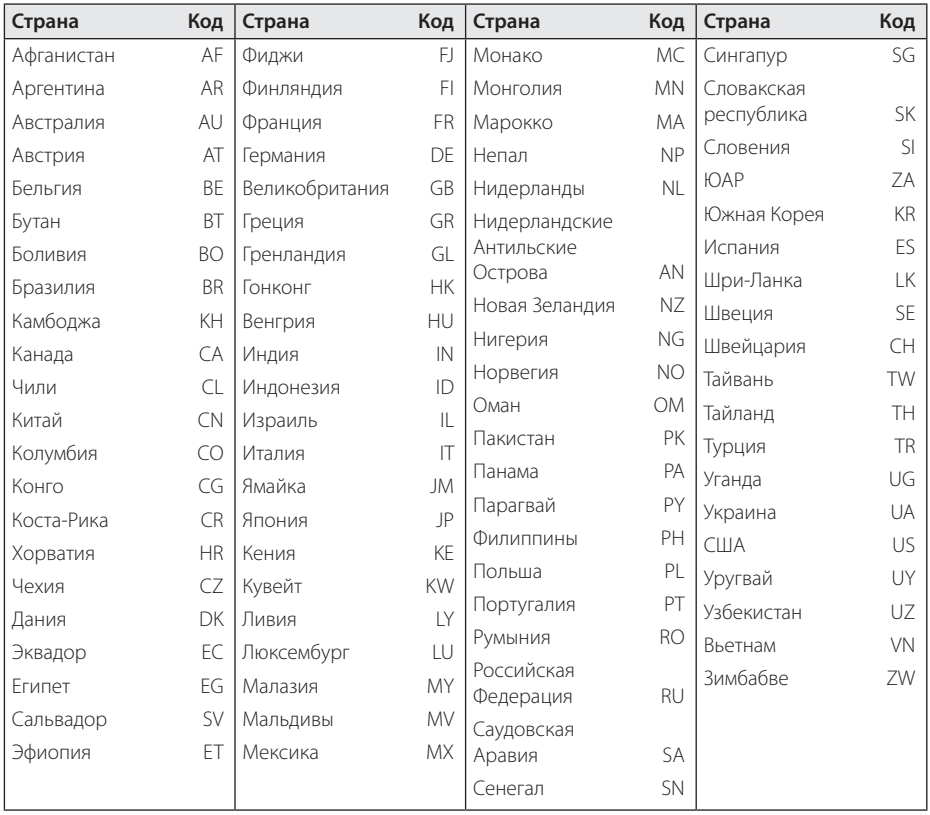

# **Коды языков**

Воспользуйтесь приведенным списком, чтобы задать язык воспроизведения звуковой дорожки, язык субтитров и язык основного меню диска.

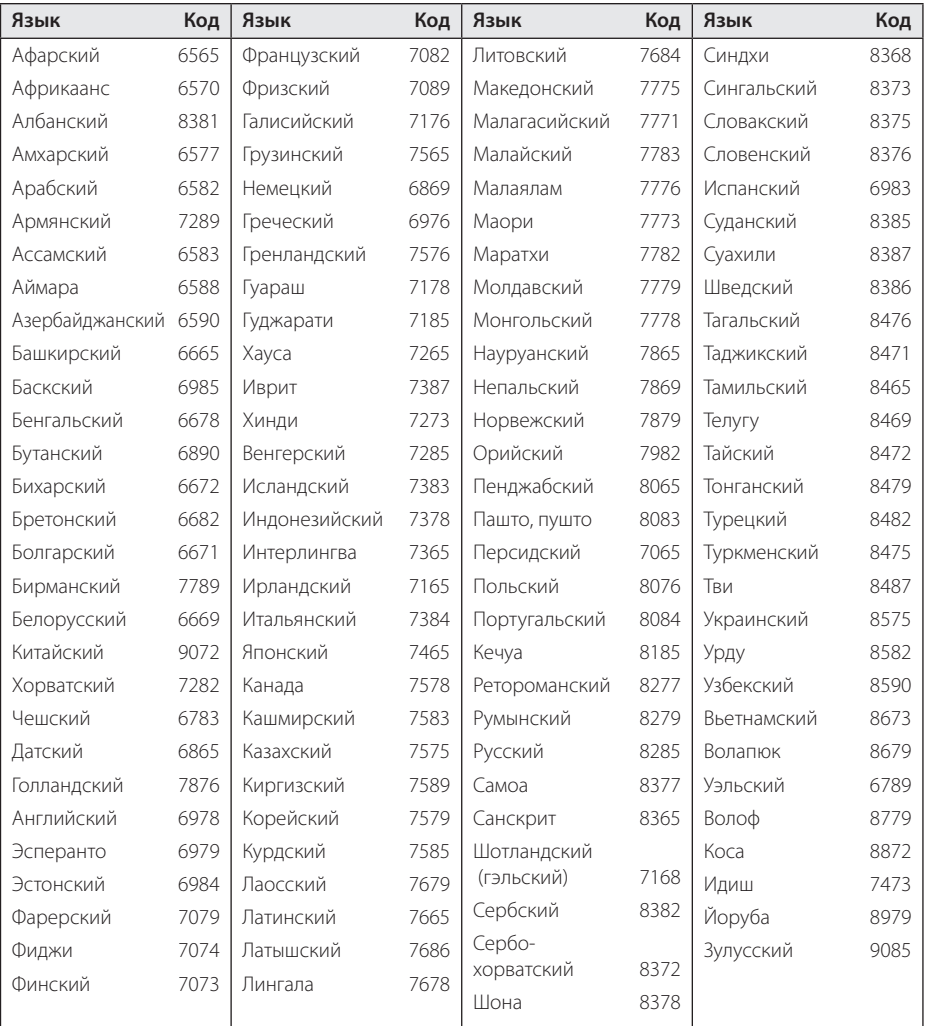

## **Зарегистрированные торговые марки и лицензии**

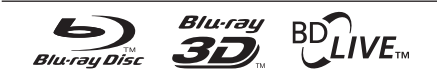

Blu-ray Disc™, Blu-ray™, Blu-ray 3D™, BD-Live™, BONUSVIEW™ и их логотипы являются товарными знаками компании Blu-ray Disc Association.

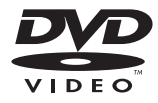

Логотип «DVD» является товарным знаком формата корпорации DVD Format/Logo Licensing Corporation.

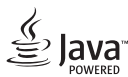

Java является торговым знаком компании Oracle и/или ее филиалов.

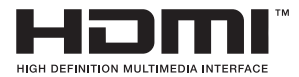

Термины HDMI, спецификация HDMI и логотип HDMI являются фирменными обозначениями или зарегистрированными товарными знаками компании HDMI Licensing LLC в Соединенных Штатах Америки и других странах.

x.v.Colour является торговым знаком корпорации Sony.

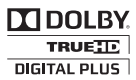

Произведено по лицензии Dolby Laboratories. Название Dolby и логотип с двумя буквами D являются зарегистрированными товарными знаками компании Dolby Laboratories.

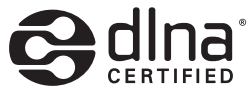

DLNA®, DLNA Logo и DLNA CERTIFIED® -это торговые марки, знак обсуживания, знак сертификации Digital Living Network Alliance.

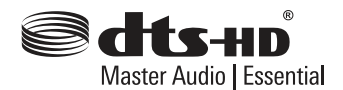

Изготовлено по лицензии с использованием патентов США 5,956,674; 5,974,380; 6,226,616; 6,487,535; 7,392,195; 7,272,567; 7,333,929; 7,212,872 и других выданных и заявленных патентов США и других стран. DTS-HD, логотип, а также DTS-HD и логотип вместе являются зарегистрированными товарными знаками, а DTS-HD Master Audio является товарным знаком DTS, Inc. Продукт включает программное обеспечение. © DTS, Inc. Все права сохраняются.

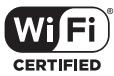

Логотип Wi-Fi CERTIFIED является зарегистрированным товарным знаком компании Wi-Fi Alliance.

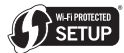

Логотип Wi-Fi Protected Setup Mark является товарным знаком альянса Wi-Fi Alliance.

**TM** 

Название "AVCHD" и логотип "AVCHD" являются зарегистрированными товарными знаками компаний Panasonic Corporation и Sony Corporation.

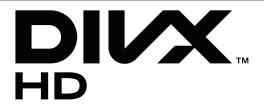

DivX®, DivX Certified® и связанные с ними логотипы являются товарными знаками Rovi Corporation или ее дочерних компаний и используются по лицензии.

### Made for **SiPod DiPhone DiPad**

"Made for iPod,""Made for iPhone," and "Made for iPad" (Изготовлено для iPod, iPhone, iPad)" означает, что электронная принадлежность предназначена для подключения именно к iPod, iPhone, или iPad и сертифицирована разработчиком на соответствие стандартам функционирования компании Apple. Компания Apple не несет ответственность за работу данного устройства или его соответствие требованиям безопасности и нормативным стандартам. Обратите внимание на то, что применение данной принадлежности с устройствами iPod, iPhone или iPad может повлиять на качество беспроводной связи.

# <sup>®</sup> Bluetooth<sup>®</sup>

Беспроводная технология *Bluetooth®* представляет собой систему, которая обеспечивает радиосвязь между электронными устройствами с максимальной досягаемостью в 10 м.

Подключение личных устройств при помощи *Bluetooth®* не влечет за собой никаких расходов. Мобильный телефон с беспроводной технологией *Bluetooth®* может управляться через Cascade, если подключение было произведено через *Bluetooth®*.

Марка и логотип *Bluetooth®* принадлежат компании *Bluetooth®* SIG, и использование марки компанией LG Electronics лицензировано.

Другие торговые марки и бренды принадлежат своим владельцам.

### **Уведомление о Cinavia**

Данный продукт использует технологию Cinavia с целью ограничить использование несанкционированных копий фильмов, клипов и их звуковых дорожек, выпущенных на коммерческой основе. При выявлении несанкционированного использования неразрешенной копии на экране появится сообщение, и процесс воспроизведения или копирования будет прерван.

Дополнительная информация о технологии Cinavia представлена в Центре информации Cinavia для потребителей онлайн на странице http://www.cinavia.com. Чтобы получить дополнительную информацию о Cinavia по почте, отправьте открытку, указав на ней свой почтовый адрес, по адресу: Cinavia Consumer Information Center, P.O. Box 86851, San Diego, CA, 92138, USA."

Данный продукт включает в себя патентованную технологию согласно лицензии корпорации Verance и охраняется патентом США 7 369 677 и другими патентами США и других стран, выданными и находящимися на рассмотрении, а также авторским правом и правом на коммерческую тайну для определенных аспектов такой технологии. Cinavia является торговой маркой корпорации Verance. Авторское право 2004-2012 Корпорация Verance. Все права защищены корпорацией Verance. Обратное проектирование или разборка запрещены.

# aracenote.

Gracenote®, эмблема и логотип Gracenote, а также эмблема "Powered by Gracenote" товарные знаки или зарегистрированные товарные знаки Gracenote, Inc. в США и других странах.

Технология распознавания музыки и соответствующие данные предоставлены Gracenote®.

### **Лицензионное соглашение Gracenote®**

Данное приложение или устройство содержит программное обеспечение разработки корпорации Gracenote, Inc., расположенной в Эмеривилле (Emeryville), штат Калифорния, США (далее "Gracenote"). Программное обеспечение Gracenote (далее "Программное обеспечение Gracenote") позволяет приложению выполнять идентификацию дисков и файлов и получать сведения о музыкальных произведениях (далее "Данные Gracenote"), в том числе название, имя исполнителя, номер записи и заголовок, с серверов в Интернете или встроенных баз данных (далее "Серверы Gracenote"), а также выполнять другие функции. Данными Gracenote разрешается пользоваться только с помощью предназначенных для этого функций конечного пользователя данного приложения или устройства.

Вы соглашаетесь пользоваться Данными Gracenote, Программным обеспечением Gracenote и Серверами Gracenote только в личных некоммерческих целях. Вы соглашаетесь не переуступать, не копировать и не передавать Программное обеспечение Gracenote и любые Данные Gracenote третьим лицам. ВЫ СОГЛАШАЕТЕСЬ ПОЛЬЗОВАТЬСЯ ДАННЫМИ GRACENOTE, ПРОГРАММНЫМ ОБЕСПЕЧЕНИЕМ GRACENOTE И СЕРВЕРАМИ GRACENOTE ТОЛЬКО НА ОГОВОРЕННЫХ В ДАННОМ СОГЛАШЕНИИ **УСЛОВИЯХ.** 

Вы соглашаетесь с тем, что в случае нарушения этих ограничений действие вашей неисключительной лицензии на использование Данных Gracenote, Программного обеспечения Gracenote и Серверов Gracenote прекратится. В случае прекращения действия лицензии вы соглашаетесь прекратить всякое использование Данных Gracenote, Программного обеспечения Gracenote и Серверов Gracenote. Gracenote сохраняет все права, в том числе права собственности, на Данные Gracenote,

Программное обеспечение Gracenote и Серверы Gracenote. Ни при каких обстоятельствах Gracenote не несет ответственности за оплату любой предоставляемой вами информации. Вы соглашаетесь с тем, что Gracenote, Inc. от своего имени может потребовать от вас соблюдения этих прав в соответствии с данным Соглашением.

Сервис Gracenote использует уникальный идентификатор отслеживания запросов для ведения статистики. Произвольное присвоение числового идентификатора позволяет сервису Gracenote вести подсчет запросов без получения личной информации о пользователе. Дополнительную информацию см. на вебстранице "Политика конфиденциальности сервиса Gracenote".

Программное обеспечение Gracenote и каждый компонент Данных Gracenote предоставляются в пользование "КАК ЕСТЬ". Gracenote не делает никаких заявлений и не дает никаких гарантий, прямых или подразумеваемых, относительно точности каких-либо Данных Gracenote на Серверах Gracenote. Gracenote сохраняет за собой право изменять категорию Данных или удалять их со своих серверов по любой обоснованной для себя причине. Gracenote не дает гарантии безошибочной или бесперебойной работы Программного обеспечения Gracenote или Серверов Gracenote. Gracenote не обязуется предоставлять пользователю какие-либо новые усовершенствованные или дополнительные типы или категории Данных, которые Gracenote по своему усмотрению может предоставлять в будущем, и оставляет за собой право прекратить сервисы в любое время.

#### GRACENOTE ОТКАЗЫВАЕТСЯ ОТ

ПРЕДОСТАВЛЕНИЯ КАКИХ-ЛИБО ГАРАНТИЙ, ПРЯМЫХ ИЛИ ПОДРАЗУМЕВАЕМЫХ, ВКЛЮЧАЯ, БЕЗ ОГРАНИЧЕНИЯ ПЕРЕЧИСЛЕННЫМ, ПОДРАЗУМЕВАЕМЫЕ ГАРАНТИИ ТОВАРНОЙ ПРИГОДНОСТИ, ПРИГОДНОСТИ ДЛЯ ДОСТИЖЕНИЯ ОПРЕДЕЛЕННОЙ ЦЕЛИ ИЛИ ОТСУТСТВИЯ НАРУШЕНИЯ КАКИХ-ЛИБО-ПРАВ. GRACENOTE НЕ ГАРАНТИРУЕТ ПОЛУЧЕНИЕ РЕЗУЛЬТАТОВ С ПОМОЩЬЮ ПРОГРАММНОГО ОБЕСПЕЧЕНИЯ GRACENOTE ИЛИ СЕРВЕРОВ GRACENOTE. НИ ПРИ КАКИХ ОБСТОЯТЕЛЬСТВАХ GRACENOTE НЕ НЕСЕТ ОТВЕТСТВЕННОСТИ ЗА ЛЮБЫЕ ФАКТИЧЕСКИЕ ИЛИ КОСВЕННЫЕ УБЫТКИ, УПУЩЕННУЮ ВЫГОДУ ИЛИ УПУЩЕННЫЕ ДОХОДЫ.

© Gracenote, Inc. 2009

**6**

# **Технические характеристики**

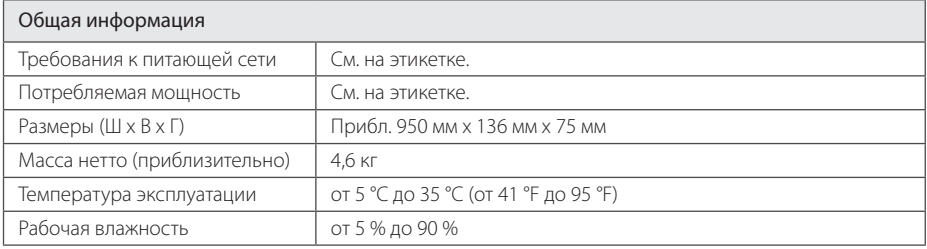

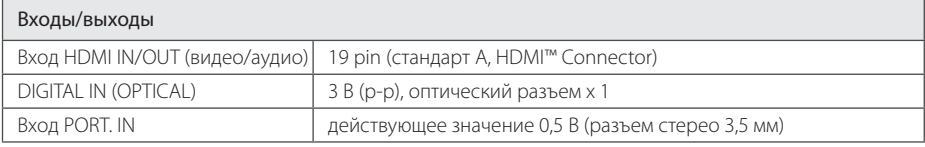

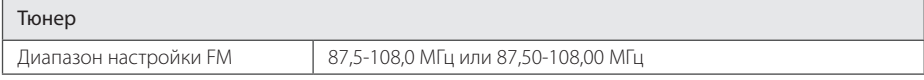

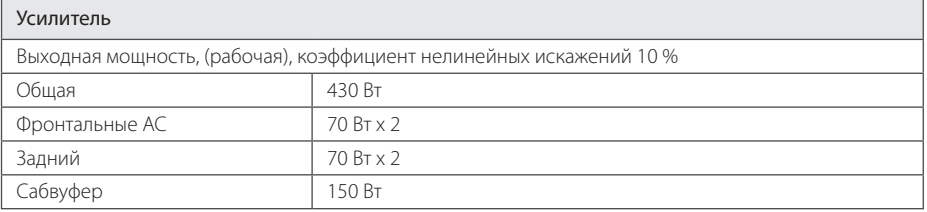

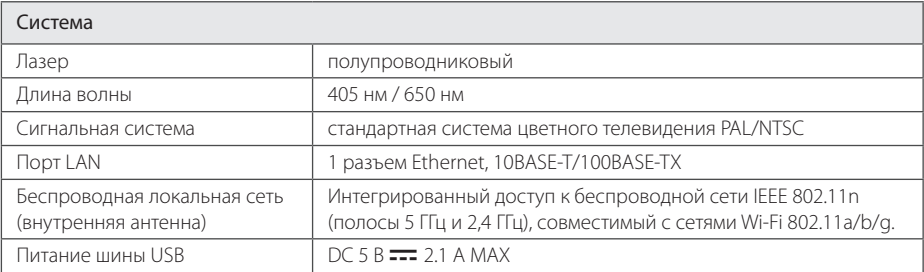

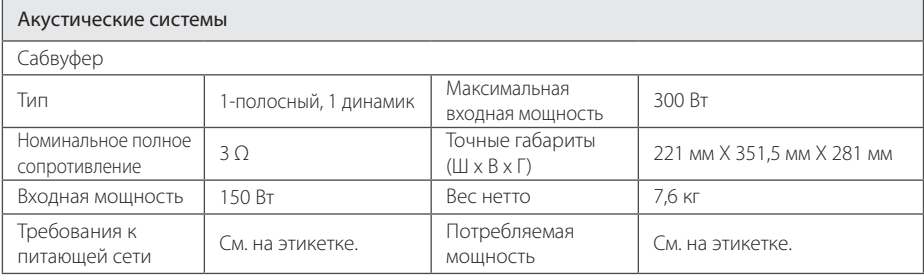

• Конструкция устройства и его технические характеристики могут быть изменены без предварительного уведомления.

# **Техническое обслуживание**

### **Транспортировка устройства**

### **Перевозка устройства**

Сохраните упаковку, в которой поставлялось устройство. Если Вы планируете перевозить устройство, заново упакуйте его в оригинальную фабричную упаковку.

### **Чистка устройства**

Чистку проигрывателя следует производить мягкой сухой тряпкой. При сильном загрязнении тряпку можно слегка смочить раствором чистящего средства. Не используйте сильнодействующие растворители, такие, как спирт или бензин, во избежание повреждения поверхности устройства.

Обеспечение чистоты внешних поверхностей

- Не используйте летучие жидкости типа средства от комаров вблизи устройства.
- Протирка с нажимом может стать причиной повреждения поверхности.
- Не оставляйте резиновые или пластиковые изделия на длительное время вблизи устройства.

### **Обслуживание устройства**

Изделие является высокотехнологичным и высокоточным устройством. Если оптические линзы и иные части дисковода загрязнены, качество изображения может ухудшиться. За более подробной информацией обращайтесь в авторизованный сервисный центр.

### **Рекомендации по использованию дисков**

### **Установка и извлечение дисков**

Не касайтесь рабочей поверхности диска. Держите диск за кромку так, чтобы не оставлять отпечатки на рабочей стороне. Никогда не приклеивайте на диск бумагу или ленту.

### **Хранение дисков**

После воспроизведения храните диск в предназначенном для него футляре. Избегайте попадания на диск прямого солнечного света или воздействия источников высокой температуры. Никогда не оставляйте диск в автомобиле, припаркованном в месте, подверженном воздействию прямых солнечных лучей.

### **Чистка дисков**

Отпечатки пальцев и пыль на диске могут стать причиной плохого качества воспроизведения кадров и искажения звука. Перед проигрыванием протрите диск чистой тканью. Протирайте диск от центра к краю.

Не используйте активные растворители, такие как спирт, бензин, лакокрасочные растворители, имеющиеся в продаже чистящие средства, или анти-статический спрей, предназначенный для старых виниловых пластинок.

# Важная информация о сетевых сервисах

Вся информация, данные, документы, коммуникации, объекты скачивания, файлы, текст, изображения, фотографии, графика, видеоматериалы, интернет-вещание, публикации, инструменты, ресурсы, программное обеспечение, коды, программы, аплеты, примитивы (виждеты), приложения, продукты и другой контент («Контент») и все услуги, сервисы и предложения («Услуги»), предоставляемые или размещаемые в доступе любыми третьими лицами или через их посредничество (в каждом случае «Поставщик услуг») принадлежат исключительной сфере ответственности Поставщика услуг, от которого они происходят.

Наличие Контента и Услуг и доступ к ним организуются Поставшиком услуг через посредство Устройства LGE Content и может варьироваться в любой момент без предварительного уведомления, включая в том числе приостановку, удаление или прекращение поставки Контента или Услуг целиком или частично

При наличие у Вас любых вопросов или проблем, связанных с Контентом или Услугами, Вы можете обратиться на вебсайт Поставшика услуг за самой свежей информацией. I GF не несет ни материальной, ни иной ответственности за обслуживание клиентов в связи с Контентом и Услугами. Любые вопросы или заказы услуг, относящиеся к Контенту или Услугам, следует направлять непосредственно к соответствующим Поставщикам Контента и Услуг.

Пожалуйста, учтите, что LGE не отвечает ни за какие Контент или Услуги, предоставляемые Поставщиком услуг, а также любые изменения, удаление или прекращение поставки такого Контента или Услуг и никак не ручается и не гарантирует наличие или доступ к таким Контенту или Услугам.

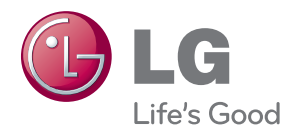